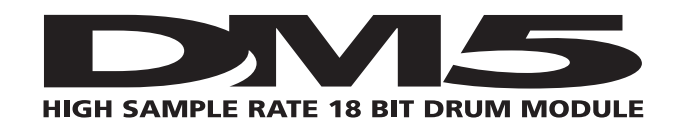

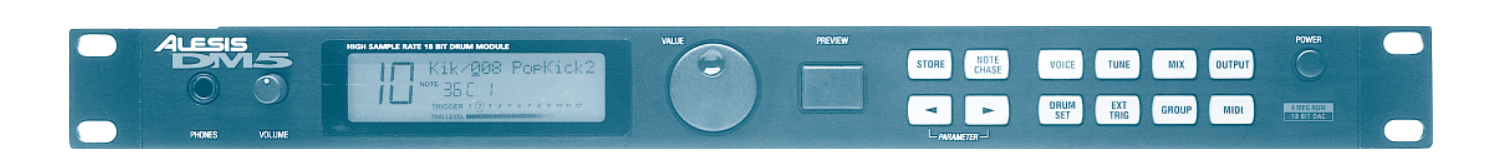

# **BEDIENUNGS ANLEITUNG**

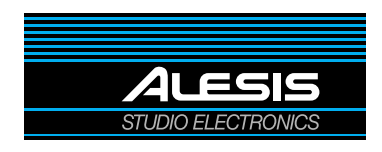

### Alesis DM5 Bedienungsanleitung

Übersetzt von Klaus Peter Rausch © 1995Alesis Corporation © 1995 Soundware Audio Team GmbH für die Deutsche Übersetzung Lizenznehmer: Alesis Studiosound GmbH, Karl-Arnold-Str. 2a, 47877 Willich Alle Angaben ohne Gewähr Änderungen vorbehalten

Nachdruck und Vervielfältigung, auch auszugsweise, nur mit Genehmigung der Soundware Audio Team GmbH Paul-Ehrlich-Str. 28-30 D-63322 Rödermark

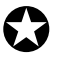

Sofern Sie es noch nicht getan haben, schicken Sie bitte die beiliegende Garantiekarte ausgefüllt und mit einem Händlerstempel versehen an die angegebene Adresse zurück. Nur so kann das Gerät registriert und die Garantiezeit auf 12 Monate verlängert werden.

# **EINFÜHRUNG**

Wir gratulieren zum Kauf des Alesis DM5 18 Bit Drum Modul. Lesen Sie diese Bedienungsanleitung bitte sorgfältig durch. Sie kommen dadurch in den Genuß wirklich aller Möglichkeiten des DM5.

## **AUFBAU DIESER ANLEITUNG**

Diese Bedienungsanleitung enthält folgende Kapitel, die Ihnen die Möglichkeiten des DM5 erläutern werden. Wir empfehlen, diese Anleitung einmal komplett durchzulesen. Wenn Sie bereits über Grundwissen in der Bedienung von Drum Modulen und MIDI verfügen, finden Sie die Antworten auf Ihre Praxisfragen in den einzelnen Kapiteln, die im Inhaltsverzeichnis aufgelistet sind.

**Kapitel 1: Inbetriebnahme.** Basisinformationen über die notwendigen Vorbereitungen und Verbindung mit anderen Geräten, bevor Sie mit dem DM5 arbeiten.

**Kapitel 2: Ihre erste Session mit dem DM5.** In diesem Abschnitt finden Sie Angaben zu den wichtigsten Features des DM5 und wir erklären Ihnen, wie Sie sich alle Klänge anhören können.

**Kapitel 3: Anschlüsse.** Hier werden die Anschlußbuchsen auf der Geräterückseite (MIDI, Foot Pedals,Trigger) erklärt; außerdem gibt es Aufbauund Anschlußbeispiele.

**Kapitel 4: Überblick.** Ein detaillierter Einblick in die Klangwelt des DM5, wie man mit dem LCD Display und den einzelnen Pages arbeitet, wie Klangparameter verändert werden können und wie man eigene Drum Sets speichert.

**Kapitel 5: MIDI Funktionen.** Hier geht es um die Einstellung der MIDI Parameter.

**Kapitel 6: External Triggering (externe Steuerung).** Dieser Abschnitt erläutert alle externen Steuer- und Triggerfunktionen.

**Anhang.** MIDI Basics, Fehlerhilfe, Pflege- und Serviceinformationen und MIDI Implementationstabelle.

### **Grundsätzliches**

Alle Taster, Drehregler und Anschlüsse auf der Geräterückseite sowie Schalter werden in dieser Bedienungsanleitung genauso bezeichnet, wie sie am DM5 erscheinen: In Großbuchstaben und in Klammern (*Beispiel:* **[DRUM SET]** Taster, [ ▲] und [ ▲ ] Taster, **[VALUE]** Drehregler usw.).

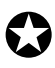

✪ *Wichtige Informationen sind in dieser Bedienungsanleitung stets mit einem Symbol auf der linken Seite gekennzeichnet (siehe Beispiel links) und sind von besonderer Bedeutung für Ihre Arbeit mit dem DM5.*

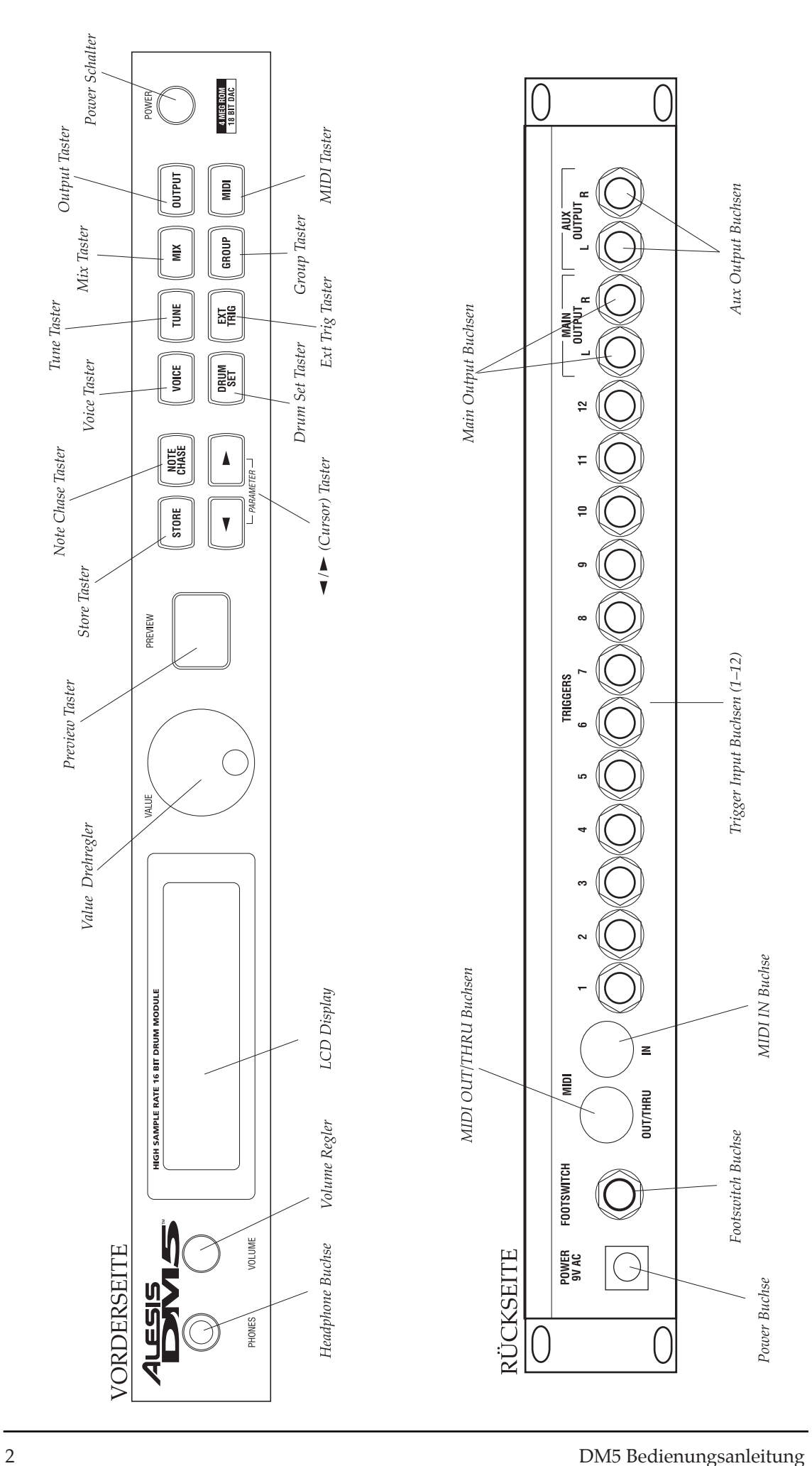

# **INHALT**

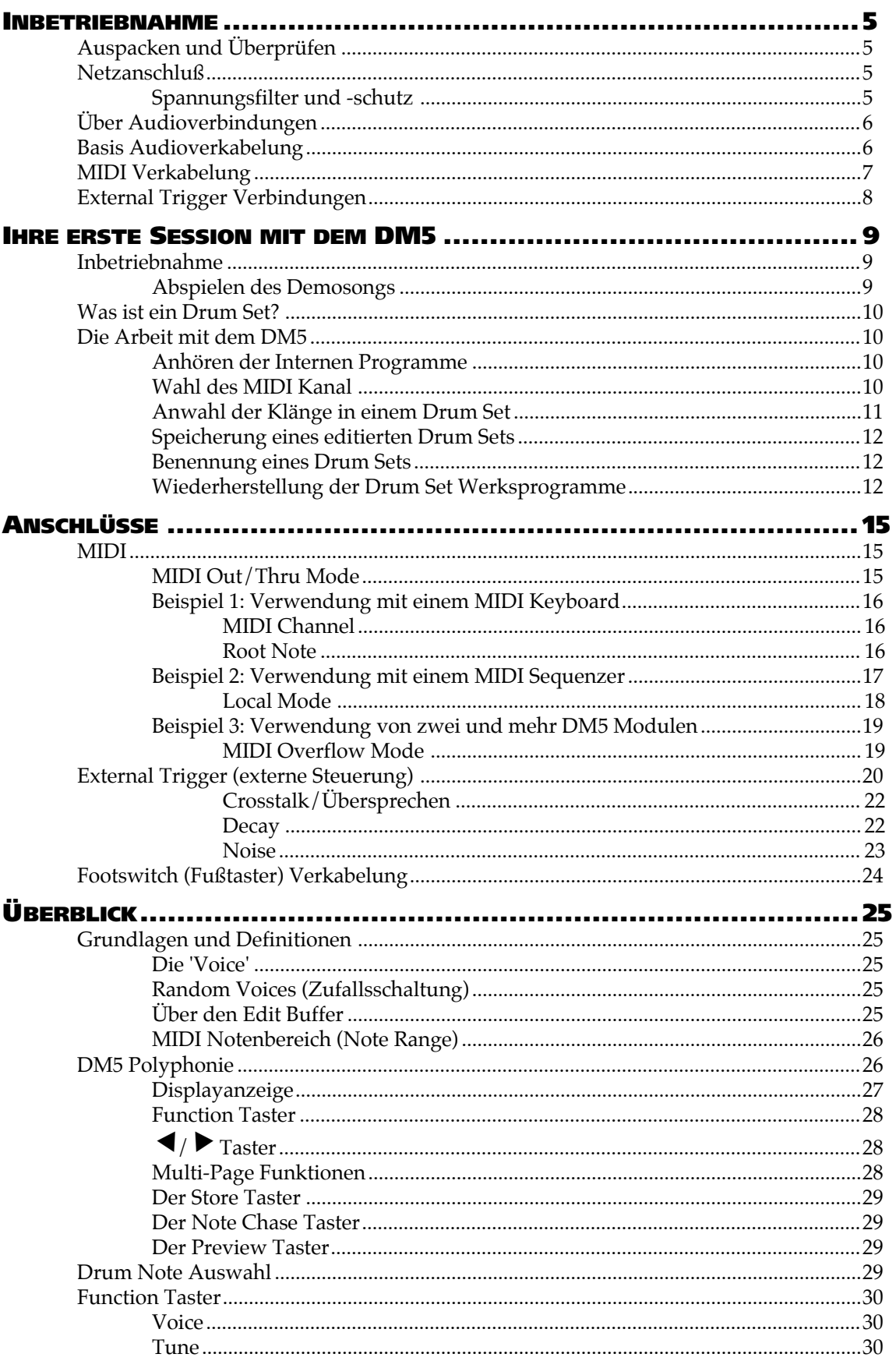

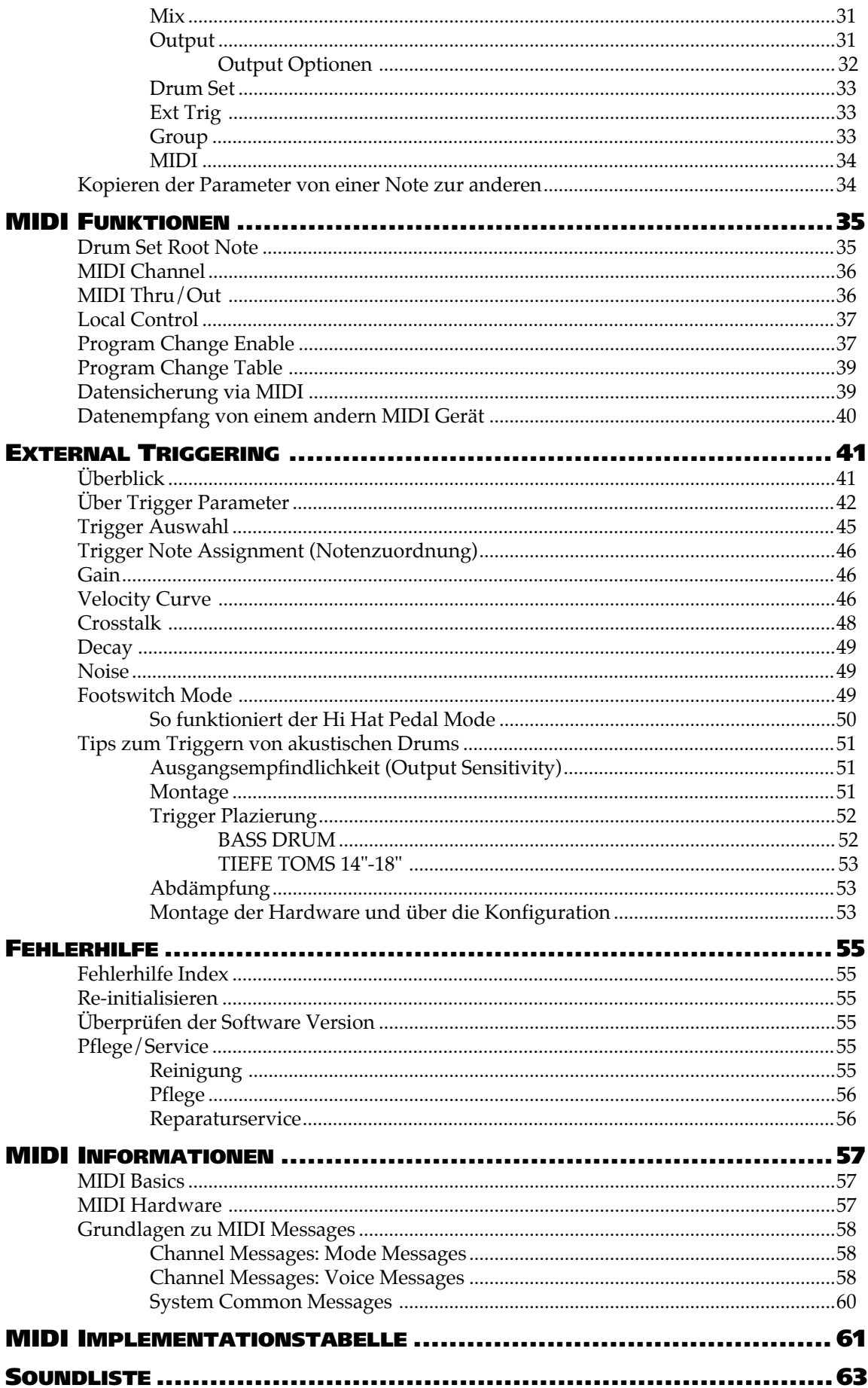

# **KAPITEL 1 INBETRIEBNAHME**

# **AUSPACKEN UND ÜBERPRÜFEN**

Ihr DM5 verläßt die Produktionsstätte sehr sorgfältig verpackt in einer besonders stabilen Transportverpackung. Heben Sie sich diesen Karton für Versandzwecke auf.

Die Verpackung enthält folgendes:

- Das DM5. Die Seriennummern von Gerät und Verpackungsaufdruck sind identisch.
- Netzgerät
- Diese Bedienungsanleitung
- Alesis Garantiekarte

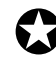

✪ *Wichtig: Bitte füllen Sie umgehend die Garantiekarte aus und senden Sie diese an Ihren Alesis-Vertrieb, sofern Sie dies noch nicht getan haben.*

# **NETZANSCHLUß**

Das DM5 wird mit dem jeweils landestypisch passenden Netzgerät geliefert (110 oder 220V, 50 oder 60 Hz). Während das DM5 noch ausgeschaltet ist, stecken Sie den kleinen Stecker an dem einen Kabelende des Netzgerätes in die **[POWER]** Buchse und führen den Netzstecker (Steckernetzteil) des anderen Kabelendes in die Steckdose. Solange noch nicht alle Kabelverbindungen vorgenommen wurden, sollte das DM5 weiterhin ausgeschaltet bleiben.

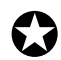

✪ *Alesis lehnt Ansprüche ab, die aufgrund der Verwendung unsachgemäßer Netzgeräte entstehen und mit dem DM5 verbunden sind.*

#### **SPANNUNGSFILTER UND -SCHUTZ**

Obwohl das DM5 so konzipiert wurde, daß es typische Spannungsschwankungen weitgehend problemlos verarbeitet, treten heutzutage manchmal Spannungsspitzen auf, die Ihr Equipment strapazieren können oder im ungünstigsten Fall Betriebsstörungen verursachen können. Man kann sich auf drei verschiedene Weisen dagegen schützen. Es sind dies in der Reihenfolge Ihrer Kosten und Aufwand:

- **Überlastungsschutz**. Eine relativ preiswerte Sache, die vor Spannungsspitzen schützt; funktioniert ähnlich einer Sicherung und sollte nach einer starken Spannungsspitze ausgetauscht werden.
- **Line Filter**. Es verbindet den Überlastungsschutz mit einem Filter, das Störgeräusche im Stromnetz unterdrückt (Lichtdimmer, Störungen von anderen Geräten usw.).
- **Notstromeinrichtung**. Eine sehr anspruchsvolle Lösung. Schützt bei Stromausfall. Geeignet für Computeranlagen, deren Daten bei Stromausfall gesichert werden müssen. Die Konstruktion minimiert außerdem alle Arten von Störungen im Stromnetz, Brummen usw.

# **ÜBER AUDIOVERBINDUNGEN**

Die Kabelverbindungen des DM5 zu Ihrem Studioequipment sind von existenzieller Bedeutung, verwenden Sie daher bitte ausschließlich Kabel von hoher Qualität. Es sollten hochwertige abgeschirmte Kabel sein. Diese sind zwar ein wenig teurer, aber eben auch besser als andere. Die Verbindungskabel des DM5 sollten daher nach folgenden Gesichtspunkten überprüft werden:

- Sorgen Sie für ein wenig Abstand zwischen Audio- und Netzkabeln.
- Verlegen Sie Audiokabel nicht in der Nähe von elektromagnetischen Spannungsfeldern wie Netzteilen, Computermonitoren usw.
- Kabel so verlegen, daß man nicht darüber stolpern kann. In einem solchen Fall muß zwar nicht gleich ein größerer Schaden entstehen, aber es kann die Lebensdauer des Kabels beeinträchtigen.
- Verknäulte Kabel sollten glattgezogen, Schlingen beseitigt werden.
- Das Kabel beim Herausziehen immer am Stecker anfassen, niemals nur am Kabel ziehen.
- Alesis empfiehlt keine speziellen Fabrikate, achten Sie daher beim Kauf von Kabeln selbst auf einen besonders sicheren Kontakt der Kabelverbindungen und verwenden Sie gegebenenfalls Kontaktspray zu Pflegezwecken.

# **BASIS AUDIOVERKABELUNG**

**Communistie die Verkabelung vornehmen und/oder das Gerät an- oder ausschalten, sollten**<br>Ein zu dann Gerätz Bauer Feninguste eines scheeltel und alle Lautetärkenschen *alle anderen Geräte Ihres Equipments ausgeschaltet und alle Lautstärkeregler heruntergeregelt sein.*

Das DM5 verfügt über zwei Main und zwei Aux Audio Outputs auf der Geräterückseite sowie über einen Kopfhöreranschluß an der Gerätevorderseite. Verbinden Sie die Outputs mit einem Verstärkersystem oder Mischpult; es stehen dazu verschiedene Möglichkeiten zur Verfügung:

- **Mono.** Verbinden Sie mit einem Monokabel den **[MAIN OUTPUT–R]** mit einem Monoverstärker oder einem Mischpulteingang.
- **Stereo.** Verbinden Sie mit zwei Monokabeln die beiden **[MAIN OUTPUT–L]** und **[MAIN OUTPUT–R]** Outputs mit einem Stereoverstärker oder zwei Mischpulteingängen.
- **Dual Stereo/Four Individual Outs.** Verbinden Sie mit zwei Monokabeln die beiden **[MAIN OUTPUT–L]** und **[MAIN OUTPUT–R]** Buchsen sowie zwei weiteren Monokabeln die beiden **[AUX OUTPUT–L]** und **[AUX OUTPUT–R]** Buchsen mit zwei Stereoverstärkern oder vier Mischpulteingängen.
- **Stereo Headphones/Kopfhörer.** Schließen Sie an der **[PHONES]** Buchse auf der Gerätevorderseite einen hochwertigen Stereokopfhörer an.

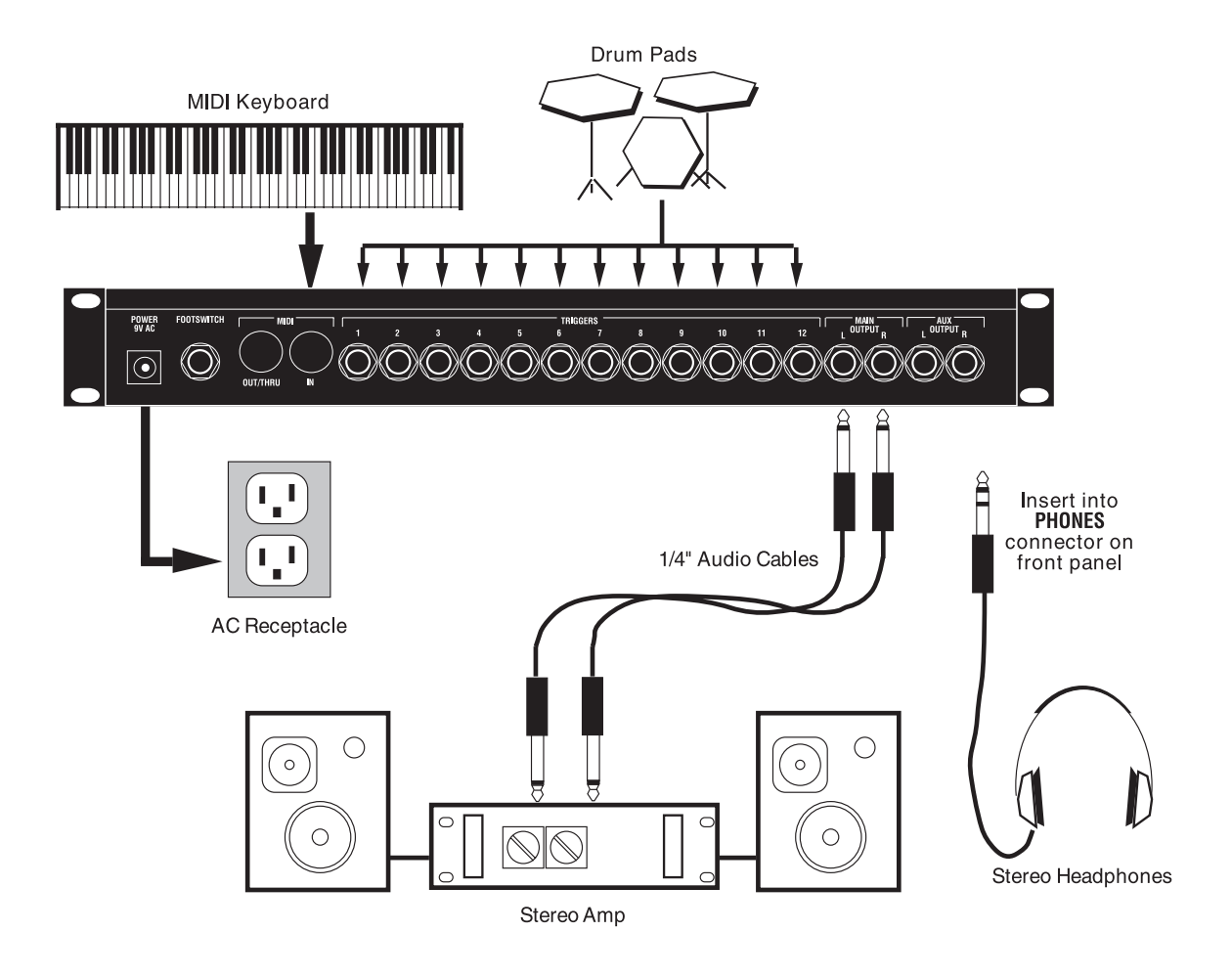

# **MIDI VERKABELUNG**

Arbeiten Sie mit einem MIDI Keyboard oder Sequenzer, dann verbinden Sie dessen **[MIDI OUT]** mit dem **[MIDI IN]** Ihres DM5. Steuern Sie mit Ihrem MIDI Equipment weitere MIDI Geräte, dann verbinden Sie die **[MIDI OUT/THRU]** Buchse des DM5 mit der **[MIDI IN]** Buchse des nächsten MIDI Gerätes. Dazu stellen Sie den MIDI Thru Parameter des DM5 auf ON.

**So schalten Sie den MIDI Thru Parameter auf ON:**

- ➀ Drücken Sie den **[MIDI]** Taster. *Der* **[MIDI]** *Taster leuchtet.*
- ② Drücken Sie zweimal den [▶] Taster, um den Thru Parameter anzuwählen. *Die Einstellung des* Thru *Parameters blinkt.*
- ➂ Drehen Sie den **[VALUE]** Drehregler im Uhrzeigersinn, bis beim Parameter Thru "ON" erscheint.

Mehr Informationen über die MIDI Verbindungen finden Sie in Kapitel 3.

## **EXTERNAL TRIGGER VERBINDUNGEN**

Schließen Sie alle verwendeten Trigger an den Buchsen auf der Geräterückseite an. Da die Trigger interaktiv sind, muß das DM5 alle Signale gleichzeitig "sehen". Bevor Sie also die External Trigger Parameter editieren, sollten alle Trigger bereits angeschlossen sein.

Verwenden Sie als Anschlußhilfe für die Trigger Inputs die untenstehende Tabelle. Die Grundeinstellung der Trigger Notennummern korrespondieren mit diesen Drumsounds. Einen Hi-Hat Trigger schließen Sie an Trigger Input **[1]** an, der bereits der Note Bb1 zugeordnet ist und der immer der Open Hi-Hat Sound ist (außer bei Drum Set 18; siehe weiter unten). Ist ein Fußtaster angeschlossen, kann ein weiterer Hi-Hat Sound getriggert werden, wenn Sie den Fußtaster betätigen (zum Beispiel F#1, was dem Closed Hi-Hat Sound entspricht). Mehr Informationen über die Funktionen des Fußtasters finden Sie auf Seite 24.

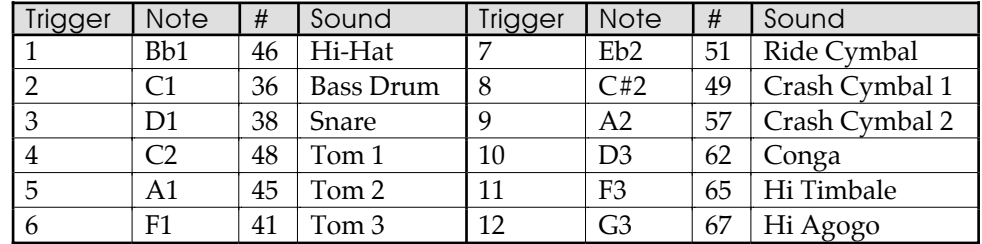

*Hinweis:* Bei Drum Set 18 gibt es eine andere Grundeinstellung der Notennummern. Die Grundeinstellung der Trigger Notennummern aller Preset Drum Sets finden Sie in der DM5 Drum Set Reference Chart.

Mehr Informationen über die Einstellung der External Trigger Parameter beim DM5 finden Sie auf den Seiten 41 bis 45 und in Kapitel 6.

# **KAPITEL 2 IHRE ERSTE SESSION MIT DEM DM5**

#### **INBETRIEBNAHME**

Nachdem alle notwendigen Anschlußverbindungen vorgenommen wurden, nehmen Sie die Anlage nach folgendem Schema in Betrieb:

- ➀ Bevor Sie den Power/Netzschalter, des DM5 betätigen, prüfen Sie:
	- Sind alle Kabelverbindungen korrekt?
	- Befinden sich alle Lautstärkeregler des Verstärkersystems bzw. am Mischpult in Nullstellung?
	- Ist der Volumeregler des DM5 in Nullstellung (ganz nach links gedreht)?
- ➁ Drücken Sie den **[POWER]** Schalter auf der Gerätevorderseite des DM5. *Nachdem das DM5 angeschaltet ist, wird das zuletzt angewählte Drum Set aufgerufen und im Display die zuletzt angewählte Page angezeigt.*
- ➂ Drücken Sie **[DRUM SET]**.

*Der* **[DRUM SET]** *Taster leuchtet. Im Display erscheint (zum Beispiel):*

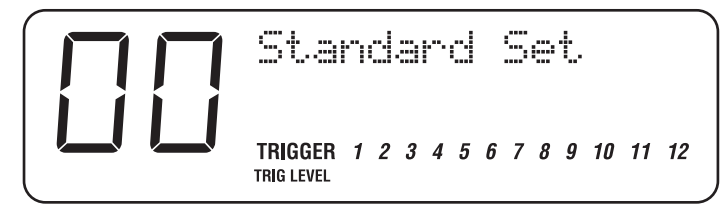

*Wird ein Program/Mix editiert, erscheint im Display rechts neben dem Namen des Drum Sets ein "*.*".*

- ➃ Drehen Sie den Master **[VOLUME]** Drehregler im Uhrzeigersinn ganz auf. *Mit der Maximaleinstellung des* **[VOLUME]** *Reglers erreichen Sie den optimalen Geräuschspannungsabstand.*
- ➄ Schalten Sie das Verstärkersystem/Mischpult ein und regeln die Lautstärke.

#### **ABSPIELEN DES DEMOSONGS**

Das DM5 verfügt über einen Demo song, der die vielfältigen Möglichkeiten der Sounds dieses einzigartigen Instrumentes eindrucksvoll demonstriert. Damit Sie in den vollen Genuß des Klangreichtums kommen, verbinden Sie die beiden **[MAIN OUTPUT-L]** und **[MAIN OUTPUT-R]** Buchsen mit dem Verstärkersystem oder verwenden einen Kopfhörer.

So spielen Sie den Demosong ab:

- ➀ Halten Sie den **[DRUM SET]** Taster gedrückt und drücken Sie **[PREVIEW]**. *Im Display steht:* "Playing Demo...".
- ➁ Drücken Sie einen beliebigen Taster, um den Demosong zu unterbrechen. *Während des Demosongs werden keinerlei MIDI Out Daten gesendet, der External Trigger ist ausgeschaltet.*

## **WAS IST EIN DRUM SET?**

Beim *Drum Set* handelt es sich um eine gespeicherte Konfiguration von Drum Sounds und deren Parameter. Dieses Setup aus Klängen und Einstellungen kann gespeichert und damit jederzeit schnell wieder aufgerufen werden. Wählen Sie ein Drum Set, an, werden alle entsprechend vorgenommenen Einstellungen verfügbar.

Im DM5 gibt es 21 interne Drum Sets. Ein Set enthält 61 Noten. Jeder Note ist ein Klang zugeordnet. Jeder Klang entspricht einer Digitalaufnahme, die man als *Sample* bezeichnet. Sie haben 4 Megabyte Schlagzeug- und Percussion-Klangmaterial zur Verfügung. Die Sounds sind in Gruppen sortiert, um Ihnen die Anwahl zu vereinfachen (Kicks, Snares usw.). Haben Sie einer Note einen Klang zugeordnet, stellen Sie die übrigen Parameter ein. Dies sind Pitch (transponiert die Tonhöhe des Sample), Volume (Lautstärke), Panning (Position im Stereobild) und Output (Main oder Aux Ausgänge).

Jeder Klang ist *anschlagsdynamisch* und reagiert mit zunehmender Lautstärke, je fester Sie auf ein Drum Pad (oder den **[PREVIEW]** Taster) schlagen. Ebenso wird dabei wie bei einem 'echten' Schlagzeug dank unserer Dynamic Articulation™ Technik das Timbre (tonaler Anteil) sowie auch häufig die Tonhöhe variiert.

## **DIE ARBEIT MIT DEM DM5**

Das DM5 enthält als Werksvoreinstellung 21 Preset Drum Sets.

#### **ANHÖREN DER INTERNEN PROGRAMME**

- ➀ Drücken Sie den **[DRUM SET]** Taster. *Der* **[DRUM SET]** *Taster leuchtet. Sie können das DM5 mittels MIDI Keyboard oder via External Trigger spielen; es handelt sich dabei stets um das zuletzt angewählte Drum Set (*00 – 20*).*
- ➁ Mit dem **[VALUE]** Drehregler wählen Sie ein Drum Set an. *Das gewählte Drum Set und die entsprechende Nummer werden im Display angezeigt.*

#### **WAHL DES MIDI KANAL**

Das DM5 empfängt die Informationen eines einzigen MIDI Channel von 16 möglichen Kanälen oder auf allen 16 Kanälen gleichzeitig.

➀ Drücken Sie den **[MIDI]** Taster.

*Der* **[MIDI]** *Taster leuchtet und die MIDI Parameter können eingestellt werden. Dazu gibt es 5 verschiedene Pages mit Parametern; hier handelt es sich um Page 1. Auf dieser Page gibt es:* Root*,* Chan *und* Thru*. Der erste Parameter* Root *ist angewählt (der danebenstehende Wert blinkt).*

- ② Drücken Sie einmal den [▶] Taster, um den Chan Parameter (MIDI Channel) anzuwählen. *Der Wert des* Chan *Parameter blinkt, wenn man ihn angewählt hat.*
- ➂ Mit dem **[VALUE]** Drehregler wählen Sie einen MIDI Kanal von 01 16 oder 00, um auf allen Kanälen gleichzeitig zu empfangen (wird als "Omni Mode" bezeichnet).

*Im Display wird der gewählte MIDI Channel angezeigt.*

Mehr Informationen über die MIDI Funktionen finden Sie in Kapitel 5.

#### **ANWAHL DER KLÄNGE IN EINEM DRUM SET**

In diesem Abschnitt geht es um die Anwahl von Klängen innerhalb eines Drum Sets. Natürlich gibt es noch eine ganze Reihe weiterer Editiermöglichkeiten, Informationen dazu finden Sie in Kapitel 4.

In einem Drum Set gibt es maximal 61 Noten. Eine Note wird mit dem **[NOTE CHASE]** Taster (leuchtet dann auf) angewählt. Sobald Sie mit Ihrem MIDI Keyboard eine Taste anschlagen, wird die entsprechende Note angezeigt. Wollen Sie eine bestimmte Note editieren, betätigen Sie also einfach nur die entsprechende Keyboardtaste! Die Note können Sie auch mit dem [ ▲ ] Taster auf der Gerätevorderseite anwählen, mit dem**[VALUE]** Drehregler ändern Sie die Note, die Sie editieren möchten.

- ➀ Drücken Sie **[DRUM SET]** und wählen mit dem **[VALUE]** Drehregler das gewünschte Drum Set an.
- ➁ Drücken Sie **[VOICE]**.

*Damit wählt man die Voice Funktion. Im Display erscheint (zum Beispiel):*

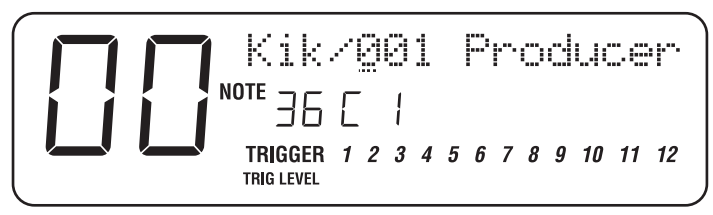

Im oberen Displayteil erscheinen zwei Parameter: Klangfamilie und -nummer (ein Diagonalstrich / trennt diese Angaben). Beim oben abgebildeten Beispiel ist die Note #36 (C1) und als Klang ist der erste Sound (001) der Klanggruppe Kick (Kik) angewählt. Beachten Sie, daß die Klangnummer (001) unterstrichen ist; dadurch wird die Editierbereitschaft (mittels **[VALUE]** Drehregler) angezeigt.

- ➂ Schalten Sie **[NOTE CHASE]** an (Taster leuchtet) und betätigen Sie auf Ihrem MIDI Keyboard eine Taste (oder schlagen Sie auf das entsprechende Drum Pad), die mit der Note korrespondiert und deren Klang Sie ändern möchten. *Die entsprechende Notennummer erscheint in der Displaymitte. Beispiel: Drücken Sie das mittlere C auf der Tastatur, erscheint im Display"*36 C 1*".*
- ➃ Mit dem **[VALUE]** Drehregler wählen Sie eine andere Klangnummer innerhalb dieser Klangfamilie; drücken Sie auf den**[PREVIEW]** Taster, um sich den Klang anzuhören. *Beispiel: Ist der Note eine Kick Drum zugeordnet, können Sie mit dem* **[VALUE]**

*Drehregler einen Klang innerhalb der Kick Klangfamilie auswählen.*

- ➄ Drücken Sie zur Wahl der Klangfamilie den [ ▲] Taster einmal. *Der Cursor erscheint unter dem Parameter Klangfamilie.*
- ➅ Wählen Sie mit dem **[VALUE]** Drehregler eine andere Klangfamilie.
- ➆ Drücken Sie erneut einmal den [ ▲ ] Taster und wählen damit wieder den Parameter Klangnummer an.
- ➇ Mit dem **[VALUE]** Drehregler können Sie einen neuen Klang innerhalb der neu gewählten Klangfamilie aussuchen; testen Sie den Sound mit dem **[PREVIEW]** Taster.

➈ Wiederholen Sie die Schritte ➁ bis ➇,um neue Klänge für andere Noten eines Drum Sets auszusuchen.

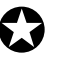

✪ *Wenn Sie bei einem Drum Set Änderungen vornehmen, so gehen diese bei Anwahl eines anderen Drum Sets verloren. Damit Ihnen die Daten dauerhaft erhalten bleiben, müssen Sie ein Drum Set speichern (siehe nächster Abschnitt).*

#### **SPEICHERUNG EINES EDITIERTEN DRUM SETS**

Haben Sie ein Drum Set verändert, so möchten Sie es sicher speichern, damit die neuen Einstellungen dauerhaft gesichert sind. Sie können im internen Speicher bis zu 21 (00 – 20) Drum Sets abspeichern. Sobald Sie ein vorhandes Drum Set überschreiben, sind die vorherigen Daten dieses Speicherplatzes verloren. Allerdings können Sie die Werksvoreinstellungen der 21 Presets jederzeit wieder zurückholen (siehe unten).

- ➀ Drücken Sie **[STORE]**. *Der* **[STORE]** *Taster leuchtet. Im Display wird die gleiche Drum Set Nummer angezeigt, die vorher angewählt wurde.*
- ➁ *Option:* Wählen Sie mit dem **[VALUE]** Drehregler den gewünschte Drum Set Speicherplatz  $(\Box \Box - \Box \Box)$ .
- ➂ Drücken Sie **[STORE]** , um das Drum Set auf dem Programmplatz zu speichern. *Das Display zeigt lurz an:* "DRUMSET STORED!"*. Der* **[STORE]** *Taster leuchtet nicht mehr.*

#### **BENENNUNG EINES DRUM SETS**

Bei der Store Funktion gibt Ihnen eine zweite Page die Möglichkeit, das Drum Set vor der Speicherung neu zu benennen.

- ➀ Drücken Sie **[STORE]**.
- ➁ Drücken Sie einmal den [ ▲ ] Taster und Sie gelangen zur Page 2 der Store Funktion.

*Der Drum Set Name erscheint im Display; eine Cursorlinie unterstreicht den ersten Buchstaben.* PAGE 2 *in der linken unteren Displayecke ist eingerahmt.*

- ➂ Mit den beiden [ ▲] und [ ▲ ] Tastern bewegen Sie den Cursor im Display und bestimmen die Buchstaben. *Bewegen Sie den Cursor über den Drum Set Namen hinaus, wechseln Sie zur Page 1.*
- ➃ Mit dem **[VALUE]** Drehregler wählen Sie die jeweils angewählten Buchstaben.
- ➄ Drücken Sie **[STORE]** um das Drum Set mit neuem Namen zu speichern.

#### **WIEDERHERSTELLUNG DER DRUM SET WERKSPROGRAMME**

Das DM5 verfügt über 21 vom Werk vorprogrammierte Drum Sets mit vielfältigen Möglichkeiten. Diese sind in einem ROM (Read Only Memory) dauerhaft gesichert und können bei Bedarf, auch wenn sie einmal durch andere Drum Sets überschrieben wurden, zurückgeholt werden.

➀ Halten Sie den **[DRUM SET]** Taster gedrückt und drücken Sie **[STORE]**. *Im Display erscheint: "*Recall Set Into*".*

- ➁ Wählen Sie mit dem **[VALUE]** Drehregler das gewünschte Werksprogramm aus (00-20).
- ➂ Drücken Sie einmal den [ ▲ ] Taster und wählen mit dem **[VALUE]** Drehregler den Speicherplatz, auf den das Factory Drum Set zurückgeholt werden soll.
- ➃ Drücken Sie **[STORE]** und das Factory Drum Set wird auf dem gewählten Programmplatz gespeichert.

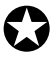

✪ *Dieser Vorgang überschreibt und löscht das dort gespeicherte Drum Set. Überschreiben Sie ein Drum Set erst, wenn Sie sich wirklich sicher sind, das Sie es nicht mehr benötigen.*

# **KAPITEL 3 ANSCHLÜSSE**

# **MIDI**

MIDI ist ein international akzeptierter Standard zur Datenübertragung bei Musikinstrumenten. Falls Sie noch nicht so viel Erfahrung im Umgang mit MIDI haben, finden Sie im Anhang B viele Informationen über die Arbeit mit MIDI.

Die MIDI Anschlüsse des DM5 ermöglichen drei verschiedene Funktionen. Steuern (triggern) Sie das DM5 von einem MIDI Controller (Keyboard, Drum Pad, MIDI Gitarre oder Bass, Sequenzer usw.), dann verbinden Sie die MIDI Out Buchse dieses Gerätes mit dem **[MIDI IN]**des DM5.

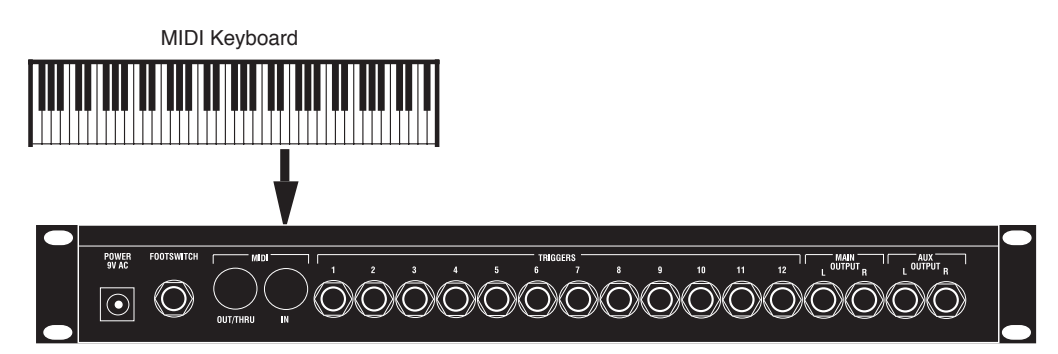

Die **[MIDI OUT/THRU]** Buchse leitet MIDI Daten einer am DM5 angeschlossenen Tastatur an weitere MIDI Geräte weiter und sendet bei Bedarf auch *System Exclusive* Daten (siehe Anhang B MIDI Informationen) zu externen Speichergeräten für die spätere Wiederverwendung dieser Daten. Sie können mit diesem Anschluß auch externe Triggersignale in MIDI Signale konvertieren und zu weiteren MIDI Geräten (z.B. Sequenzer) senden.

## **MIDI OUT/THRU MODE**

Die **[MIDI OUT/THRU]** Buchse kann auch auf Thru Mode geschaltet werden und leitet dann bei **[MIDI IN]** am DM5 empfangene Daten an ein anderes MIDI Gerät weiter. Verbinden Sie dazu einfach die **[MIDI OUT/THRU]** des DM5 mit der MIDI IN Buchse des nächsten Gerätes. *Hinweis.* Ist der MIDI Thru Mode aktiviert, werden aus der **[MIDI OUT/THRU]** Buchse des DM5 keine vom DM5 erzeugten MIDI Daten gesendet.

#### **So aktivieren Sie den MIDI Thru Mode:**

- ➀ Drücken Sie den **[MIDI]** Taster. *Der* **[MIDI]** *Taster leuchtet.*
- ② Drücken Sie zweimal den [▶] Taster und wählen damit den Thru Parameter. *Die Einstellung des* Thru *Parameter blinkt.*
- ➂ Drehen Sie den **[VALUE]** Drehregler im Uhrzeigersinn, bis beim Thru Parameter "On" steht.

#### **BEISPIEL 1: VERWENDUNG MIT EINEM MIDI KEYBOARD**

Das DM5 kann von einem MIDI Keyboard (oder einem anderen MIDI Controller) aus "gespielt" werden, indem die **[MIDI OUT]** des Keyboards mit der **[MIDI IN]** Buchse des DM5 verbunden wird. Sehen Sie sich dazu die Abbildung auf Seite 17 an. Dazu stellen Sie die beiden für diese Verbindung erforderlichen MIDI Parameter MIDI Channel und Root Note nach Ihren Wünschen ein.

#### **MIDI Channel**

Sind die Anschlüsse vorgenommen, müssen die MIDI Kanäle von Keyboard und DM5 identisch eingestellt werden. Arbeiten Sie mit weiteren MIDI Geräten, so muß dem DM5 ein eigener MIDI Kanal reserviert werden. Ist ein anderes MIDI Gerät auf den gleichen MIDI Channel wie das DM5 eingestellt, so empfangen beide Geräte die gleichen Informationen, die auf diesem Kanal (z.B. von einem Keyboard) gesendet werden.

*Hinweis:* Sind Sie nicht sicher, auf welchem MIDI Channel Ihr Keyboard sendet, dann stellen Sie das DM5 auf MIDI Channel  $\overline{a}$  (Omni Mode); in diesem MIDI Mode werden alle Kanäle gleichzeitig empfangen.

#### **So wählen Sie den MIDI Channel:**

➀ Drücken Sie den **[MIDI]** Taster.

*Der* **[MIDI]** *Taster leuchtet. Nun können die MIDI Parameter eingestellt werden. Es gibt 5 Parameter Pages; in der linken unteren Displayecke wird* **PAGE 1***angezeigt. Auf dieser Page gibt es drei Parameter:* Root*,* Chan *und* Thru*. Der erste Parameter* Root *ist angewählt (der Wert daneben blinkt).*

② Drücken Sie einmal den [▶] Taster, um den Parameter Chara anzuwählen (MIDI Channel).

*Die Einstellung des* Chan *Parameter blinkt im Display und zeigt damit an, daß es verändert werden kann.*

➂ Mittels **[VALUE]** Drehregler wählt man einen MIDI Channel von 01 – 16, oder 00 für alle Kanäle gleichzeitig (entspricht dem "Omni Mode"). *Im Display erscheint der jeweils eingestellte MIDI Channel.*

#### **Root Note**

Die Grundeinstellung (Factory Presets) zur Ansteuerung (Trigger) der Noten im DM5 von einem MIDI Keyboard aus steht im Verhältnis 1 zu 1 (keine Transposition). Wenn Sie also eine C1 Taste betätigen, triggern Sie beim DM5 den entsprechend dem C1 zugeordneten Sound. Das DM5 spricht auf ein "Fenster" von 61 Noten an, beginnt dabei mit C1 (Note #36) und endet bei C5 (Note #96). Der Anfang (unteres Ende) dieses Notenfensters nennt man "Root Note". Durch Veränderung des Parameters Root Note beim DM5 kann das Notenfenster nach oben oder unten verschoben werden und verändert damit die Zuordnung der Sounds des DM5 vom MIDI Keyboard aus.

#### **So wählen Sie die Root Note:**

- ➀ Drücken Sie den **[MIDI]** Taster. *Der* **[MIDI]** *Taster leuchtet. Es gibt 5 verschiedene Parameter Pages.*
- ➁ Falls nicht gleich angewählt, drücken Sie solange den **[MIDI]** Taster, bis **PAGE 1** angewählt ist.

*In der linken unteren Displayecke ist* **PAGE 1** *umrahmt. Hier gibt es drei Parameter:* Root*,* Chan *und* Thru*. Der erste Parameter* Root *ist angewählt (der Wert daneben blinkt).*

➂ Mittels **[VALUE]** Drehregler wird der Parameter Root Note zwischen 00 C- $\overline{c}$  und  $\overline{b}$   $\overline{c}$   $\overline{d}$   $\overline{d}$  eingestellt. *Das Display zeigt die jeweils gewählte Root Note an.*

#### **BEISPIEL 2: VERWENDUNG MIT EINEM MIDI SEQUENZER**

Bei der Arbeit mit einem MIDI Sequenzer haben Sie beim DM5 drei Möglichkeiten:

- Es dient als Soundmodul und wird vom Sequenzer gesteuert (nur MIDI In).
- Es dient als Controller und sendet MIDI Noten (mittels External Trigger erzeugt) zu einem Sequenzer im Aufnahmemodus (nur MIDI Out).
- Es ist Controller und Soundmodul (MIDI In und Out).

Wie im vorhergehenden Abschnitt beschrieben, stellen Sie MIDI Channel und Root Note Parameter beim DM5 entsprechend Ihren Arbeitsbedingungen ein.

Folgende Abbildung zeigt das DM5 im Computerverbund (er dient als Sequenzer) und ist an ein Computer MIDI Interface angeschlossen.

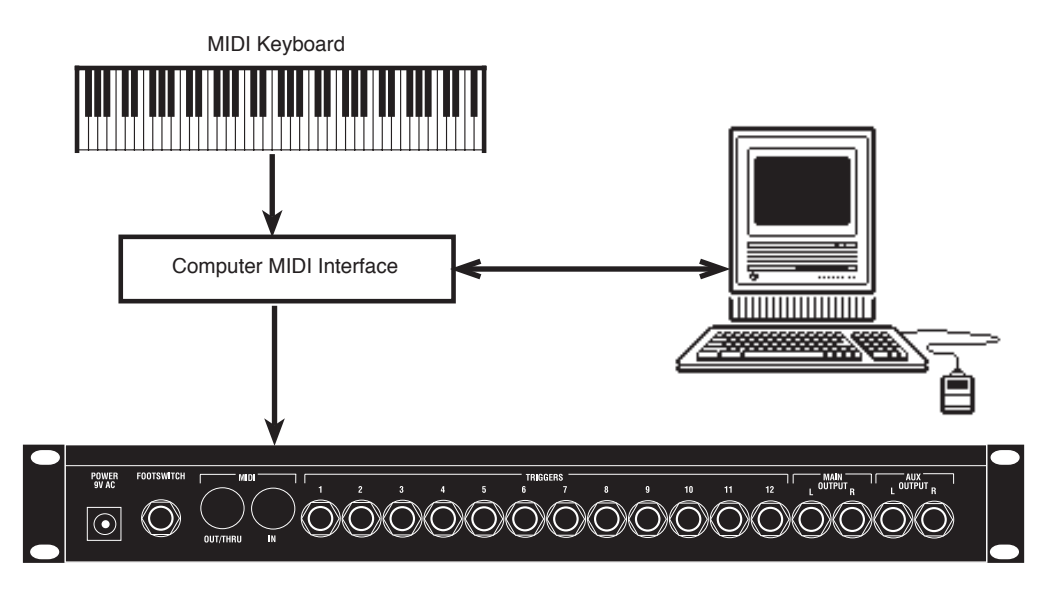

Damit ist eine Sequenzeraufnahme möglich, indem Sie Ihr MIDI Keyboard/Controller spielen und der Sequenzer die Aufnahme mit dem DM5 wiedergibt.

Sie können den Sequenzer auch so verwenden, indem Sie die beiden **[MIDI IN]** und **[MIDI OUT/THRU]** Buchsen mit den **[MIDI Out]** und **[MIDI In]** Buchsen des Computers verbinden. Jetzt können Sie im Sequenzer das, was Sie auf dem DM5 mittels External Trigger spielen, aufnehmen und anschließend wiedergeben lassen. Dazu ist es allerdings notwendig, den Parameter Local OFF zu schalten (siehe im nächsten Abschnitt).

#### **Local Mode**

Der Local Parameter bestimmt, ob externe Triggersignale die internen Klänge des DM5 ansprechen oder nicht. Beim Spielen generieren Trigger MIDI Noteninformationen, die im MIDI Sequenzer aufgezeichnet werden können (solange der MIDI Thru Parameter des DM5 Off ist; siehe Seite 19). Dabei kann es erwünscht sein, daß die Informationen des Sequenzers als "Playback" vom DM5 wiedergegeben werden sollen (möglicherweise ist dieser Parameter beim Sequenzer auch mit "Thru Mode", "Echo" o.ä. bezeichnet).

Gibt der Sequenzer seine Empfangsdaten des DM5 als "Playback" zurück, ist es nicht notwendig, mit den externen Triggern das DM5 zu spielen; dies würde zu doppelt erzeugten Noten führen (erst wird mit dem Trigger eine Note erzeugt, diese wird anschließend vom Sequenzer abgespielt).

Als Problemlösung schaltet man das "Echo"-Feature des Sequenzers aus oder schaltet der Local Parameter des DM5 Off. Die letzte Möglichkeit ist meist die bessere Wahl, wenn Sie mit den Triggern des DM5 Sequenzeraufnahmen für andere MIDI Geräte erstellen (weil Sie die Sounds des DM5 beim Einspielen nicht hören möchten).

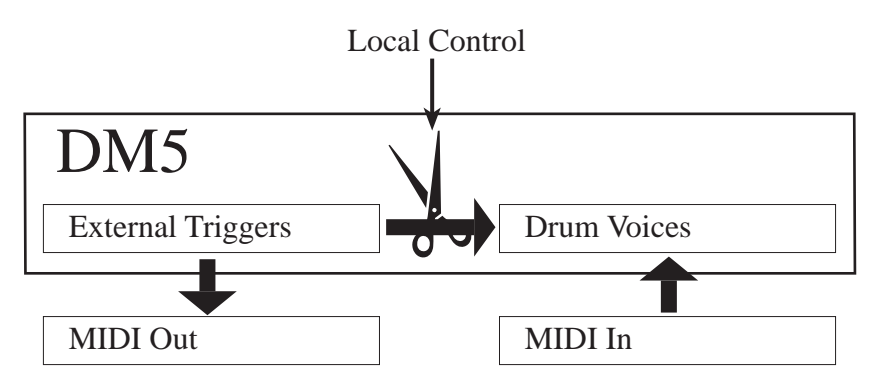

Local Off cuts off the internal communication between the external triggers and the drum voices in the DM5, without affecting MIDI communication.

#### **So schaltet man Local Control Off:**

- ➀ Drücken Sie den **[MIDI]** Taster. *Der* **[MIDI]** *Taster leuchtet. Es gibt 5 verschiedene Parameter Pages.*
- ➁ Falls nicht direkt angewählt, drücken Sie mehrmals den **[MIDI]** Taster, um zur PAGE 2 zu gelangen. *In der linken unteren Displayecke erscheint* PAGE 2 *umrahmt. Auf dieser Page gibt es nur einen Parameter:* Local*. Der jeweils momentane Status (On oder Off) erscheint und blinkt.*
- ➂ Drehen Sie den **[VALUE]** Drehregler gegen den Uhrzeigersinn und schalten den Local Control Parameter Off. *Im Display wechselt der Parameter Local Control auf*  $\Box f$ .

#### **BEISPIEL 3: VERWENDUNG VON ZWEI UND MEHR DM5 MODULEN**

Das DM5 ist 16-stimmig polyphon; das bedeutet, Sie können gleichzeitig bis zu 16 verschiedene Drums Sounds triggern. Die 61 Noten eines Drum Sets teilen sich diese Polyphonie. Obwohl also in einem Drum Set 61 Klänge vorhanden sind, können maximal 16 zum exakt gleichen Zeitpunkt gespielt werden. Sobald ein Sound vollständig wiedergegeben ist, wird die Polyphonie wieder für andere Klänge freigegeben.

Sollten tatsächlich einmal mehr als 16 Drum Sounds als Noten oder externes Triggersignal empfangen werden, kann es zu einigen interessanten Effekten kommen (z.B. können Drum Sounds "abgeschnitten" werden, bevor sie restlos verklungen sind). Dieser Fall dürfte allerdings äußerst selten eintreten, da gewöhnlich weniger als 16 Drum Sounds im genau gleichen Moment gespielt werden; normalerweise erzeugt man damit allenfalls noch synkopierte Rhythmen. Außerdem verklingen die meisten Drum Sounds sehr rasch, so daß man es selbst bei äußerst flottem Spiel kaum schafft, Sounds "abzuschneiden".

#### **MIDI Overflow Mode**

Für die Situationen, in denen mehr als 16 Drum Sounds gleichzeitig erforderlich sind, kann man die überzähligen Noten mit einem zweiten DM5 "auffangen" (für eine 32-stimmige Polyphonie). Sie können je nach Bedarf beliebig viele DM5 Module in einer Kette miteinander verbinden. 8 DM5 Module liefern Ihnen zum Beispiel eine 128-stimmige Polyphonie.

Dies funktioniert so: Verbinden Sie **[MIDI OUT/THRU]** des ersten DM5 mit **[MIDI IN]** des zweiten DM5. Es ist dazu erforderlich, der MIDI Thru Parameter auf Overflow Mode einzustellen (siehe unten).

#### **So schaltet man den MIDI Overflow Mode On:**

- ➀ Drücken Sie den **[MIDI]** Taster. *Der* **[MIDI]** *Taster leuchtet. Es gibt 5 verschiedene Parameter Pages.*
- ➁ Falls nicht angewählt, drücken Sie mehrmals den **[MIDI]** Taster, bis **PAGE 1** angewählt ist. *Im der linken unteren Displayecke wird* **PAGE 1** *umrahmt angezeigt. Es gibt auf dieser Page drei Parameter:* Root*,* Chan *und* Thru*. Der erste Parameter* Root *wird angewählt (der Wert daneben blinkt).*
- ➂ Drücken Sie zweimal den [ ▲ ] Taster und wählen damit den Parameter Thru. *Der Wert des Parameters* Thru *blinkt.*
- <sup>4</sup> Drehen Sie den **[VALUE]** Drehregler im Uhrezeigersinn, bis der Thru Parameter "FLo" anzeigt. *Der MIDI Overflow Mode ist jetzt eingeschaltet.*

# **EXTERNAL TRIGGER (EXTERNE STEUERUNG)**

Das DM5 besitzt zwölf Trigger Inputs, die für die meisten handelsüblichen Drum Pads und andere Steuerquellen vorgesehen sind. Bei diesem Triggermechanismus handelt es sich um einen fortschrittlichen Signal-to-MIDI Konverter mit fünf Kontrollparametern für den Anwender. Die Trigger Parameter arbeiten für die zwölf Inputs jeweils unabhängig, das Setup gilt für alle Drum Sets global.

Es sind diese fünf Kontrollparametertypen:

- Gain **Gain.** Dies ist die Signalstärke, die der Transducer an die Trigger im DM5 sendet. Die Regelung ähnelt dem VU-Meter eines Tape Recorders. Wird Gain Threshold zu niedrig eingestellt, werden sanfte Anschläge möglicherweise nicht erkannt.
- VCrv **Velocity Curve.** Es gibt acht separate Curve Tables, 0 bis 7, und entsprechen der Anschlagskurve bzw. Empfindlichkeit des Trigger Input. Curve 1-3 besitzen die geringste Empfindlichkeit (Sensitivity); Curve 4 ist ein mittlerer Standardtyp und Curve 5-7 sind besonders sensitiv. Curve 0 ist "Unassigned", ein Parameter für besondere Fälle, was umfassend auf Seite 46 erläutert wird.
- Xtalk **Crosstalk.** Der Parameter Crosstalk (Übersprechung) verhindert unbeabsichtigtes triggern von zwei oder mehr Drum Pads, die dicht nebeneinander montiert sind.
- Dec **Decay.** Dies sind Signalabklingzeit und Triggeransprache der Inputs beim DM5. Decay regelt die Zeitspanne einer Neutriggerung zwischen erstem und erneuten Anschlagen eines Drum Pad. Bei korrekter Einstellung wird ein Doppeltriggern verhindert und gibt dem DM5 Gelegenheit, zwischen tatsächlichem Anschlag und Ausklang eines Sounds zu unterscheiden.
- Nois **Noise.** Dieser Parameter bestimmt den Ansprechpegel bei lauteren Umgebungsgeräuschen oder Vibrationen und verhindert damit unbeabsichtigtes triggern zum Beispiel bei der Verwendung des DM5 auf der Bühne. Ist Noise zu hoch eingestellt, kann es zur Doppeltriggerung kommen. Bei korrekter Noise Einstellung können Sie mit dem höchsten notwendigen Dynamikbereich arbeiten.

Weitere Detailinformationen und Beispiele zu den Funktionen dieser Parameter finden Sie in Kapitel 5.

#### **Das Setup der externen Trigger:**

- ➀ Schließen Sie alle Trigger an, mit denen Sie arbeiten werden. *Schauen Sie sich die Liste auf Seite 8 an, wenn Sie Ihre Trigger anschließen.*
- ➁ Drücken Sie den **[NOTE CHASE]** Taster und schalten das Note Chase Feature Off.

*Der* **[NOTE CHASE]** *Taster sollte nicht mehr leuchten. Das Note Chase Feature zeigt stets das zuletzt angeschlagene Pad an und gestattet damit komfortables Editieren. Allerdings sollte der aktive Trigger manuell angewählt werden, da sonst beim Editieren noch ungeregelte Inputs gleichzeitig "einstreuen" können und für verwirrende Displayangaben sorgen.*

➂ Drücken Sie **[EXT TRIG]**.

*Der* **[EXT TRIG]** *Taster leuchtet und im Display wird (z.B.) angezeigt:*

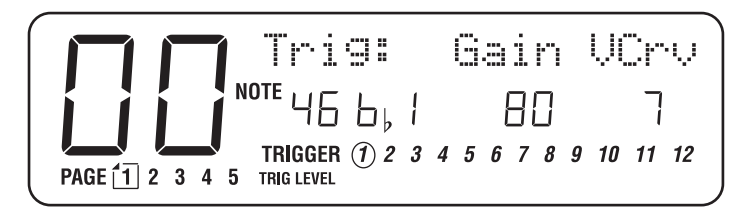

Im mittleren Displaybereich sehen Sie drei Parameter: Note (NOTE), Gain (Gain) und Velocity Curve (UCr<sup>4</sup>V). Der untere Bereich zeigt alle 12 Trigger an; der angewählte Trigger wird umrandet dargestellt. Beim abgebildeten Beispiel ist Trigger 1 gewählt. Er ist der Note #46 (b↓ i) zugeordnet, Gain ist <sup>80</sup> und seine Velocity Curve ist 7. Beachten Sie bitte, daß der Kreis um Trigger 1 blinkt; damit wird seine Anwahl zum Editieren(mittels **[VALUE]** Drehregler) angezeigt.

- ➃ Wählen Sie mit dem **[VALUE]** Drehregler einen Trigger von**1** bis **12**. *Der angewählte Trigger wird mit einer blinkenden Umrandung der Nummer im Display angezeigt.*
- ➄ Drücken Sie [ ▲ ] , um den **NOTE** Parameter (die Umrandung des angewählten Triggers blinkt nicht mehr, der Parameter **NOTE** blinkt nun) anzuwählen; wählen Sie mit dem **[VALUE]** Drehregler eine andere Note für den angewählten Trigger. *Folgen Sie diesem Bedienschritt nur, wenn Sie den Trigger mit einer anderen als der zugeordneten Note spielen wollen. Möchten Sie den zugeordneten Drum Sound ändern, so sehen Sie auf Seite 11 nach.*
- **⑥ Drücken Sie [▶], um den Parameter Gāirī anzuwählen und regeln mit** dem **[VALUE]** Drehregler den Gain (00-99) des gewählten Triggers, während Sie das **TRIG LEVEL** Balkengrafik Anzeigemeter beobachten. *Seien Sie sich dessen bewußt, daß Gain Werte hochempfindlich sind und sorgsam in kleinen Schritten eingestellt werden müssen. Falls* **TRIG LEVEL** *von links nach rechts springt, haben Sie den vollen Dynamikbereich des Trigger Levels eingestellt. Ist der Trigger Gain korrekt justiert, geschieht dies nur bei stärkstem Anschlag.*
- ➆ Drücken Sie [ ▲ ], um zum Parameter VCrv zu gelangen und stellen Sie mit dem **[VALUE]** Drehregler die Velocity Curve (0-7) des angewählten Triggers ein.

*Wählen Sie die Empfindlichkeit je nach Musikstil oder Drum Pad Typ. Bei normalem Spiel (von sehr sanft bis sehr hart) eignet sich eine Grundeinstellung von 4 und ermöglicht Ihnen damit die volle Dynamikbandbreite, was der MIDI Velocity 1 bis 127 entspricht.* **Hinweis:** *Velocity Curve 0, Unassigned, ist auf Seite 46 erläutert.*

Wiederholen Sie die Schritte *®* bis *®* für alle übrigen verwendeten Trigger. Nachdem dies erledigt ist, sollten Sie in der Lage sein, mit allen Pads, die am DM5 angeschlossen sind, hörbare Ergebnisse zu erzielen.

Bevor es zu den anderen Parametern geht (diese werden im folgenden Abschnitt beschrieben), sollten Sie die Einstellarbeiten in Bezug zu den verbleibenden Parametern vornehmen. Da die Pads haufig aus verschiedenen Materialien und unterschiedlichem Design sind, kann die Empfindlichkeit differieren und auf Umgebungsgeräusche verschieden reagieren. Besonders wird die Triggerfunktion von Ihrer Hardwarekonfiguration beeinflußt, welche verschiedenen Pad Typen Sie verwenden und in welcher Umgebung Sie das DM5 verwenden.

#### **Crosstalk/Übersprechen**

*Hinweis:* Bei unserem Beispielszenario für Crosstalk arbeiten wir mit zwei Pads, einem Snare Pad und einem Tom 1 Pad; sie sind gemeinsam auf einem einfachen Ständer montiert.

Verwenden Sie ein Setup mit mehreren Pads, die in einem Rack oder Ständersystem montiert sind, registrieren Sie ein Übersprechen, wenn Sie das Kit durchspielen. Von Crosstalk spricht man, wenn Sie das Snare Pad anschlagen und dabei auch das Tom einen Sound auslöst. Das hängt mit den Vibrationen des Ständersystems zusammen, die beim Anschlagen eines Pad entstehen, und triggern ein Pad (Tom 1 in unserem Beispiel). Also muß für dieses Pad Crosstalk eingestellt werden.

Es ist wichtig zu erkennen, welches Pad eine Crosstalk Einstellung benötigt. Beachten Sie: die Neuabstimmung braucht das Pad, daß fehlgertriggert wurde, nicht das Pad, das angeschlagen worden ist.

Wenn Sie also das Snare Pad anschlagen und das Tom 1 Pad wird getriggert, dann justieren Sie das Tom Pad, nicht das Snare Pad. Und so löst man das Problem...

#### **So stellt man den CROSSTALK Wert ein:**

- ➀ Drücken Sie sooft **[EXT TRIG]** , bis **PAGE 2** angewählt ist.. *In der linken unteren Displayecke wird* **PAGE 2** *umrahmt angezeigt. Es gibt hier drei Parameter:* Xtalk*,* Dec *und* Nois*. Die Trigger Nummer wird gewählt (die umrandete und momentan gewählte Trigger Nummer blinkt).*
- ➁ Wählen Sie mit dem **[VALUE]** Drehregler den gewünschten Trigger (Tom 1).
- ➂ Drücken Sie [ ▲ ] , um den Xtalk Parameter anzuwählen. *Der Wert daneben blinkt.*
- ➃ Drehen Sie den **[VALUE]** Drehregler schrittweise und heben den Crosstalk Level von Tom 1 an, bis es beim Anschlagen des Snare Pad nicht mehr getriggert wird.  $(III)$  ist das Minimum,  $\overline{9}$  Maximum).

Eine korrekte Crosstalk Leveleinstellung verhindert das Übersprechen der Pads und ermöglicht Ihnen ein flottes Spiel ohne irgendwelche Soundeinbußen.

#### **Decay**

*Hinweis:* Diesmal verwenden wir nur ein Snare Pad. Je nach Padtyp und Montage kann es zum "Double Triggering" kommen. Erklingt kurz nach dem Anschlagen der Snare der Sound ein zweites Mal, ist es dieser Doppeltriggereffekt. Kontrollierbar wird dies mit dem Decay Parameter, den Sie in diesem Fall einstellen müssen.

#### **So stellt man den DECAY Wert ein:**

- ➀ Drücken Sie solange **[EXT TRIG]** , bis **PAGE 2** angewählt ist. *In der linken unteren Displayecke ist* **PAGE 2** *umrahmt. Es gibt auf dieserPage die Parameter* Xtalk*,* Dec *und* Nois*. Die Trigger Nummer wird angewählt (die Nummer ist umrandet und blinkt).*
- ➁ Wählen Sie mit dem **[VALUE]** Drehregler den gewünschten Trigger (Snare).
- ➂ Drücken Sie zweimal [ ▲ ] , um den Parameter Dec anzuwählen.

*Der Wert daneben blinkt.*

➃ Bewegen Sie schrittweise den **[VALUE]** und erhöhen den Wert, bis die Snare bei festem Anschlag nicht mehr zweimal triggert.

Eine sorgfältige Einstellung von Decay unterbindet Double Triggering und ermöglicht eine rasches Spiel und Anschlagsrepetitionen auf dem Snare Pad.

#### **Noise**

*Hinweis:* Bei diesem Beispiel arbeiten wir mit Tom 1 und Tom 2 auf einer Bühne. Die beiden Tom Pads sind gemeinsam auf einem Single Stand montiert und Crosstalk sowie andere Parameter sind bereits korrekt eingestellt. Wenn Sie die Pads anschlagen und kein anderes Instrument gerade gespielt wird, werden alle Anschläge korrekt getriggert.

Dann beginnt die Band zu spielen, der Bühnensound ist ziemlich laut und auf der Bühne kommt es zu Vibrationen, wodurch das Drumrack wackelt. Manchmal werden die beiden Tom 1 und Tom 2 Pads getriggert, ohne daß sie angeschlagen werden. Das DM5 interpretiert nämlich die Ständervibrationen als Anschläge. Durch Einstellung des Noise Parameters können Sie definieren, bei welchem Signalpegel es sich nur um Umgebungsgeräusche oder tatsächliche Anschläge handelt.

#### **So stellen Sie den Wert für NOISE ein:**

- ➀ Drücken Sie sooft **[EXT TRIG]** , bis **PAGE 2** im Display erscheint. *In der linken unteren Displayecke wird* **PAGE 2** *umrahmt angezeigt. Es gibt auf dieser Page drei Parameter:* Xtalk*,* Dec *und* Nois*. Die angewählte Trigger Nummer wird umrandet angezeigt und blinkt.*
- ➁ Wählen Sie mit dem **[VALUE]** Drehregler den gewünschten Trigger (Tom 1).
- ③ Drücken Sie dreimal [ ▶] und wählen den Parameter Nois. *Der Wert daneben blinkt.*
- ➃ Heben Sie den Wert mit dem **[VALUE]** Drehregler an, bis das Pad keine unerwünschten Trigger bei stärkeren Vibrationen erzeugt. *Falls das Triggern schnell und kräftig ist, beginnen Sie mit Steigerungswerten von 20 und mehr. Bei selteneren Triggereffekten heben Sie zunächst den Wert um etwa 10 an und steigern ihn dann, falls nötig, schrittweise.*
- ➄ Wiederholen Sie die Schritte ➀ bis ➃ , um das Problem auch bei Tom 2 zu lösen.
- ➅ Kehren Sie anschließend zum Drum Set Mode zurück, indem Sie den **[DRUM SET]** Taster drücken. Damit verhindern Sie versehentliche Veränderungen der Einstellungen.

*Hinweis:* Falls irgend möglich, sorgen Sie für möglichst viel Abstand zwischen Ihrem Drum Kit und der nächsten Lautsprecherbox (besonders bei Bassanlagen); diese sollten außerdem nicht direkt auf Ihr Drum Set gerichtet sein. Bedenken Sie: je näher und lauter eine Lautsprecherbox ist, desto leichter kann es zu Triggerproblemen kommen.

# **FOOTSWITCH (FUßTASTER) VERKABELUNG**

An der **[FOOTSWITCH]** Buchse auf der Geräterückseite können Sie einen Fußtaster anschließen. Dies kann ein Taster mit + oder - Polarität sein (Öffner bzw. Schließer). Schließen Sie ihn an der **[FOOTSWITCH]** Buchse an, *bevor* Sie das DM5 anschalten und die korrekte Footswitch Polarität wird automatisch eingestellt.

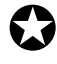

✪ *Falls Ihr Fußtaster "falsch" anspricht (Noten klingen aus, ohne daß der Taster betätigt wird), schalten Sie das DM5 aus, prüfen, ob der Fußtaster vollständig in die rückwärtige Anschlußbuchse eingesteckt wurde und schalten das Gerät wieder an.*

✪ *Während des Einschaltvorgangs den Fußtaster nicht betätigen.*

Der Fußtaster kann jeweils für eine von zwei möglichen Funktionen verwendet werden:

- Sie schalten damit beim DM5 von einem Drum Set zum nächsten, oder
- Sie schalten beim Hi-Hat Trigger zwischen drei Note Assignments hin und her.

Auf Page 3 des Ext Trig Parameters wählen Sie den Footswitch Mode. In Position (Adv) dient der Fußtaster der Programmweiterschaltung. *Beispiel:* Ist Drum Set 10 angewählt, schalten Sie durch Betätigen des Fußtasters zu Drum Set 11 weiter.

Beim Hi-Hat Mode (HAt) wechselt der Fußtaster die Hi-Hat Trigger Zuordnung zwischen Normal Note Assignment (nicht gedrückt) und "Footswitch Held" Note Assignment (Fußtaster gedrückt). Das dritte Note Assignment "Footswitch Closed" funktioniert, wenn der Fußtaster gedrückt wird, ohne das der Hi-Hat Trigger angeschlagen wird (genau wie bei einer echten Hi-Hat, die ebenfalls einen Klang durch Betätigen des Fußpedals erzeugt). Footswitch Hold und Footswitch Held Assignment wird auf Page 4 und 5 der External Trigger Parameter eingestellt.

#### **So wählen Sie den Footswitch Mode:**

➀ Drücken Sie sooft **[EXT TRIG]** , bis **PAGE 3** des Parameters External Trigger angewählt ist. *Der* **[EXT TRIG]** *Taster leuchtet; in der linken unteren Displayecke ist* **PAGE 3**

*eingerahmt. Auf dieser Page gibt es nur einen Parameter:*Footswitch Mode*. Der Wert darunter blinkt.*

➁ Wählen Sie den Fotswitch Mode mit dem **[VALUE]** Drehregler: Adv oder HAL.

*Im Display wird die jeweils vorgenommene Einstellung angezeigt.*

Mehr Informationen zu den Fußtasterfunktionen für das Hi-Hat Trigger Note Assignment finden Sie in Kapitel 6.

# **KAPITEL 4 ÜBERBLICK**

# **GRUNDLAGEN UND DEFINITIONEN DIE 'VOICE'**

Sobald das DM5 einen MIDI oder akustischen Trigger empfängt, spielt es eine *Voice*. Eine 'Voice' ist ein Element der Tonerzeugung und verfügt über eine Reihe verschiedener Einstellparameter: Drum Sound, Tuning, Volume, Output Assignment (der Audio Output einer Voice kann zu einem von zwei möglichen Stereo Outputs geroutet werden), Panorama (der Audio Output einer Voice kann innerhalb von sieben Positionen im Stereobild des gewählten Outputs verteilt werden) und MIDI Note Number.

Jede Voice ist *anschlagsempfindlich:*je härter Sie ein Pad anschlagen (oder den **[PREVIEW]** Taster betätigen), desto höher ist der Velocitywert des MIDI Trigger und entsprechend lauter wird der Klang wiedergegeben. Dank der Dynamic Articulation™ Konstruktion des DM5 ändert sich dadurch auch die Klangfarbe und oft auch die Tonhöhe, genau wie bei einem "echten" Schlagzeug.

Die Voices sind in 8 Voice Familien für raschen Zugriff untergebracht (Kick, Snare, Hat usw.). Wenn Sie in einem Drum Set einer der 61 Noten eine Voice zuordnen, wählen Sie zuerst die Voice Familie und dann die Voice dieser Gruppe.

### **RANDOM VOICES (ZUFALLSSCHALTUNG)**

Eine der Voice Familien heißt "Random" und ist eine einzigartige Kollektion von Voices. Jede Voice enthält verschiedene Voices innerhalb der gemeinsamen Klangfamilie. Wird eine "Random" Voice gespielt, erklingt bei jedem erneuten Anschlag ein anderer Klang aus der Klangfamilie. Damit wird ein sehr "menschliches" Element kreiert; ein Schlagzeuger spielt auch nicht jeden Klang immer ganz genauso, wenn er mehrmals hintereinander gespielt wird.

# **ÜBER DEN EDIT BUFFER**

Sobald Sie ein Drum Set angewählt haben, werden alle dazugehörigen Parameter in einen temporären Buffer (Zwischenspeicher) übertragen. Bei Parameteränderungen bleibt das originale Drum Set also erhalten, die Änderungen sind im Buffer.

Dafür gibt es zwei wichtige Gründe:

- Falls Sie mit den veränderten Parametern nicht zufrieden sind, kehren Sie einfach zum Original Drum Set zurück.
- Falls Sie mit dem neuen Resultat einverstanden sind, muß das Ergebnis gespeichert werden. Sie können das Original Drum Set überschreiben oder Ihre Arbeit auf einem anderen Speicherplatz sichern.

Wählen Sie ein anderes Drum Set an, gehen die Veränderungen im Edit Buffer verloren.

Das DM5 "meldet" sich nach dem Einschalten meistens mit der zuletzt angewählten Page. *Beispiel:* War als letztes Set 14 angewählt, bevor Sie das DM5

ausgeschaltet haben, meldet sich das DM5 mit Set 14, wenn es wieder eingeschaltet wird.

#### **MIDI NOTENBEREICH (NOTE RANGE)**

Die Sounds des DM5 können beliebigen Noten im Bereich von 5 Oktaven (61 Noten) zugeordnet werden; von MIDI Note 26 bis 96. Mittels Root Note Feature kann der komplette Bereich transponiert werden (siehe Seite 35). Zum Beispiel läßt sich der gesamte Bereich verschieben, z.B. von MIDI Note 0 bis 60. Die höchste Root Note ist 67, da der Bereich der MIDI Noten bei 127 endet.

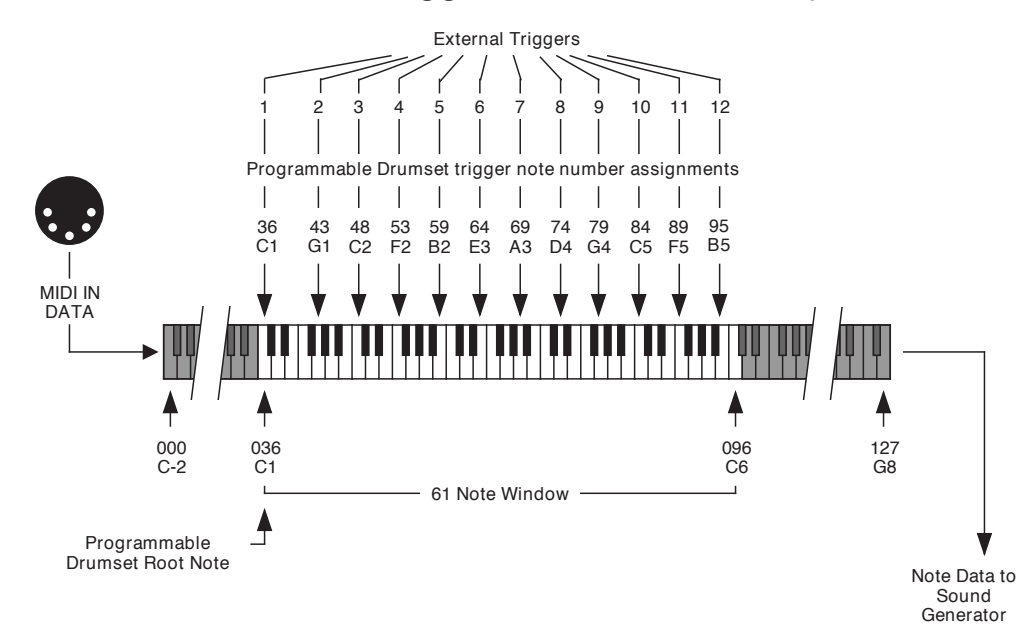

#### Alesis DM5 Trigger / Note Relationship

# **DM5 POLYPHONIE**

Das DM5 verfügt über eine 16-stimmige Polyphonie, d.h. zum exakt gleichen Zeitpunkt können bis zu 16 verschiedene Drum Voices getriggert werden. Die Polyphonie bezieht sich auf alle 61 Noten innerhalb eines Drum Sets. Obwohl Ihnen also 61 verschiedene Drum Voices in einem Drum Set zur Verfügung stehen, können nur maximal 16 gleichzeitig wiedergegeben werden. Ist ein Sound komplett verklungen, ist die Polyphonie wieder für andere Klänge freigegeben.

Sollte das DM5 mehr als 16 Noteninformationen und/oder externe Triggersignale gleichzeitig erhalten, dann kann es zu interessanten Effekten kommen (Sounds werden 'abgeschnitten'). Das dürfte selten vorkommen, denn meistens werden weniger als 16 Drum Voices zum genau gleichen Zeitpunkt gespielt; ansonsten kann man damit auch synkopierte Rhythmen erzeugen. Außerdem verklingen die meisten Drum Voices ziemlich rasch und auch bei wirklich flottem Spiel kommt es äußerst selten zu diesen "Abreiß"-Effekten.

Bei Bedarf können auch zwei oder mehr DM5 miteinander gekoppelt werden und ermöglichen Ihnen den Zugriff auf 32 und entsprechend mehr Stimmen gleichzeitig. Auf Seite 19 finden Sie mehr Informationen über dieses Thema.

# **ÜBER DAS USER INTERFACE**

#### **DISPLAYANZEIGE**

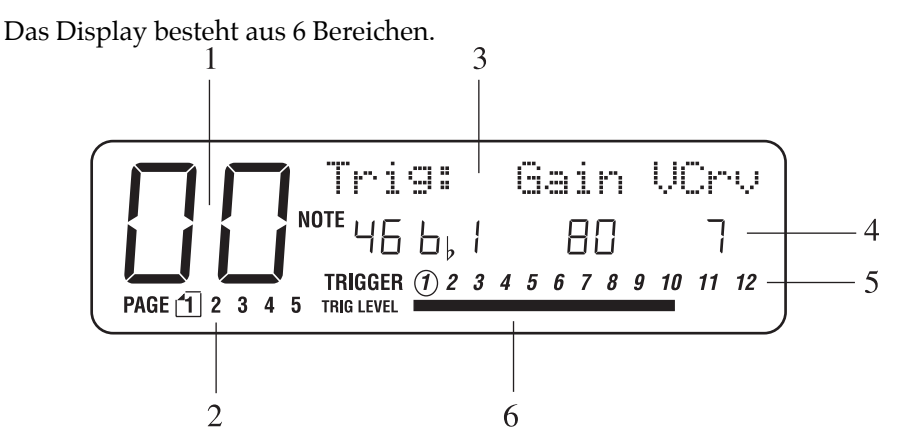

**1) Drum Set Nummer.** Dies sind die beiden großen Ziffern, die Ihnen das gewählte Drum Set anzeigen (von  $\Box\Box$  bis  $\Box\Box$ ).

**2) Page Number Strip/Seitennummern.** Wird ein Funktionstaster gedrückt (leuchtet dann) und es gibt mehr Parameter, als auf einer Displayseite (Page) Platz haben, dann sind sie auf mehreren Pages verteilt. In diesen Fällen erscheint in der linken unteren Displayecke der Begriff **PAGE** mit der entsprechenden Anzahl. Die gerade angewählte Page ist umrahmt. EinDruck auf den Function Taster schaltet zur nächsten Page weiter. Sie können auch mit den beiden [ ▲] und [ ▲ ] Tastern zwischen den Pages hin- und herschalten.

**3) Drum Set Name/Parameter Namensfeld.** In der rechten oberen Displayecke steht der Name des angewählten Drum Sets (wenn der **[DRUM SET]** Taster leuchtet) oder des Parameters (wenn Drum Set Parameter editiert werden). Beim Editieren erscheint darunter der Wert bzw. die Einstellung.

**4) Parameterwert.** Beim Editieren erscheint der Wert des Parameters im mittleren Displaybereich. Blinkt dieser Wert, dann kann er mittels **[VALUE]** Drehregler eingestellt werden. Dieser Displaybereich ist leer, wenn der **[DRUM SET]** Taster gedrückt ist (leuchtet in diesem Fall).

**5) Trigger Bereich.** In der Displaymitte unten und rechts werden alle zwölf externen Trigger angezeigt. Ein Trigger wird umrandet angezeigt, wenn er angewählt wurde. Dies geschieht beim Editieren der External Trigger Parameter (der **[EXT TRIG]** Taster leuchtet).

**6) Trigger Level.** Ganz unten im Display ist das VU Meter untergebracht, das den aktuellen Level eingehender Triggersignale anzeigt. Wird ein Trigger fest angeschlagen, springt die Anzeige von ganz links nach ganz rechts und zeigt damit die Pegelstärke des Triggersignals an. Wird der Trigger sanft angeschlagen, bewegt sich die Levelanzeige nur wenig von links nach rechts. Diese Anzeige wird für die Gain Einstellung der einzelnen Trigger benötigt.

#### **FUNCTION TASTER**

Mit den acht Function Tastern wählen Sie die acht Parametergruppen, wie sie im Display angezeigt werden. Sobald ein Function Taster gedrückt wurde, leuchtet er auf und deaktiviert den vorher gedrückten Function Taster (dessen Licht geht aus). Es sind folgende Funktionen:

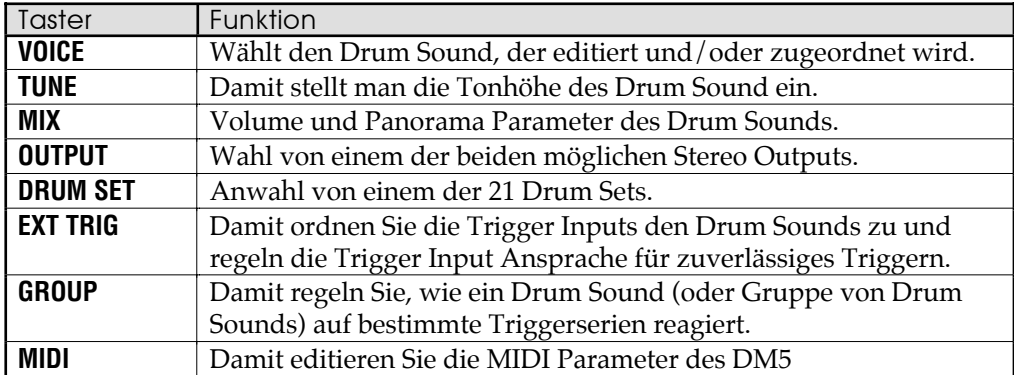

Weitere Informationen über die Function Taster auf den Seiten 30 bis 32.

### ▲**/** ▲  **TASTER**

Nachdem eine Function angewählt ist, zeigt das Display einen oder mehrere editierbare Parameter an. Ein aktiver Parameter blinkt und kann editiert werden (mittels **[VALUE]** Drehregler). Mit den beiden [ ▲] oder [ ▲ ] Tastern werden die verschiedenen Parameter, die dann blinken, angewählt (siehe unten).

Drücken Sie den [▶] Taster, bewegt sich der Cursor von links nach rechts oder im Uhrzeigersinn (wenn Sie External Trigger Parameter editieren). Drücken Sie den [ $\blacktriangleleft$ ] Taster, wandert der Cursor von rechts nach links bzw. gegen den Uhrzeigersinn.

#### **MULTI-PAGE FUNKTIONEN**

Die beiden **[MIDI]** und **[EXT TRIG]** Function Taster haben mehr Parameter, als auf einer Display Page Platz finden würden. Daher sind die Parameter auf mehreren Pages verteilt (der **[MIDI]** Function Taster hat fünf Pages, ebenso **[EXT TRIG]**). So gelangen Sie an die verschiedenen Pages und ihre Funktionen:

- Durch Drücken des **[EXT TRIG]** oder **[MIDI]** Tasters gelangen Sie jeweils zur nächsten Page. Wenn Sie die letzte Page erreicht haben und erneut einen der beiden Taster drücken, schalten Sie wieder zur ersten Page der Parameterfunktionen.
- Wenn Sie mehrmals den [ ▲] oder [ ▲ ] Taster drücken, "blättern" Sie ebenso die Pages durch.

Die jeweilige Gesamtzahl der verfügbaren Pages wird in der linken unteren Displayecke angezeigt. Die gerade angewählte Page ist eingerahmt.

#### **EDITIEREN DER PARAMETER WERTE**

Nachdem ein Parameter zum editieren angewählt ist, ändert man den Wert mit dem **[VALUE]** Drehregler. Ist ein Drum Set verändert worden, erscheint im Display ein Punkt neben der Drum Set Nummer. *Beispiel:* Dieses Drum Set wurde editiert. Beachten Sie den Punkt (".") auf der rechten Seite.

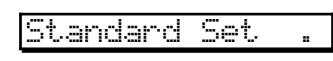

Dieser Punkt will Sie daran erinnern, daß alle an diesem Drum Set vorgenommenen Veränderungen bei Anwahl eines anderen Drum Sets mittels **[VALUE]** Drehregler verloren sind.

#### **DER STORE TASTER**

Mit dem **[STORE]** Taster speichern Sie ein editiertes Drum Set, indem Sie die vorhandenen Drum Set Daten mit dem Inhalt des Edit Buffers überschreiben. Mehr Informationen dazu finden Sie auf Seite 12.

### **DER NOTE CHASE TASTER**

Mit **[NOTE CHASE]** wählt man per MIDI Note oder Akustik Trigger eine spezielle Note (und den entsprechend zugeordneten Sound) zum Editieren (siehe unten).

#### **DER PREVIEW TASTER**

Triggern Sie auch mit dem anschlagsempfindlichen **[PREVIEW]** Taster einen gerade angewählten Sound.

# **DRUM NOTE AUSWAHL**

Bei den **[VOICE]**, **[TUNE]**, **[MIX]**, **[OUTPUT]** und **[GROUP]** Function Tastern wählt man eine spezielle Drum Note, die editiert werden soll. In der Displaymitte (mit NOTE bezeichnet) wird die entsprechende Note angezeigt. Das Display könnte zur Soundauswahl etwa so aussehen:

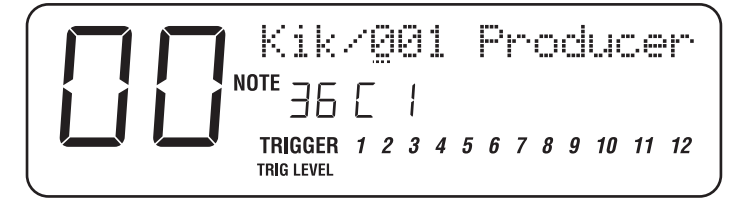

Es gibt zwei Möglichkeiten für die Anwahl eines Drum Sounds, der editiert oder überprüft werden soll:

- Bewegen Sie den Cursor unter die Note und wählen Sie mit dem **[VALUE]** Drehregler eine andere Note.
- Wenn der **[NOTE CHASE]** Taster angeschaltet ist (leuchtet), wird die Note, die editiert werden soll, mit einer MIDI Note oder externem Trigger angewählt (der **[NOTE CHASE]** Taster blinkt). Damit lassen sich die gleichen Parameter für mehrere Drums sehr leicht einstellen; rufen Sie eine Funktion auf (Voice, Tune, Mix usw.) und wählen Sie verschiedene Drum Sounds mit den jeweils zugeordneten Keyboardtasten/Triggern. Im Display wird MIDI Notennummer und Name angezeigt (*Beispiel:* 36C1).

*Tip:* Chase eignet sich auch als Teil eines "MIDI Test Equipments", um die Notennummern bei empfangenen MIDI Noten zu erkennen. Dazu ist es nötig, daß die MIDI Channels von DM5 und Sendeinstrument übereinstimmen und die gesendete Note im Notenbereich des gerade angewählten Drum Sets liegt.

# **FUNCTION TASTER**

### **VOICE**

Drücken Sie **[VOICE]** und das Display zeigt die angewählte MIDI Notennummer in der Displaymitte sowie zwei Parameter, die Voice Familie und die Voice Nummer, in der obersten Zeile (siehe Displayabbildung im Beispiel oben).

Wollen Sie eine Voice Familie anwählen, drücken Sie den [ ▲] und [ ▲ ] Taster und bewegen den Cursor (unterstreichende Linie) unter den Namen der Voice Familie und drehen am **[VALUE]** Drehregler. Die Bank Optionen sind:

**Kik** (Kick) **Snr** (Snare) **Tom** (Tom Toms) **Hat** (Hi-Hats) **Cym** (Cymbals/Becken und Hi-Hats) **Prc** (Percussion) **Efx** (Effektsounds) **Rnd** (Random)

Eine Voice innerhalb einer Voice Familie wählen Sie, indem Sie den Cursor mit den [ ▲] und [ ▲ ] Tastern unter die Voice Nummer bewegen und am **[VALUE]** Drehregler drehen. Dem DM5 ist eine Liste mit allen verfügbaren Drum Sounds beigelegt.

#### **TUNE**

Drücken Sie **[TUNE]** und im Display wird die angewählte MIDI Notennummer in der Mitte und die Tonhöhe (Pitch) in der obersten Zeile angezeigt.

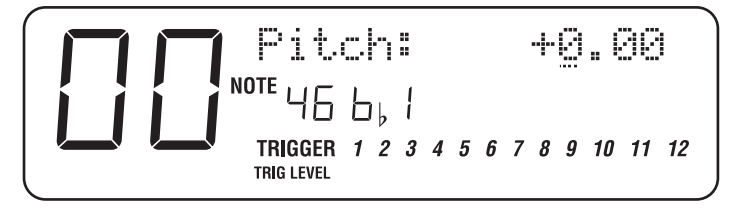

Wollen Sie die Tonhöhe um einen Halbton verstimmen, bewegen Sie den Cursor mit den [ ▲] und [ ▲ ] Tastern unter die Angabe ganz links vor dem Komma und drehen am **[VALUE]** Drehregler. Soll die Tonhöhe nur centweise eingestellt werden, bewegen Sie den Cursor unter die Zehner (mittlere Ziffern) und drehen dann am **[VALUE]** Regler. Der Bereich geht von +3.00 (nach oben) über 0 (normale Tonhöhe) bis -4.00 (nach unten).

#### **MIX**

Drückt man **[MIX]**, zeigt das Display die angewählte MIDI Notennummer in der Mitte und zwei Parameter, Volume und Pan(für Panorama), in der obersten Zeile.

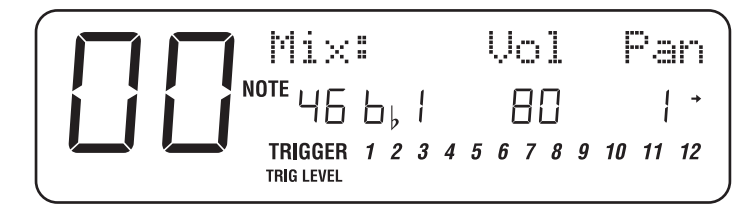

Wenn Sie Volume (Lautstärke) ändern möchten, dann bewegen Sie den Cursor mit den beiden [¶] und [▶] Tastern unter den Wert∪ol und drehen am **[VALUE]** Regler. Der einstellbare Wert reicht von 00 bis 99.

Das DM5 besitzt zwei Stereo Ausgangspärchen. Wie im folgenden Abschnitt beschrieben, können Drum Sounds einem der beiden Output Paare zugeordnet werden und dort mit der Pan Funktion jeweils im Stereobild positioniert werden.

Mit den beiden [ ◀] und [ ▶] Tastern bewegen Sie den Cursor unter Pan und stellen die Panoramaposition im Stereobild ein, indem Sie am **[VALUE]** Regler drehen. Es gibt sieben Panoramapositionen, die jeweils durch eine Zahl angezeigt werden: ganz weit links ( $\vec{z}$ ), links ( $\vec{c}$ ), links von der Mitte ( $\vec{t}$ ), Mitte ( $\vec{u}$ ), rechts von der Mitte ( $\vert \cdot \rangle$ ), rechts ( $\vert \cdot \rangle$ ) sowie ganz weit rechts ( $\vert \cdot \rangle$ ).

*Hinweis:* Aus der Sicht eines Schlagzeugers wird die Hi-Hat normalerweise links, Snare und Kick in der Mitte sein und die Toms von links von der Mitte bis nach rechts zu hören sein. Allerdings ist es gerade einer der Vorteile eines elektronischen Drum Sets, daß man sich nicht unbedingt an irgendwelche Standards bei der Stereopositionierung halten muß.

### **OUTPUT**

Drücken Sie **[OUTPUT]**, und in der Displaymitte steht die angewählte MIDI Note Number und in der obersten Zeile die Output Zuordnung der Drum Sounds.

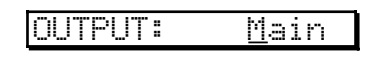

Bwegen Sie dazu den Cursor mit den beiden [ ▲] und [ ▲ ] Tastern unter den momentanen Output und drehen dann am **[VALUE]** Drehregler. Für die Main Outputs stellen Sie Main ein, für die Aux Outputs Aux.

#### **Output Optionen**

Zwei Stereo Output Paare gestatten verschiedene Optionen.

**Stereo mit fester Plazierung:** Verbinden Sie den Left Main Output mit dem linken Kanal Ihres Verstärkers (oder Mischpultes) und den Right Main Output mit dem rechten Kanal. Die Basiseinstellung des Voice Mix bei den Preset Drum Sets verteilt die Drums zwischen den Main Output Buchsen so, daß es für die meisten Anwendungen gut klingt.

**Stereo mit variabler Plazierung:** Verbinden Sie den Left Main Output mit dem linken Kanal Ihres Verstärkers (oder Mischpultes) und den Right Main Output mit dem rechten Kanal. Stellen Sie Pan bei Ihrem Drum Set wie gewünscht zwischen den Main Output Buchsen ein.

**Stereo mit individuellen Outputs:** Dazu benötigen Sie ein Mischpult mit mindestens vier Kanälen; dann stehen Ihnen individuelle Outputs für jeweils zwei Drum Voices zur Verfügung. Verbinden Sie dazu den Main Left Output mit einem Eingangskanal am Mischpult und drehendort den Panoramaregler ganz nach links. Verbinden Sie den Right Main Output mit einem Kanal und drehen Pan ganz nach rechts. Dann verbinden Sie den Left Aux Output mit einem dritten Mischpulteingang (Pan diesmal in Mittelstellung) und den Right Aux Output mit dem vierten Input am Mixer (ebenfalls Panorama in der Mitte). Entscheiden Sie sich, welche Voices individuelle Klänge sein sollen, so wie z.B. Kick und Snare; ordnen Sie diese dann den Aux Outputs zu, alle anderen Drum Sounds (Pan Einstellung vornehmen) den Main Outputs.

Drehen Sie Pan bei der Kick ganz nach links und bei der Snare ganz nach rechts. Dann ist die Kick auf dem linken Aux Output und die Snare auf dem rechten. Beide Outputs können mit verschiedenen Effektprozessoren gemischt werden und dann zum Mischpult geroutet werden. Überprüfen Sie die Pan Einstellung für die Individual Outputs am DM5 (ganz weit links bzw. rechts). Andernfalls ist das jeweilige Signal auch teilweise am anderen Output noch hörbar.

**Separate Percussion/Drum Outputs:** Standard Drum Kit Sounds können im Stereobild verteilt werden und den Main Outputs, die Percussion Sounds ebenfalls im Stereobild verteilt und den Aux Outputs zugeordnet werden. Verbinden Sie die beiden Output Pärchen mit dem Mischpult und Sie können für Drums und Percussions zwei getrennte Submischungen vornehmen. Sehr praktisch ist dies bei Aufnahmen; nehmen Sie die Drums auf zwei Bandspuren auf und die Percussions auf zwei anderen Spuren. Regeln Sie die Balance zwischen den beiden innerhalb der Abmischung, faden Sie die Percussions ein und aus, unabhängig von den Drums. Oder bearbeiten Sie die beiden Gruppen unterschiedlich.

#### **DRUM SET**

Drücken Sie **[DRUM SET]**, und im Display steht auf der linken Seite die angewählte Drum Set Nummer und in der oberen Zeile der Name.

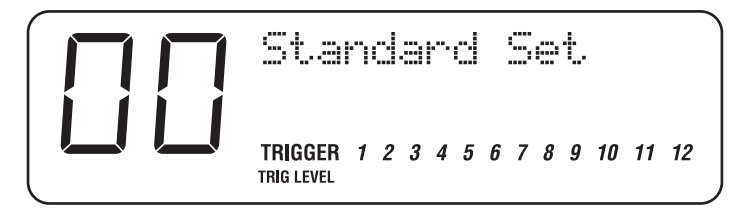

Mit dem [VALUE] Regler wählen Sie ein spezielles Drum Set von OO bis 20.

Mehr Details zur Anwahl der Drum Sets und dem Umgang damit in Kapitel 2.

#### **EXT TRIG**

Drücken Sie **[EXT TRIG]**, und zeigt unten den Trigger Input und oben die Trigger Charakteristik sowie in der Mitte die zugeordnete Note.

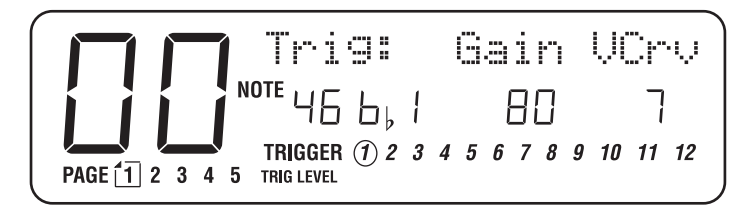

External Triggering ist eine komplexe Angelegenheit. Details finden Sie in Kapitel 6.

#### **GROUP**

Drücken Sie **[GROUP]**, und in der Displaymitte steht die angewählte MIDI Note Number und in der obersten Zeile der zugeordnete Drum Mode.

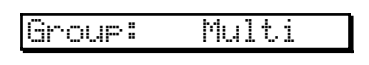

Mit dem **[VALUE]** Drehregler ändern Sie diesen Mode. Es gibt vier Möglichkeiten:

**Multi:** Wird eine Note mehrfach repetiert (wiederholt angeschlagen), wird jeder Sound mit kompletter Ausklangphase (Decay) wiedergegeben. Bei Becken ist dies sinnvoll, da auch bei mehrmaligem Anschlagen der Sound jeweils stets ausklingt.

**Single:** Wird eine Note mehrfach repetiert, wird ein neuer Anschlag den vorangegangenen Klangverlauf abbrechen. Bei Percussions(wie z.B. Tambourin, Agogo usw.) ist dies sinnvoll.

**Group 1 und 2:** Ein neu getriggerter Sound wird einer speziellen Gruppe (1 oder 2) zugeordnet und unterbricht den Klangverlauf der vorangegangenen Voice. Klassische Anwendung: eine geschlossene Hi-Hat unterbricht die offene Hi-Hat und eine offene Hi-Hat unterbricht den Klang der geschlossenen Hi-Hat.

Das DM5 kann 16 Sounds gleichzeitig wiedergeben und daher kann es vorkommen, daß bei besonders vielen Noten oder vielen Sounds im Multi Mode die Stimmen knapp werden. Werden 16 Klänge gerade gespielt und Sie

verlangen vom DM5 eine weitere Klangwiedergabe, dann wird der Sound, der die Ausklingphase am weitesten abgeschlossen hat, abgeschnitten. In der Praxis dürfte es allerdings selten vorkommen, daß derart komplexe Drums Stimmen abschneiden. Falls es dennoch einmal passiert, dann ordnen Sie die Toms einer Group zu, damit innerhalb dieser nur ein Sound wiedergegeben wird.

Um die Stimmenzahl der Polyphonie zu erhöhen, können weitere DM5 Sound Module angeschlossen werden. Mehr Informationen dazu auf Seite 19.

#### **MIDI**

Drücken Sie **[MIDI]**, und im Display erscheint die erste von fünf Pages der verschiedenen MIDI Parameter des DM5.

Die MIDI Optionen werden in Kapitel 5 detailliert beschrieben.

#### **KOPIEREN DER PARAMETER VON EINER NOTE ZUR ANDEREN**

Nachdem Sie bei einer Note Voice, Tune, Mix, Output und Group Parameter editiert haben, möchten Sie diese Einstellungen vielleicht zu einer anderen Note kopieren. Sehr praktisch ist dies bei chromatischen Stimmungen für benachbarte Keyboardtasten.

➀ Drücken Sie den **[NOTE CHASE]** Function Taster und halten ihn gedrückt. Während Sie ihn gedrückt halten, drücken Sie zusätzlich den **[STORE]** Taster. Dann lassen Sie beide Taster wieder los.

*Der* **[STORE]** *Taster leuchtet und das Display zeigt z.B. an:*

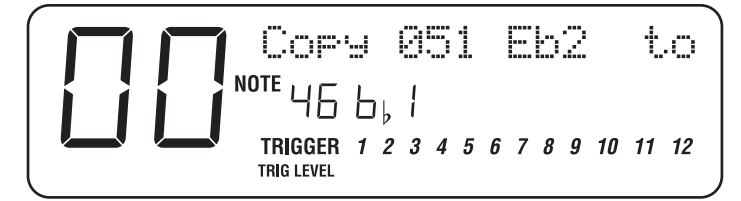

*Die Quellnotennummer wird in der oberen Zeile angezeigt, die Zielnotennummer in der Displaymitte blinkt.*

- ➁ Wählen Sie mit dem **[VALUE]** Drehregler die Note. *Es muß sich um eine andere Note als die Quellnote handeln, damit es funktioniert.*
- ➂ Drücken Sie zum Abschluß des Vorganges den **[STORE]** Taster. *Im Display erscheint kurz:*

#### NOTE DATA COPIED

*Dies bestätigt den Kopiervorgang der Quellnotendaten zur Zielnote. Wollen Sie die Quellnotendaten auf weitere Zielnoten kopieren, wiederholen Sie einfach die Schritte 2 und 3, bis die Arbeit abgeschlossen ist.*

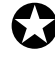

✪ *Diese Funktion bezieht sich ausschließlich auf die Drum Set Daten im Edit Buffer. Damit die Daten dauerhaft erhalten bleiben, müssen Sie , wie auf Seite 12 beschrieben, gesichert werden.*

# **KAPITEL 5 N** FUNKTION

Die Parameter der MIDI Funktionen sind auf fünf Pages untergebracht. Drücken Sie den **[MIDI]** Taster zum ersten Mal, gelangen Sie zur Page 1. Beim zweiten Druck auf den **[MIDI]** Taster erscheint Page 3 usw. Ist Page 5 angewählt und Sie drücken **[MIDI]**, kehren Sie zur Page 1 zurück.

Sie können die Pages auch mit den beiden [ ▲] und [ ▲ ] Tastern wechseln, indem Sie den Cursor zum jeweils "letzten" Parameter im Display bewegen. Mehr Details dazu auf Seite 28. Der Rest dieses Kapitels beschäftigt sich mit der Anwahl der jeweiligen MIDI Pages und den einzelnen Parametern.

MIDI Page 1 zeigt folgende Parameter an: Drum Set Root Note (Root), MIDI Channel (Chan) und MIDI Thru Mode (Thru):

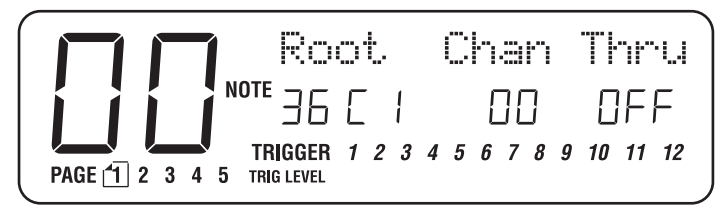

# **DRUM SET ROOT NOTE**

Die Root Note definiert das untere Ende des "Fensters" der 61 aufeinanderfolgenden MIDI Noten, auf die das DM5 reagiert. In der Grundeinstellung 36 handelt es sich um den Bereich MIDI Notennummer 36 bis 96. Wird Root Note geändert, werden alle Drum Noten und Trigger Zuordnungen gemeinsam verschoben. *Beispiel:* Ändern Sie die Root Note 36 auf 35, dann werden alle Noten durch eine Note tiefer gegenüber der bisherigen Zuordnung getriggert — wurde also vorher die Note 96 getriggert, ist es nun die 95, war es zuerst die Note 72, ist es jetzt 71 usw.

Nachdem der Parameter Root angewählt ist (blinkt), wählen Sie mit dem **[VALUE]** Regler die gewünschte Drum Set Root Note.

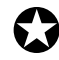

✪ *Im Gegensatz zu anderen MIDI Parametern, wird dieser Wert (0-67) als Teil eines Drum Sets gespeichert und kann je nach Drum Set unterschiedlich sein.*

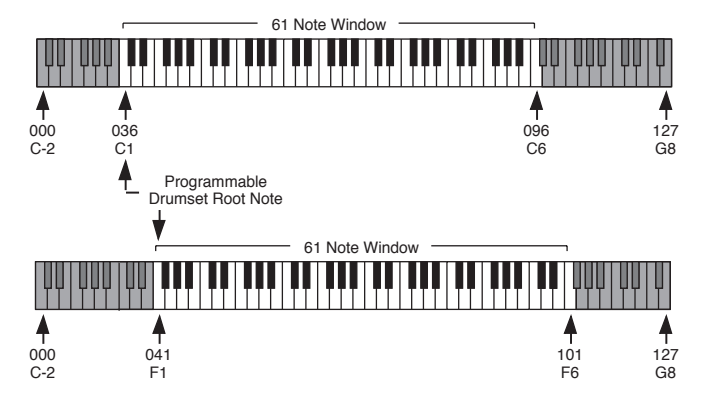

# **MIDI CHANNEL**

Das DM5 kann MIDI Daten im Omni Mode (empfängt Daten auf allen 16 MIDI Channels gleichzeitig, sendet Daten auf Channel 1) oder Poly Mode (sendet *und* empfängt auf einem der 16 MIDI Channels) empfangen und senden.

Arbeiten Sie mit dem Omni Mode, wenn Sie nur das DM5 mit einem externen MIDI Controller (MIDI Drum Pads, MIDI Keyboard usw.) spielen, da Sie dann keine Kanäle aufeinander abstimmen müssen. Arbeiten Sie mit mehreren Instrumenten, die MIDI Daten empfangen (z.B. wenn ein Sequenzer die Daten auf verschiedenen Channels an mehrere Instrumente verteilt), verwendet man den Poly Mode, so daß das DM5 nur die Drum Daten von einem Channel erhält.

Ist der Parameter Chan angewählt (blinkt), stellen Sie mit dem **[VALUE]** Regler 00 (Omni Mode) oder einen der 16 Channels ( $\Box$   $\Box$  -  $\Box$   $\Box$ ) ein; die Wahl eines Channels schaltet das DM5 automatisch in den Poly Mode.

# **MIDI THRU/OUT**

Bei diesem Parameter sind drei Einstellungen möglich: Off, On und Overflow  $(FL_0)$ .

In der Einstellung On werden bei **[MIDI IN]** eingehende Daten zur **[MIDI OUT/THRU]** Buchse weitergeleitet und vom DM5 Prozessor verarbeitet. Dabei werden die Eingangsdaten mit etwaigen DM5 Daten gemischt. *Beispiel:* Arbeitet das DM5 als Trigger-to-MIDI Konverter und Thru ist On, werden die vom Trigger generierten Noten mit den an der **[MIDI IN]** Buchse eintreffenden Daten gemischt.

In Position Off dient die **[MIDI OUT/THRU]** Buchse nur als MIDI Out für das DM5. Am **[MIDI IN]** des DM5 eintreffende MIDI Daten werden nicht weitergeleitet.

Bei der Einstellung Overflow (FLo) kann die Polyphonie mit einem zweiten DM5 auf 32 Stimmen verdoppelt werden. Dazu wird die **[MIDI IN]** Buchse des dafür notwendigen zweiten DM5 mit der **[MIDI OUT/THRU]** Buchse des ersten DM5 verbunden. Das zweite DM5 übernimmt dabei die Stimmen, die bei Überschreitung von 16 Stimmen gleichzeitig nicht mehr vom ersten DM5 verarbeitet werden können

Ist der Chan Parameter angewählt (blinkt), schalten Sie mit dem **[VALUE]** Drehregler auf UFF (**[MIDI OUT/THRU]** dient als MIDI Out Buchse), Un (**[MIDI OUT/THRU]** arbeitet als MIDI Thru Buchse) oder FLo (**[MIDI OUT/THRU]** sendet die "Overflow" Noten zu einem zweiten DM5).

## **LOCAL CONTROL**

MIDI Page 2 zeigt nur einen Parameter an: Local Control.

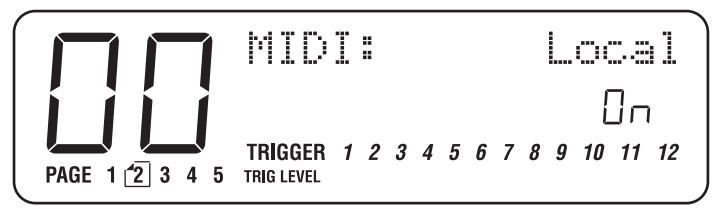

Der Local Parameter bestimmt, ob externe Trigger die internen Klänge des DM5 "spielt" oder nicht. Wenn die Trigger gespielt werden, erzeugen sie MIDI Noten und können mit einem MIDI Sequenzer aufgenommen werden (wenn der MIDI Thru Parameter des DM5 auf Off steht; siehe Seite 36). In diesem Falle ist es sinnvoll, daß der Sequenzer die vom DM5 erhaltenen Informationen zurücksendet (beim Sequenzer ist es möglicherweise anders bezeichnet: z.B. Thru Mode, Echo usw.). Sendet der Sequenzer die empfangenen Daten wieder zurück, müssen die Noten nicht mehr von den Triggern erneut gespielt werden, da sie sonst doppelt erklingen würden (einmal vom Trigger und einmal vom Sequenzer).

Die Problemlösung: entweder der Thru Mode des Sequenzers wird abgeschaltet oder der Local Parameter des DM5 auf Off gestellt. Die zweite Möglichkeit ist dann besser, wenn Sie mit den DM5 Triggern die Spuren im Sequenzer aufnehmen und von anderen MIDI Geräten wiedergeben lassen (da Sie das DM5 beim Anschlagen der externen Trigger nicht hören möchten).

Während der Local Parameter angewählt ist, stellen Sie mit dem **[VALUE]** Drehregler UFF (externe Trigger erzeugen nur MIDI Noten) oder Un (externe Trigger spielen die internen Drum Sounds und generieren MIDI Noten).

## **PROGRAM CHANGE ENABLE**

MIDI Page 3 zeigt zwei Parameter an: Program Change Enable (PChP) und Controller Enable (Ctr·l).

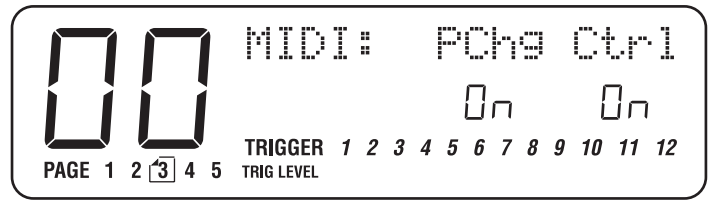

Mit Program Changes (Programmwechselbefehle) können jederzeit Drum Sets angewählt werden, auch wenn das DM5 gespielt wird. Mit dem Program Change Table (siehe Seite 39) werden die Drum Sets definiert, die von den einzelnen Program Change Nummern angewählt werden sollen.

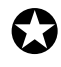

✪ *Einige MIDI Geräte numerieren die Program Changes von 1-128, andere von 0-127 und manche Bänke als Programme. Mit dem Program Change Table kompensieren Sie diese Unterschiede.*

Ist der Parameter PCh<sup>G</sup> angewählt (blinkt), stellen Sie den Status mit dem **[VALUE]** Drehregler auf On (die Drum Sets im DM5 werden gemäß Program Change Table von empfangenen Programmwechselbefehlen umgeschaltet) oder OFF (das DM5 ignoriert eingehende Program Changes). Beachten Sie, daß die Drum Sets auch in der Einstellung On jederzeit manuell angewählt werden können.

Das DM5 reagiert auf verschiedene standartisierte MIDI Controllerdaten, die an der **[MIDI IN]** Buchse empfangen werden:

- **6 Data Slider (0-127)** Ein externer Data Slider, der Controller 6 zugeordnet ist, dient als Data Wheel.
- **7 Main Volume (0-127)** Mit Controller 7 Messages wird das Master Volume am DM5 eingestellt. Beachten Sie, das dies unabhängig von den Velocity Einstellungen ist. Da viele Sounds beim DM5 je nach Anschlagsstärke das Timbre verändern, können Lautstärkekorrekturen mittels Velocity Klangveränderungen hervorrufen. Mit Controller 7 Messages wird die Lautstärke eines kompletten Kits eingestellt, ohne daß es zu klanglichen Veränderungen kommt.
- **96 Data Increment (0 oder 127)** Senden Sie einen beliebigen Controllerwert und der gerade angewählte Parameter wird um einen Schritt erhöht.
- **97 Data Decrement (0 or 127)** Senden Sie einen beliebigen Controllerwert und der gerade angewählte Parameter wird um einen Schritt verringert.
- **98 Non-Registered Parameter MSB (0-127)** Damit verfügt man über eine Remote Control für alle Parameter via Continuous Controller Messages. Der Controllerwert definiert den zu editierenden Parameter. Mit dem Data Slider kann dann der Parameterwert eingestellt werden. Controller/Data Slider Messages können für komplexe Parameterveränderungen mit einem Sequenzer aufgezeichnet werden.
- **99 Non-Registered Parameter LSB (0-127)** Dies funktioniert ähnlich wie beim Controller 98, allerdings wählt man mit dem Controllerwert das Last Significant Byte des Parameters, der geregelt wird.
- **121 Reset All Controllers (0)** Ein beliebiger Wert bei diesem Controller bringt Volume in Maximalstellung, Pitch Bend auf 0 und alle Non-Registered Parameter in Grundeinstellung.
- **PB Pitch Bend** Wird ein Pitch Bend Befehl vor dem Triggern einer Note oder Notengruppe gesendet, wird die Tonhöhe verändert. Während der Klangwiedergabe hat ein Pitch Bend Befehl keine Wirkung. Der Transposebereich von Pitch Bend hängt vom jeweiligen Sound ab und kann höher sein, als dies mit der Tune Funktion möglich ist.

Ist der Ctrl Parameter angewählt (blinkt), stellen Sie den Status mit dem **[VALUE]** Regler auf  $\Box \cap$  (das DM5 reagiert auf Controller Messages) oder  $\Box$ FF (das DM5 ignoriert Controller Messages).

## **PROGRAM CHANGE TABLE**

Auf MIDI Page 4 ist das editierbare Program Change Table.

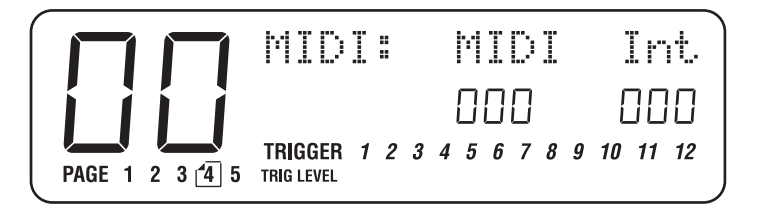

Mit dem Program Change Table wird die Drum Set Umschaltung via Program Change Nummer definiert. Grundeinstellung: die Program Changes 00-20 schalten die Drum Sets 00-20 ein; das gleiche geschieht bei den Program Changes 21-41, 42-62, 63-83, 84-104 und 105 bis 125. 126 wählt Drum Set 00 an und 127 Drum Set 01.

Im Display auf der linken Seite (MIDI) zeigt die dreistellige Ziffer die empfangene Program Change Nummer an. Die zweistellige Anzeige rechts (Int) repräsentiert das interne Drum Set des DM5, das mit dem angezeigten MIDI Program Change angewählt wird.

#### **So editieren Sie das Program Change Table:**

- ➀ Mit den beiden [ ▲] und [ ▲ ] Tastern stellen Sie die eintreffende MIDI Program Change Nummer (MIDI) ein. *Die Zahl darunter blinkt.*
- ➁ Mit dem Data Regler wählen Sie die entsprechende Program Change Nummer ( $\Box$  $\Box$  $\Box$  $\Box$ ).
- ➂ Wählen Sie mit dem [ ▲ ] Taster die interne Drum Set Nummer des DM5 an (Int). *Die Zahl darunter blinkt.*
- ➃ Mit dem **[VALUE]** Drehregler wird das entsprechend Drum Set (00 20) gewählt, das vom eingestellten Program Change aufgerufen werden soll.
- ➄ Wiederholen Sie die Schritte ➀ bis ➃ , bis Ihr Program Change Table fertig ist.

## **DATENSICHERUNG VIA MIDI**

Für die interne Speichersicherung benötigt das DM5 eine Spannungsversorgung. Ist das Gerät ausgeschaltet, so wird der Speicher mit einer internen Batterie gesichert. Dennoch sollten Sie den Speicherinhalt häufig sichern (Backup), denn es kann manchmal zu mechanischen Problemen, Stromunterbrechungen usw. kommen, die den Speicherinhalt durcheinanderbringen können. Damit Ihre wertvolle Arbeit gesichert ist, speichert man die Daten als Backup.

Das DM5 konvertiert seine Programmdaten in einer speziellen Form als MIDI Daten, die man System Exclusive oder SysEx Daten nennt und via MIDI senden kann. Diese Daten sendet man zu einem anderen DM5 oder einer externen MIDI System Exclusive Storage Device. Dabei ist es gleich, ob es sich um einen Computer oder um ein Musikinstrument mit entsprechenden Fähigkeiten zur SysEx Speicherung handelt. Die Hauptsache ist, daß Ihre Daten gesichert sind.

Da man mehrere DM5 im gleichen MIDI Setup betreiben kann, sind die System Exclusive Daten kanalisiert. Das heißt, speichern Sie Ihre Daten auf Kanal 1, dann muß das DM5 auf Kanal 1 eingestellt sein (oder Omni Mode, der auf allen Kanälen empfängt), wenn Sie die Daten zum DM5 wieder zurückschicken. Damit es später nicht zu Problemen kommt, ist es sinnvoll, die Kanalnummer im System Exclusive File zu notieren.

*Hinweis:* Das DM5 ist in der Lage, Trigger Setup Daten von und zu DM5 und D4 zu senden bzw. empfangen. Das ist von Bedeutung, wenn Sie vom D4 zum DM5 wechseln und nicht die Trigger Setup Informationen völlig neu erstellen wollen.

#### **Sie sichern Sie die Daten (Backup):**

- ➀ Verbinden Sie die **[MIDI OUT]** Buchse des DM5 mit **[MIDI IN]** eines anderen DM5 oder dem System Exclusive Storage Device.
- ➁ Wählen Sie MIDI Page 5, SysEx Backup, an. *Die Store LED leuchtet.*
- ➂ Mit dem **[VALUE]** Drehregler wählen Sie einen der vier verfügbaren Datentypen für das Backup. *Die untenstehende Liste zeigt den Speicherbedarf, der für jeden Typ notwendig ist:*

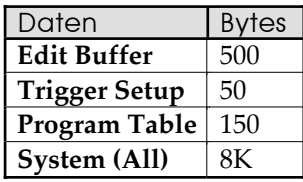

*System Daten beinhalten Drum Sets, Trigger Setup, Program Table und MIDI Einstellungen.*

#### ➃ Drücken Sie den **[STORE]** Taster.

*Im Display erscheint* SENDING SYSEX... *und zeigt damit den Übertragungsvorgang an. Das Datensicherungsgerät sollte dabei den Datenempfang bestätigen.*

Nach dem die Datenübertragung abgeschlossen ist, kehrt das DM5 Display zur SysEx Backup Page zurück.

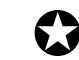

✪ *Die MIDI Thru Funktion ist während der SysEx Datenübertragung ausgeschaltet.*

## **DATENEMPFANG VON EINEM ANDERN MIDI GERÄT**

Das DM5 empfängt DM5 System Exclusive Daten völlig automatisch, wenn diese bei MIDI In eintreffen. Es sind also keine besonderen Funktionen einzustellen, wenn SysEx Daten von einem anderen DM5 oder Storage Device über deren **[MIDI OUT]** zu **[MIDI IN]** des DM5 gesendet werden.

Das DM5 akzeptiert ausschließlich DM5 System Exclusive Daten; Sie können also keine SysEx Daten anderer Drum Module ins DM5 laden.

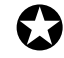

✪ *Wird der Edit Buffer via SysEx geladen, so sorgen Sie dafür, daß die Drum Set Daten vorher gesichert werden. Andernfalls gehen Sie verloren.*

# **KAPITEL 6 EXTERNAL TRIGGERING**

# **ÜBERBLICK**

External Triggering, die externe Steuerung, wird für drei Anwendungen benötigt:

- Der Betrieb des DM5 mit elektronischen Drum Pads. Einige elektronische Drum Pads erzeugen beim Anschlag MIDI Trigger; diese können direkt mit dem MIDI Input des DM5 arbeiten. Andere Pads generieren analoge Trigger, die man an die Trigger Inputs anschließen kann.
- Mit Kontakttonabnehmern (Trigger), die an einem akustischen Schlagzeug montiert sind, können die Sounds des DM5 angesteuert werden. Diese Tonabnehmer lassen sich direkt an den DM5 Trigger Inputs anschließen und die Trigger Signale werden dann in MIDI Informationen umgewandelt.
- Für Aufnahmezwecke. Ist ein Drum Sound auf Band nicht gut aufgenommen worden und die Klänge stehen auf verschiedenen Bandspuren zur Verfügung (oder sind weitgehend in der Tonhöhe voneinander zu unterscheiden, daß man sie mittels EQ trennen kann), können diese Sounds die High-Fidelity Drum Sounds im DM5 triggern.

Alle Anwendungen stellen verschiedene Herausforderungen dar. Bei elektronischen Drum Pads kann es beim Anschlag eines Drum Pads zum "Crosstalk" eines anderen Pads kommen und es unbeabsichtigt triggern. Akustische Drum Tonabnehmer sind wiederum kniffliger als elektronische Pads. Besonders die Nebeneräuschaufnahme der Pickups, der unterschiedliche Gain sowie die Umgebungsgeräusche machen ein akzeptables Triggern nicht ganz einfach.

Das DM5 verfügt über fünf editierbare Parameter zur elektronischen Abstimmung der Trigger Inputs des DM5 und der Charakteristik der verwendeten Drum Pickups. Es ist möglicherweise notwendig, einige Experimentierzeit zu investieren, um ein vernünftiges Triggern zu erreichen..., manchmal klappt es vielleicht trotzdem wieder einmal nicht richtig. Irgendwann erwischen Sie die richtige Tonabnehmerplazierung und die DM5 Parameterwerte sind für ein korrektes Triggern eingestellt.

Die External Trigger Funktion verfügt über sechs Parameter Pages. Drücken Sie den Ext Trig Taster erstmals, gelangen zur ersten Page. Durch weiteres drücken des Ext Trig Tasters schalten Sie zur Page 2, dann zur Page 3 usw. Sie können auch die beiden [ ◀] und [ ▶] Taster verwenden und jeweils durch Anwahl des letzten Parameters einer Page zur nächsten wechseln. Mehr Details dazu auf Seite 28.

Im Rest dieses Kapitels zeigen wir Ihnen, wie man die jeweils richtige Page findet.

# **ÜBER TRIGGER PARAMETER**

Das DM5 verfügt über *fünf* regelbare Trigger Parameter. Es sind diese:

• **VCrv.** (Velocity Curve). Das repräsentiert die Dynamikkurve bzw. Empfindlichkeit des Trigger Inputs. Es gibt acht separate Curve Tables, 0 bis 8. Mit diesen Einstellmöglichkeiten passen Sie die DM5 Trigger verschiedenen Spielstilen an und kompensieren die Unterschiede zwischen Drum und Trigger Fabrikaten.

Je niedriger der eingestellte Wert, desto unempfindlicher die Dynamikkurve und je höher die Einstellung, desto höher die Empfindlichkeit. Ist z.B. ein Pad auf 7 eingestellt, erreichen Sie die Velocity 127 bereits bei einem moderaten Anschlag. Velocity Curve 1 dagegen erfordert einen starken Anschlag für diesen Wert.

Für eine universelle Anwendung (Anschlagstärke reicht von sehr sanft bis sehr kräftig) eignet sich am besten Typ 4 und gestattet den vollen Dynamikbereich von 1 bis 127.

*Hiweis:* Curve 0 heißt "Unassigned". Die Funktion dieser Kurve ist vollständig im Abschnitt "Velocity Curve" auf Seite 46 erläutert.

• **Xtalk.** (Crosstalk). Manchmal verursacht der Anschlag auf ein Pad ein unbeabsichtigtes Triggern bzw. einen "Crosstalk" eines benachbarten Pads. Das hängt meistens mit Ständervibrationen bei gemeinsamer Montage der Pads zusammen. Die Vibrationen senden Falschsignale, die einen Trigger auslösen. Mit Xtalk kann das unterbunden werden.

Eine hoch eingestellter Wert erhöht die Signalunterdrückung, ein niedriger Wert verringert sie. Also, je höher der Wert, desto seltener kann es passieren, daß dicht montierte Pads (oder Drums) auf Ständervibrationen reagieren.

Und so funktioniert es:

Zunächst schlagen Sie ein Pad an und triggern einen Sound beim DM5. Kurz danach erzeugen Sie ein zweites, "sanfteres" Signal in der Nähe dieses Pads. Bevor das DM5 auf dieses sanftere Signal anspricht, überprüft es die anderen Inputs, ob es sich dabei um einen korrekten Anschlag oder nur um Vibration des Ständers gehandelt hat.

Es vergleicht dabei den Pegel des geringeren Signals mit dem Threshold Level des Xtalk Parameters. Ist das zweite Signal stärker als der vorgesehene Threshold Level, triggert das DM5 diesen Sound. Ist das Signal schwächer als der Threshold Level, wird es vom DM5 ignoriert.

Indem Sie den Crosstalk Level höher einstellen, ist der Threshold Pegel für dieses Signal stärker und reduziert die Gefahr eines Pad (Drum) Crosstalk. Die untenstehende Abbildung zeigt Ihnen als Beispiel einen korrekten Xtalk Level.

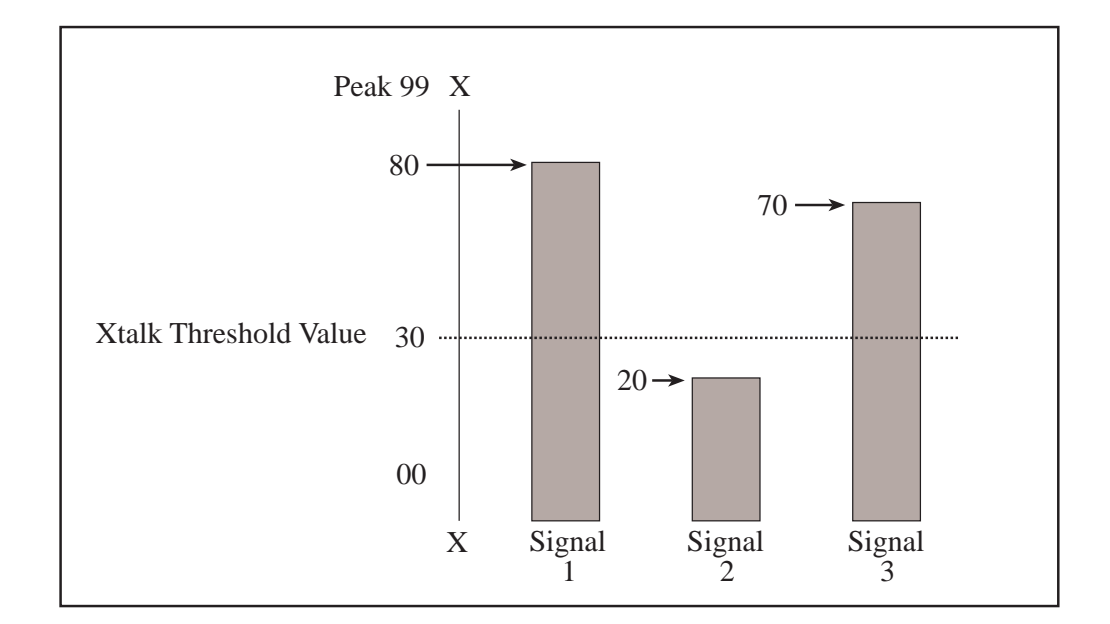

Diese Abbildung zeigt drei Signale, die vom DM5 "erkannt" werden. Signal 1 ist ein normaler Anschlag eines Snare Pad. Signal 2 ist ein Tom 1 Pad, das nicht angeschlagen wurde. Es wurde durch Ständervibrationen beim Anschlagen des Snare Pad getriggert. Signal 3 ist der zweite "echte" Anschlag des Snare Pad.

Wie Sie sehen, steht der Wert Xtalk Threshold auf 30 (wird mit der gepunkteten Linie dargestellt). Die beiden Snare Anschläge (Signale 1 und 3) liegen jeweils oberhalb der Xtalk Ansprechschwelle. Demnach ist das Tom (Signal 2) zu schwach (bei 20) und wird korrekterweise vom DM5 ignoriert.

Steht der Xtalk Level auf einem ungeeigneten Wert (in diesem Fall unter 20), überschreitet das Signal 2 Xtalk Threshold und beim DM5 wird ein Sound getriggert. Dies verdeutlicht, wie wichtig eine korrekte Einstellung des Parameters Xtalk ist, um unerwünschte "Interaktionen" zwischen Pads zu vermeiden.

• **Decay.** Bei diesem Parameter handelt es sich um die Abklingzeit eines Signals oder um die Zeitspanne zwischen Anschlag und Trigger bei erneutem Anschlag. Das ist eine etwas trickreichere Triggervariante. Hier steht, warum:

Liegen die Anschläge 2 oder mehr Sekunden auseinander, hat das erste Signal viel Zeit, um komplett auszuklingen und es ist leicht, einen zweiten Anschlag als einen solchen zu interpretieren. Wird dagegen sehr schnell gespielt, ist es schwierig, festzustellen, wann der jeweilige Schlag ausklingt und wann der nächste beginnt. Noch komplizierter wird das, wenn es sich um lang ausklingende Sounds (besonders bei akustischen Klängen) handelt. Während der Ausklingphase kann das Signal als dicht aufeinanderfolgender Anschlag interpretiert werden.

Da hilft die Decay Kontrolle. Damit regelt man die Zeit und Ansprechschwelle (Threshold) der Abklingphase eines Signals, um das DM5 zur korrekten Interpretation zu veranlassen, ob es sich um einen "echten" Anschlag oder um die Decayzeit handelt. Je höher der Wert Deay (lange Decayzeit), desto eher werden die Sounds korrekt ausklingen, jedoch kurz aufeinander gespielte nicht erkannt. Ein geringer Wert Decay (kurze Zeit) ermöglicht eine schnelle Ansprache, verursacht aber möglicherweise

unerwünschtes Triggern. Daher ist es für gute Ergebnisse notwendig, einige Erfahrungen damit zu sammeln.

#### *Beispiel:*

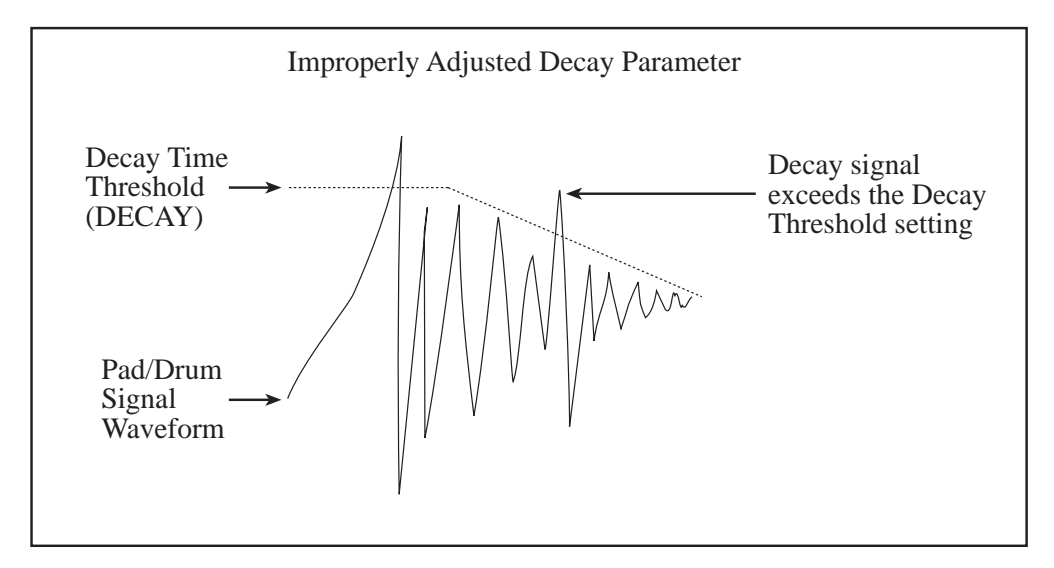

In dieser Abbildung ist die Wellenform beim anschlagen einer Snare dargestellt. bei der ersten großen Auslenkung handelt es sich um den tatsächlichen Anschlag, der Rest der Wellenform ist der komplette Ausklang. Ist Decay Time Threshold zu niedrig eingestellt, endet Decay Level Curve zu früh und ermöglicht einen zweiten Punkt, während der Abklingphase des Signals, den Threshold zu überschreiten. Passiert dies, triggert das DM5 den Sound.

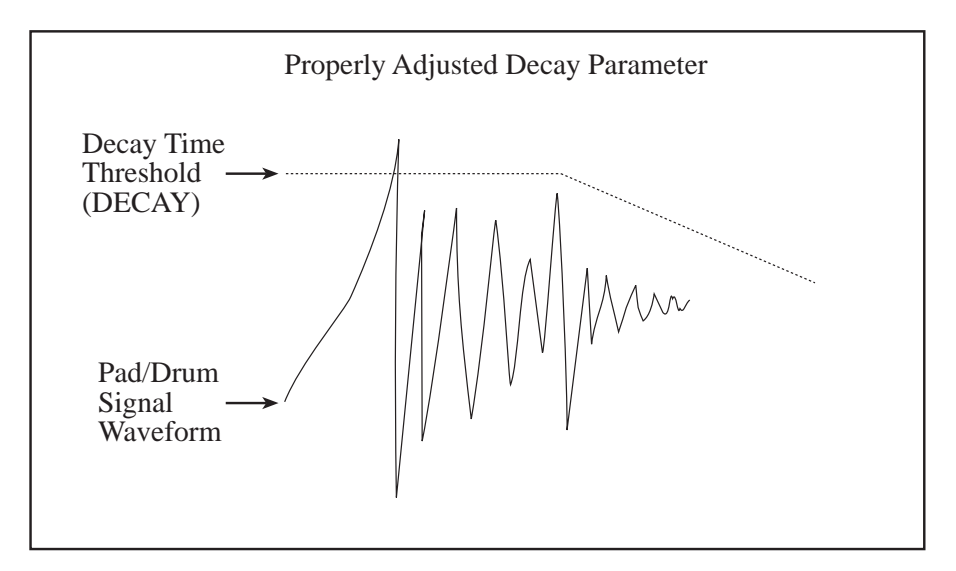

Als zweites Beispiel sehen Sie diese Abbildung mit dem gleichen Anschlag, jedoch mit einem höher eingestellten Wert für Decay. Beachten Sie, daß Decay Threshold ein wenig höher ist und ein längeres Ausklingverhalten ermöglicht. Dadurch verursacht nur der erste Anschlag das Triggern eines DM5 Sounds.

• **Nois.** (Noise/Geräusche). Mit dem Noise Pegel regelt man die Ansprechschwelle des Signal Levels, die überschritten werden muß, um einen Drum Sound zu triggern. Bei niedrigen Werten triggern bereits geringe Pegel (Anschläge) das DM5. Dies ermöglicht zwar eine größtmögliche Empfindlichkeit, erhöht jedoch das Risiko für unerwünschte Signale von außen wie Ständervibrationen, auch von Basslautsprecherboxen, Bühnenvibrationen usw., die einen Sound unbeabsichtigt triggern können.

Höhere Einstellungen eignen sich zum entfernen von Drum Sounds auf Band, wo andere Klänge vorhanden sind; oft ist die Snare oder Kick lauter als andere Klänge und eine höhere Einstellung der Ansprechschwelle über den anderen Sounds ermöglicht es, mit der Snare oder Kick das DM5 zu triggern. Allerdings wird durch höhere Threshold Werte der Dynamikbereich eingeschränkt und manche sanfte Anschläge werden möglichweise nicht mehr erkannt.

*Hinweis:* Der Noise Parameter des DM5 ähnelt dem Xtalk, mit dem die Übersprechdämpfung bei geringen Signalpegeln eingestellt wird. Dennoch gibt es einen Unterschied. Der Noise Parameter "kontrolliert" nur Ursachen außerhalb des Signals, wogegen Xtalk die anderen Trigger des DM5 überprüft und definiert, ob es sich um ein "geringes" Signal oder einen tatsächlichen und sanften Anschlag handelt.

• **GAIN.** Damit bezeichnet man die Signalstärke, die von den Tonabnehmern zu den Triggern des DM5 übertragen wird. Die Einstellung funktioniert ähnlich wie bei einer Tape Deck Peak Anzeige. Bei zu geringer Gain Einstellung werden sanfte Anschläge nicht registriert. Ist Gain zu hoch eingestellt kann es zu falschen oder zu Doppeltriggern kommen. Eine ordentliche Gain Einstellung ermöglicht die höchste Dynamik. Damit ist Gain der wichtigste Parameter beim DM5. Es muß sauber justiert werden, damit die übrigen Parameter korrekt funktionieren und das DM5 zufriedenstellend triggern.

### **TRIGGER AUSWAHL**

Es gibt 12 Input Trigger mit entsprechenden Buchsen auf der Geräterückseite. Jeder wird unabhängig eingestellt, so daß man einen Trigger zunächst anwählen muß.

*Hinweil:* Die Grundeinstellung aller MIDI Notennummern der Trigger des DM5 finden Sie in der beigefügten DM5 Factory Drum Set Reference Chart.

Die editierbaren Parameter sind bei allen 12 Triggern identisch. Außer dem Trigger Note Assignment (siehe Seite 46) gilt das Trigger Setup global für alle Drum Sets.

Ext Trig Page 1 zeigt vier Parameter an: Trigger (**1 – 12**), Note, Gain und Velocity Curve  $(\bigcup_{i=1}^{\infty} \bigcup_{i=1}^{n} \bigcup_{i=1}^{n} \bigcup$ 

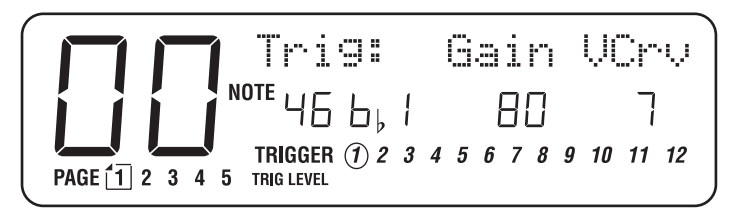

So wie bei den anderen Anzeigen können Sie mit den beiden [¶] und [▶] Tastern zwischen den vier Parametern hin- und herschalten.

Ist der **TRIGGER** Parameter angewählt (Kreis um der angewählten Triggerziffer blinkt), wählt man mit dem **[VALUE]** Drehregler einen Trigger (**1 – 12**) aus.

# **TRIGGER NOTE ASSIGNMENT (NOTENZUORDNUNG)**

Jedem Trigger kann eine MIDI Notennummer zugeordnet werden, die mit einem Drum Sound korrespondiert (entsprechend der Anweisungen auf Seite 29 programmiert).

Trigger Note Assignments sind lediglich Trigger Einstellungen, die als Teil eines Drum Sets jedesmal bei der Neuanwahl wieder aufgerufen werden.

Wenn der **NOTE** Parameter angewählt ist (blinkt), drehen Sie am **[VALUE]** Regler und wählen die Note, die dem entsprechenden Trigger Input zugeordnet ist.

## **GAIN**

Um die unterschiedlichen Tonabnehmerleistungen zu kompensieren, kann Gain für jeden Trigger unabhängig eingestellt werden.

Ist der Gain Parameter angewählt, stellen Sie mit dem **[VALUE]** Drehregler einen geeigneten Gain Pegel ein (00 ist der minimale Gain, 99 der maximale Gain).

Damit Ihnen diese Einstellarbeit leichter fällt, schlagen Sie das Pad oder Drum an, dessen Tonabnehmer an dem angewählten Input angeschlossen ist. Die **TRIG LEVEL** Balkengrafik im unteren Displaybereich zeigt die Signalstärke des Pickups an. Stellen Sie Gain so ein, daß ein kräftiger Anschlag die Balkenanzeige ganz nach rechts ausschlagen läßt. Dann haben Sie das volle Dynamikspektrum des Inputs gefunden. Ist Trigger Gain korrekt eingestellt, kommt dies nur bei den kräftigsten Schlägen vor.

# **VELOCITY CURVE**

Die Anschlagsempfindlichkeit (Velocity Sensitivity) kann für jeden Trigger Input getrennt eingestellt werden und dient den verschiedenen Spielstilen und ermöglicht die Anpassung unterschiedlicher Drum Pad Modelle und Tonabnehmer.

*Beispiel:* Ein Musiker mit kräftigem Anschlag hat es schwer, sanftere Sounds des DM5 mit seinem Stil zu spielen. Bei einer niedrigen Veleocity Curve Einstellung (1-3) muß man ziemlich kräftig anschlagen, um die volle MIDI Velocity von 127 zu erreichen und kann dadurch leichter "subtilere" Sounds ermöglichen, wenn das Pad angeschlagen wird. Eine höhere Velocity Curve (5-7) verursacht das Gegenteil, so daß ein sehr sanfter Anschlag einen MIDI Velocity Wert von 127 erzeugt.

Wenn der Parameter VCrv angewählt ist (blinkt), drehen Sie am **[VALUE]** Regler und stellen einen Wert ein, der Ihrer Spielart angepaßt ist bzw. welche Pads Sie verwenden. Die Grundeinstellung 4 entspricht einer "mittleren" Velocity Curve. Bei normalem Spiel (die Anschläge variieren von sehr sanft bis sehr kräftig) ermöglicht Ihnen diese Curve einen vollen Dynamikbereich der MIDI Velocity 1 bis 127.

*Hinweis:* Die Einstellung 0, Unassigned, stellen Sie ein, indem Sie den **[VALUE]** Regler ganz gegen den Uhrzeigersinn drehen. Diese Velocity Curve für spezielle Fälle gestattet einem Trigger Input, zum Master Suppression Threshold des DM5 beizutragen. Daher werden keine Sounds oder MIDI Note Messages getriggert. In bstimmten Situationen kann diese Einstellung vor Fehltriggerung der anderen Inputs schützen.

*Beispiel:* Nehmen wir an, drei Drum Pads sind auf einem einzigen Drum Ständer montiert und stehen auf einer Bühne mit lauten Umgebungsgeräuschen. Normalerweise unterbindet eine höhere Xtalk Einstellung eine Interaktion zwischen den Pads und eine hohe Noise Pegeleinstellung bewahrt vor unerwünschten Nebengeräuscheinstreuungen. Sind diese Einstellwerte zu hoch, werden manche sanftere Anschläge ignoriert, da sie vom DM5 als Nebengeräusch interpretiert werden.

Statt einen Kompromiß zwischen diesen beiden Parametern zu suchen, gibt es zwei Methoden als Problemlösung.

#### **Methode Eins:**

- ➀ Zuerst befestigen Sie einen preiswerten Kontakttonabnehmer in der Mitte des Drum Ständers und stecken ihn in einen DM5 Input.
- ➁ Als nächstes schalten Sie zur Ext Trig Page 1, wählen Velocity Curve und stellen 0 (Unassigned) für diesen Trigger ein.
- ➂ Dann wechseln Sie zur nächsten Page und stellen Xtalk, Decay und Noise auf 00. Dieser geringe Pegel ermöglicht einen maximalen Nebengeräuschpegel und Ständervibrationen, die vom DM5 erkannt werden.
- ➃ Mit dem **TRIG LEVEL** Meter (unten im Display) stellen Sie einen "heißeren" Gain als üblich ein. Da der Gain jetzt nur von den Ständervibrationen erzeugt wird, muß es ein ziemlich starkes Signal sein, um die Triggerung zu maximieren.
- ➄ Wenn es jetzt zu Bühnenvibrationen kommt oder andere Signale den Ständertonabnehmer triggern, wird es von dieser Unterdrückungsfunktion registriert und bestimmt, daß alle anderen geringeren Signalpegel von den übrigen drei Pads kommen müssen und es sich um Crosstalk handelt. Ebenso werden geringe Signalpegel von den anderen Pads als sanfte Anschläge erkannt und triggern die Sounds des DM5.

#### **Methode Zwei:**

In Härtefällen gibt es eine weitere Anwendung für das Unassigned Feature. Diesmal könnte z.B. der Bass die Ursache für Umgebungsgeräusche sein, die eine ordentliche Triggereinstellung erschweren. Sobald der Bassist eine Saite anschlägt, triggert die Vibration das Tom 1 Pad.

- ➀ Zuerst schließen Sie den Direct Out der Bassanlage an einen unbenutzten Trigger Input am DM5 an.
- ➁ Dann wählen Sie Ext Trig Page 1 und stellen Velocity Curve 0 (Unassigned) für diesen Trigger ein.
- ➂ Wechseln Sie nun zur Page 2 und stellen Xtalk, Decay und Noise auf 00. Dadurch wird vom DM5 der maximale Signalpegel erkannt.
- ➃ Mit der **TRIG LEVEL** Balkengrafik regeln Sie den Level in Abhängigkeit des Grades der Fehltriggerung. Arbeiten Sie mit einem hohen Gain, wenn Noten konstant triggern. Kommt es nur gelegentlich vor, genügt ein niedriger Level.
- ➄ Wenn das DM5 jetzt ein Signal erhält (vom Tom 1 Pad), das vom Anschlagen einer Bass-Saite kommt, vergleicht es das Signal nicht nur mit den anderen

Drum Pads sondern auch mit dem Bass. Das Resultat ist, daß das DM5 den Bass vom Nebengeräusch trennt und ihn für ein weiteres Drum Pad hält. Damit behandelt es ihn wie ein anderes Pad und "filtert" es als "unerwünschtes" Signal.

*Hinweis:* Note Chase folgt keinem Trigger, der Unassigned eingestellt ist. Um sich die Unassigned Trigger VU-Balkengrafik zur Einstellung von Gain anzusehen (Seite 46), wählen Sie mit dem **[VALUE]** Regler den korrespondierenden Trigger Input (Seite 45).

### **CROSSTALK**

Sind mehrere Pads auf einem Einzelständer oder Rack montiert, so kann es zu Interaktionen oder "Crosstalk" Problemen kommen. Solche Probleme werden mit dem Xtalk Parameter gelöst.

*Hinweis:* Bei Konfigurationen mit mehreren Pads, die einzeln montiert sind, reicht die Grundeinstellung von 30 aus und Sie müssen an diesem Parameter nichts verändern. In diesem Fall überspringen Sie den nächsten Absatz und gehen zum Abschnitt "Decay".

Wenn der Parameter  $X$ talk angewählt ist (blinkt), stellen Sie mit dem **[VALUE**] Drehregler einen geeigneten Crosstalk Level zur Unterdrückung unerwünschter Triggerung ein (00 ist das Minimum, 99 das Maximum). Der Level ist abhängig vom Pad Typ oder der Drum Konfiguration.

**Zur Erinnerung:** Kommt es zu diesen Interaktionsproblemen, muß das Pad mit der Fehltriggerung eingestellt werden, nicht das angeschlagene Pad. Interaktionsprobleme werden einfach gelöst, indem das Pad, das nicht fehltriggert, "stummgeschaltet" wird.

*Beispiel:* Nehmen wir an, Sie schlagen das Snare Pad an und Tom 1 triggert.

- ➀ Zuerst drücken Sie **[MIX]** und stellen Volume des Snare Pads auf 00. Wenn Sie jetzt das Snare Pad anschlagen, dann hören Sie nur das fehlgetriggerte Tom 1 Pad.
- ➁ Drücken Sie dann zweimal den **[EXT TRIG]** Taster (damit wechseln Sie zum Xtalk Parameter auf Page 2) und wählen Tom 1 Trigger an.
- ③ Drücken Sie einmal den [▶] Taster und wählen damit den  $\forall t \exists \, l$ k Parameter. Während Sie das Snare Pad anschlagen (das Tom Pad wird fehltriggern) heben Sie schrittweise den Crosstalk Level vom Tom 1 Pad an. Machen Sie das so lange, bis das Tom Pad beim anschlagen des Snare Pads nicht mehr fehlgetriggert wird. Mit dieser Methode gelingt es Ihnen sehr einfach, das Problem mittels Xtalk in den Griff zu bekommen und Sie werden nicht durch andere Drum Sounds zusätzlich verwirrt.
- ➃ Drücken Sie nochmals **[MIX]** und stellen Sie Volume des Snare Pads wieder auf den ursprünglichen Level.

*Hinweis:* Heben Sie den Xtalk Wert aus zwei Gründen nur schrittweise an. Die Werte sind sehr empfindlich, so daß es zwischen 2 und 3 einen starken Unterschied bei der Unterdrückung geben kann. Außerdem unterdrücken unnötig hohe Xtalk Einstellungen die Empfindlichkeit des Trigger Input, so daß sanftere Anschläge gelegentlich nicht getriggert werden.

Muß ein hoher Xtalk Wert Fehltriggerung unterdrücken und das Pad spürbar an Dynamik verliert, versuchen Sie es mit einer Kombination. Beginnen Sie mit einer schrittweisen Absenkung der Gain Einstellung bei diesem Pad. Dadurch gelingt es, den Wert von Xtalk zu verringern und damit die Empfindlichkeit des Pads zu erhöhen. Mit der Zeit werden Sie eine geeignete Kombination herausfinden.

### **DECAY**

Kommt es bei einem Pad oder Drum zur "Doppeltriggerung", wenn es angeschlagen wird, muß der Decay Level eingestellt werden. Das ist dann notwendig, wenn es nach dem anschlagen des Pads zu einer zweiten Klangwiedergabe, zum "Double Trigger", kommt. *Hinweis:* Bei zuverlässigen Pads muß dieser Parameter möglicherweise nicht eingestellt werden.

Ist der Dec Parameter angewählt (blinkt), stellen Sie mit dem **[VALUE]** Regler einen geeigneten Decay Suppression Level ein, um bei dem Pad das doppelte Triggern zu unterdrücken (00 ist das Minimum, 99 das Maximum). Bei dem Level kommt es auf Ihr Setup, die Aufbaukonfiguration und die verwendeten Pad Typen an.

Kommt der Trigger von einem akustischen Schlagzeug, schwanken die beteiligten Faktoren. Es kommt dann nicht nur auf den Schlagzeugtyp und die Größe an. Es liegt auch an den Fellen (nur Schlagfelle oder auch mit Resonanzfellen), deren Stärke, an der Dämpfung sowie an der Plazierung der Tonabnehmer. Alles spielt eine große Rolle, um zu einem guten Resultat zu kommen, Ihr Spiel zu "übertragen". Weitere Tips und Ratschläge zu diesem Thema finden Sie unter "Tips zum Triggern mit akustischen Drums" auf Seite 51.

### **NOISE**

Bei einer Situation mit hohem Umgebungsgeräuschpegel wie auf einer Bühne mit Bassboxen in der Nähe, kann es notwendig sein, den Noise Parameter Level einzustellen.

Ist der Nois Parameter angewählt (blinkt), stellen Sie den Grad der Geräuschunterdrückung (Suppression) mit dem **[VALUE]** Regler ein, bis es bei dem Pad nicht mehr zur Fehltriggerung kommt (OO ist Minimum, 99 Maximum). Bühnengeräusche und Rumpeln, Podeste, Lautstärke und Publikumspegel sind die Faktoren, die eine entsprechende Pegelanpassung erfordern.

**Zur Erinnerung**: Damit die Problemfaktoren gering gehalten werden, ist es eine gute Idee, die Drum Pads oder das Schlagzeug nicht direkt neben Lautsprecherboxen (besonders Bassanlagen) aufzustellen. Sofern möglich, sollten diese auch nicht direkt auf Ihr Setup gerichtet sein. Verwenden Sie auch keine instabilen Drum Racks und Ständer.

# **FOOTSWITCH MODE**

Es gibt zwei Fußtaster Optionen, **Hi Hat Pedal** (dabei können Sie mit dem Fußtaster wie mit dem Pedal einer Hi Hat arbeiten) und **Drum Set Advance** (Sie betätigen den Fußtaster und das nächste Drum Set wird angewählt; sind Sie bei 20 angelangt, wechselt das DM5 wieder zu 00).

Sie können einen normalen Fußtaster mit + oder - Polarität verwenden (Öffner oder Schließer). Verbinden Sie ihn mit der **[FOOTSWITCH]** Buchse auf der Geräterückseite, bevor Sie das DM5 anschalten; beim Einschalten wird die Polarität automatisch angepaßt. Funktioniert Ihr Fußtaster "umgekehrt", überprüfen Sie, ob der Stecker komplett in der Buchse eingesteckt ist, schalten das DM5 kurz aus und wieder an.

- ➀ Drücken Sie den **[EXT TRIG]** Taster sooft, bis Page 3 angewählt ist.
- ➁ Wählen Sie mit dem **[VALUE]** Drehregler die gewünschte Footswitch Funktion  $(H$ A $E$  oder  $H$ du).

Beim Footswitch Mode HRL gibt es zwei zusätzliche Parameter (auf Page 4 und 5). Ext Trig Page 4 zeigt die MIDI Notennummer an, die bei Betätigung des Fußtasters getriggert wird. Page 5 zeigt die MIDI Notennummer an, die Trigger Input #1 spielt, wenn das Pad angeschlagen wird und der Fußtaster dabei gedrückt gehalten wird.

#### **SO FUNKTIONIERT DER HI HAT PEDAL MODE**

Dies ist ein Feature für Hardcore Drummer. Es ist ein wenig kompliziert, aber bleiben Sie dran—das DM5 gibt Ihnen damit die Möglichkeit, wie mit echten Hi Hat Effekten bei einem elektronischen Drum zu arbeiten.

Eine akustische Hi Hat produziert drei Soundtypen:

- **Open Hi Hat.** Das Pedal ist nicht gedrückt, so daß sich die beiden Becken nicht berühren. Wird das obere Becken angeschlagen, klingt es bis zum nächsten Anschlag aus oder man drückt das Pedal, damit sich die Becken zu schließen beginnen.
- **Foot Closed Hi Hat.** Das ist der Sound, der durch Drücken des Pedals erzeugt wird; man schlägt die Hi Hat nicht mit einem Schlagzeugstock an, sondern der Sound entsteht, da sich die Becken gegenseitig berühren.
- **Closed Hi Hat.** Ist die Hi Hat geschlossen (Pedal gedrückt), dann produziert man durch anschlagen der oberen Hi Hat den Closed Hi Hat Sound.

Und so werden diese individuellen Effekte reproduziert:

- ➀ Schließen Sie ein Drum Pad (die "Hi Hat" Spielfläche) an Trigger Input 1 des DM5 und einen Fußtaster (zum "öffnen" und "schließen" der Hi Hat) an den Footswitch Input. Als Footswitch Mode stellen Sie Hi Hat Pedal ein.
- ➁ Falls noch nicht geschehen, ordnen Sie der von Trigger 1 Input getriggerten Note einen Hi Hat Sound zu.
- ➂ Drücken Sie den **[EXT TRIG]** Taster, bis im Display die Footswitch Close Note angezeigt wird. Diese Note wird gespielt, wenn der Fußtaster gedrückt wird. Falls nicht bereits geschehen, ordnen Sie einen Hi Hat Sound zu. Das erzeugt einen realistischen Closed Hi Hat Sound, im Gegensatz zu einem abrupten Wechsel zwischen Open und Closed Hi Hat.

Bedenken Sie, daß es *nicht zwingend notwendig* ist, in diesem Mode mit Hi Hat Sounds zu arbeiten. Wenn Sie möchten, können Sie jeden beliebigen Sound des DM5 verwenden.

- ➃ Drücken Sie den **[EXT TRIG]** Taster, bis im Display die Footswitch Held Note angezeigt wird. Es ist die Note, die von Trigger 1 gespielt wird UND der Fußtaster gedrückt gehalten wird. Falls nicht bereits geschehen, ordnen Sie dieser Note einen Closed Hi Hat Sound zu.
- ➄ Mit der Group Function (siehe Seite 33), ordnen Sie alle Hi Hat Sounds der Group 1 zu, so daß verhindert wird, daß zwei Hi Hat Sounds gleichzeitig wiedergegeben werden können (die Hi Hat Sounds können auch Group 2 zugeordnet werden, wenn Group 1 für andere Drum Sounds verwendet wird).

Wenn Sie das Hi Hat Pad anschlagen während der Fußtaster nicht gedrückt ist, hören Sie den Open Hi Hat Sound. Betätigen Sie den Fußtaster, wird der Closed Sound getriggert (mit der gleichen Velocity der zuletzt gespielten Open Hi Hat); wie bei einer tatsächlichen Hi Hat ist ein Anschlagen des Pads nicht notwendig betätigen Sie einfach den Fußtaster und der Closed Hi Hat Sound wird getriggert.

Schlagen Sie das Pad an, und der Fußtaster ist gedrückt, ist es die Closed Hi Hat.

#### **TIPS ZUM TRIGGERN VON AKUSTISCHEN DRUMS**

Triggern Sie das DM5 mit einem akustischen Schlagzeug, dann verwendet man Kontakttonabnehmer (Transducer), die am Fell oder am Kessel befestigt sind und nehmen die gleiche Einstellprozedur und Parametereinstellungen wie bei Pads vor. Allerdings ist die Kontrolle durch die extremen Fellvibrationen und Resonanzen bedeutend komplizierter. Die folgenden Tips sollen Sie dabei unterstützen, mögliche Probleme zu lösen.

Bei der Beschaffung und Montage der Transducer (Trigger) an Ihrem Schlagzeug sind mehrere Dinge zu beachten.

#### **AUSGANGSEMPFINDLICHKEIT (OUTPUT SENSITIVITY)**

Die verschiedenen Output Pegel der Transducer untereinander müssen beachtet werden. Während ein wirklich "heißer" Trigger sehr gut mit einer Snare funktioniert, kann er ungünstig bei einer Bass Drum sein. Ein hochempfindlicher Trigger erkennt die "feinfühligen" Noten einer Snare und garantiert damit korrektes Tracking bei stark gepressten Wirbeln. Bei einer Kick jedoch ist der gleiche Trigger so empfindlich, daß er bei jedem Fellanschlag mit voller Velocity übersteuert wird. Eine Übersteuerung des Triggers kann jede leichte Vibration als Anschlagen der Kick interpretieren. Daraus resultieren Double Triggering und Crosstalk Probleme. Außerdem kann der Trigger selbst beschädigt werden.

Wenn Sie die Trigger Output Sensitivity unter diesen Gesichtspunkten bedenken, helfen Ihnen sicher die folgenden Hinweise.

- ➀ Verwenden Sie "heiße" Trigger für die Montage am Kessel. Empfindliche Trigger erkennen Signale an den Kesseln besser als andere.
- ➁ Bei der Montage am Fell arbeitet man mit weniger empfindlichen Triggern. Besser sind Trigger mit eingebautem Empfindlichkeitsregler. Es sind verschiedene Typen erhältlich.

#### **MONTAGE**

Einer der wichtigsten Aspekte beim Triggern ist die Montage. Damit ein Trigger ordentlich funktionieren kann, muß er korrekt am Schlagzeug angebracht werden. Verwenden Sie stets einen gepolsterten Befestigungsstreifen und sorgen Sie dafür, daß der Trigger fest montiert ist und sich nicht bewegen kann. In Zusammenhang mit der festen Montage dient der gepolsterte Befestigungsstreifen als Dämpfer und verhindert dadurch Double Triggering. Die meisten Triggerhersteller liefern einige Befestigungsbänder mit. Ebenso wichtig ist es, daß keinerlei Kabel der Triggerverbindung mit den Audiobuchsen Teile des Schlagzeugs oder der Kessel berührt. Die Kabel sind empfindlich genug, um bei Vibrationen des Schlagzeuges Double Triggering zu verursachen.

#### **TRIGGER PLAZIERUNG**

Auch die Plazierung der Trigger ist von wesentlicher Bedeutung. Unglücklicherweise gibt es leider keine Regeln, was richtig und was falsch ist. Wichtig ist, daß Sie viel experimentieren und zu einer korrekten Kombination für Schlagzeugtyp und -größe kommen, je nach Drum Kit Konfiguration Sie verwenden. Folgende Tips helfen Ihnen beim Start, damit es in die richtige Richtung geht.

#### **BASS DRUM**

- ➀ Befestigen Sie den Trigger direkt auf dem Schlagfell.
- ➁ Plazieren Sie den Trigger etwa 5 bis 10 cm vom Spannring entfernt und stellen Sie den Level mit dem Schlägel ein.
- ➂ Reduzieren Sie die Empfindlichkeit des Triggers vorsichtig, wenn eine Regelmöglichkeit daran angebracht ist.

#### **SNARE DRUM**

#### **Spielen Sie mit einem ziemlich straff gespanntem Fell, dann versuchen Sie dies:**

- ➀ Montieren Sie den Trigger auf dem Schlagfell.
- ➁ Plazieren Sie den Trigger etwa 3 cm vom Spannring entfernt auf der Ihnen beim Spielen gegenüberliegenden Seite.
- ➂ Reduzieren Sie die Empfindlichkeit des Triggers vorsichtig, wenn eine Regelmöglichkeit daran angebracht ist.

#### **Spielen Sie mit einem locker gespannten Felltyp, dann versuchen Sie dies:**

- ➀ Montieren Sie den Trigger an der Trommel etwa 1 cm vom Spannring des Schlagfells entfernt.
- ➁ Der Trigger sollte auf der Seite des Spielers befestigt sein, innerhalb eines Bereichs, wo Sie einen Rimshot spielen.
- ➂ Hat der Trigger einen Einstellregler, sollte dieser auf hochempfindlich gestellt werden.

#### **KLEINE TOMS 8"-13"**

Bei kleinen Toms ist es möglich, daß man ein korrektes Tracking sowohl bei Montage am Fell als auch am Kessel erreicht. Probieren Sie am besten beides aus.

#### **Bei Montage am Fell:**

- ➀ Befestigen Sie den Trigger etwa 2-3 cm vom Spannring des Schlagfells entfernt.
- ➁ Die Trigger sollten auf der Spielerseite befestigt werden und in dem Bereich liegen, in dem Sie einen Rimshot spielen (manchmal ist auch die dem Spieler gegenüberliegende Seite sehr gut geeignet).
- ➂ Reduzieren Sie die Empfindlichkeit des Triggers vorsichtig, wenn eine Regelmöglichkeit angebracht ist.

#### **Bei Montage am Kessel:**

- ➀ Befestigen Sie den Trigger sicher am Kessel etwa 2-3 cm vom Schlagfell entfernt.
- ➁ Plazieren Sie den Trigger auf der Spielerseite in dem Bereich, in dem Sie einen Rimshot plazieren.
- ➂ Arbeiten Sie mit einer mittleren bis hohen Empfindlichkeit, falls der Trigger eine Regelmöglichkeit bietet.

#### **TIEFE TOMS 14"-18"**

Die besten Ergebnisse erzielen Sie mit einer Montage an den Kesseln. Andererseits können Sie auch mit einer Fellmontage experimentieren und zu guten Resultaten kommen.

- ➀ Befestigen Sie den Trigger sicher am Kessel in einem Abstand von 2-3 cm zum Schlagfell.
- ➁ Plazieren Sie den Trigger in der Nähe, wo Sie sitzen, in dem Bereich, in dem Sie einen Rimshot spielen.
- ➂ Arbeiten Sie mit einer mittleren bis hohen Empfindlichkeit, wenn der Trigger über eine Einstellregelung verfügt.

*Hinweis:* In den meisten Fällen, bei denen mit einer Kesselmontage gearbeitet wird, erreicht man mit einer Innenmontage die besten Ergebnisse. Die dauerhafte Form dieser Befestigung gestattet eine funktionssichere Triggerung bei Ihrer Darbietung. Allerdings ist es in diesem Fall notwendig, eine Audiobuchse auf der Innenseite der Kessel anzubringen, die mit dem Audiokabel des Triggers verbunden wird.

### **ABDÄMPFUNG**

Ein weiterer wichtiger Teil der Triggerung von akustischen Drums ist der Dämpfungsgrad, den Sie für Ihr Schlagzeug verwenden. Die größten Probleme beim Triggern werden durch die Anschlagsvibrationen bei einem akustischen Drum verursacht. Oft mögen es Drummer nicht so sehr, wenn man Ihre Felle mit viel Klebeband abdämpft, aber es ist es wert, dies für eine gute Arbeit mit dem DM5 auszuprobieren. Ein wenig Abdämpfung kann den Triggern dienen, korrekt Ihr Spiel wiederzugeben.

#### **MONTAGE DER HARDWARE UND ÜBER DIE KONFIGURATION**

Die Qualität und Standfestigkeit Ihrer Hardware ist entscheidend für die Beseitigung möglicher Probleme. Arbeiten Sie mit wenig standfester Hardware, kommt es leicht zu Crosstalk Schwierigkeiten. Toms, die auf der Kick montiert sind und Drums, die sich mit Becken und anderen Instrumenten einen Ständer teilen, sind Bereiche, bei denen Sie besonders auf Qualität und Standfestigkeit achten müssen. Ständer sollten sich niemals gegenseitig oder andere Hardwareteile berühren. Um das Thema abzuschließen: Je stabiler Ihre Hardware ist, desto besser.

# **ANHANG A FEHLERHILFE**

# **FEHLERHILFE INDEX**

Sollten bei der Arbeit mit dem DM5 Probleme auftauchen, so hilft Ihnen die folgende Liste der möglichen Ursachen und deren Beseitigung, bevor Sie Ihren Alesis-Service um Unterstützung bitten müssen.

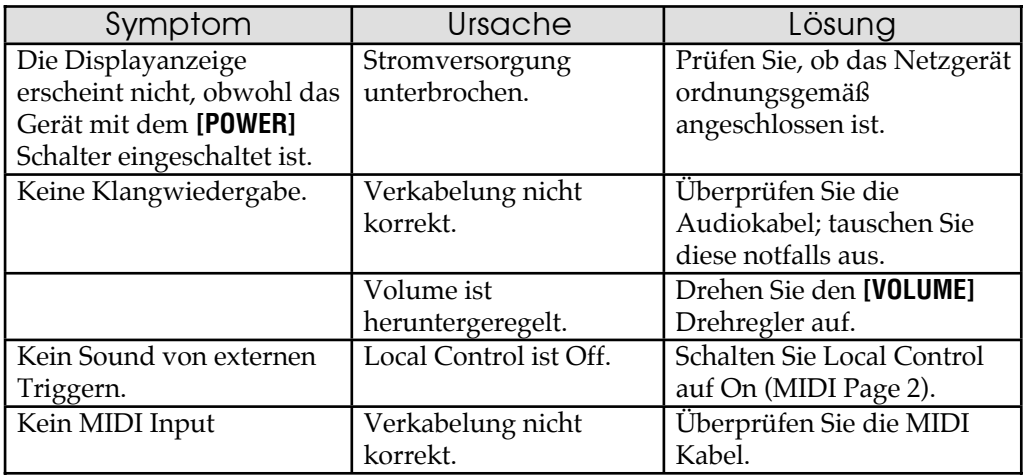

## **RE-INITIALISIEREN**

Kommt es bei Ihrem Gerät zu merkwürdigen Funktionen oder "hängt es sich auf", schalten Sie es als erstes aus. Entfernen Sie das Kabel aus der MIDI IN Buchse und sorgen Sie dafür, daß keine Daten von einem Sequenzer oder MIDI Keyboard ans DM5 gesendet werden, die möglicherweise für die merkwürdigen Funktionen verantwortlich waren (z.B. bei überlangen Pitch Bend Message Datenströmen auf 16 Channels gleichzeitig). Falls dies nichts genützt hat, müssen Sie die Software re-initialisieren.

Um das DM5 zu re-initialisieren, halten Sie die beiden Taster **[VOICE]** und **[OUTPUT]** gedrückt und schalten dann das Gerät ein. Sobald das Gerät eingeschaltet ist, lassen Sie die Taster los. Das Display zeigt kurzzeitig an: "Initializing...". Dadurch werden alle MIDI und Trigger Parameter in Grundeinstellung gebracht und der Edit Buffer initialisiert. Dennoch wird keines der Drum Sets im Speicher bei diesem Reset Vorgang verändert.

# **ÜBERPRÜFEN DER SOFTWARE VERSION**

Die aktuell implementierte Software Version kann überprüft werden, indem Sie die beiden [ ▲] und [ ▲ ] Taster gleichzeitig drücken. Die momentan installierte Software Version erscheint lurz in der oberen Displayzeile.

# **PFLEGE/SERVICE**

#### **REINIGUNG**

Entfernen Sie das Netzgerät und reinigen Sie dann Metall- und Kunststoffteile des DM5 mit einem weichen Tuch. Auch bei starken Verschmutzungen verwenden Sie bitte keine scharfen Reinigungsmittel.

#### **PFLEGE**

Hier ein paar Tips zur vorsorglichen Pflege.

- Überprüfen Sie gelegentlich das Netzkabel auf Beschädigungen.
- Sichern Sie das Gehäuse vor unnötigen Stößen.
- Decken Sie das DM5 mit einer Staubschutzhülle ab, wenn Sie es nicht benutzen.

#### **WENDEN SIE SICH BEI ALLEN SERVICEFRAGEN AN ALESIS**

Unserer Ansicht nach ist das DM5 eines der zuverlässigsten Klangmodule, das man mit der derzeitigen Technologie erwerben kann, was Ihnen die Sicherheit für einen langjährigen problemlosen Betrieb gibt. Sollte es dennoch tatsächlich einmal eine Betriebsstörung geben, so wenden Sie sich bitte ausschließlich an qualifizierte Service-Techniker. Öffnen Sie NIEMALS das Gerät, denn im Inneren befinden sich stromführende Bauteile. IM INNEREN DES GERÄTES BEFINDEN SICH KEINE TEILE, DIE SICH VOM ANWENDER REPARIEREN LASSEN.

#### **REPARATURSERVICE**

Bevor Sie sich an den Alesis-Vertrieb wenden, überprüfen Sie bitte alle Kabelverbindungen und lesen Sie notfalls nochmals in diesem Handbuch an entsprechender Stelle nach.

Ihr Alesis-Fachhändler steht Ihnen bei allen Garantiefragen zur Seite. Schicken Sie das Gerät keinesfalls an den Alesis-Vertrieb, wenn Sie nicht dazu aufgefordert werden. beachten Sie bitte, daß die Garantie nur in dem Land gültig ist, wo Sie das Gerät gekauft haben.

# **ANHANG B MIDI INFORMATIONEN**

# **MIDI BASICS**

Die meisten aktuellen elektronischen Musikinstrumente und Signalprozessoren, auch das DM5, arbeiten mit einem internen Computer. Computer und Musik arbeiten nun schon seit Jahrzehnten zusammen, was nicht verwundert, da Musik auch eine mathematische Grundlage hat (denken Sie an die Frequenzen, Obertöne, Vibrato Tempi, Stimmungen usw.). Mitte der 70er Jahre waren Mikrocomputer kostengünstig genug, um in preiswerten Consumergeräten und in Musikinstrumenten verwendet zu werden. Man benutzte Sie von der Tonerzeugung bis zur Datenspeicherung.

Als 1983 die MIDI (Musical Instrument Digital Interface) Spezifikation zur optimaleren Ausnutzung dieser neuen Musikinstrumente eingeführt wurde, sollte damit zunächst nur für eine Kompatibilität zwischen den einzelnen Fabrikaten gesorgt werden. MIDI drückt musikalische Ereignisse (gespielte Noten, Vibrato, Dynamik, Tempo usw.) in einer gemeinsamen "Sprache" mit standartisierten Digitaldaten aus. Diese Daten werden von allen MIDIkompatiblen Computern und Musikinstrumenten auf Computerbasis verstanden.

Bevor die Musik elektronisiert wurde, wurde sie ausschließlich mit geschriebenen Symbolen dargestellt. Durch die Umsetzung der musikalischen Parameter in digitale Daten, konnten mit MIDI nicht nur die verschiedenen musikalischen Elemente auf Notenpapier übertragen werden, sondern auch andere Parameter (wie der Pitch Bend Wert oder die Vibratointensität).

# **MIDI HARDWARE**

MIDI-kompatible Geräte verfügen über MIDI In und MIDI Out Buchsen, die als 5-Pol DIN Verbindung ausgelegt sind. Die MIDI Out Buchse sendet MIDI Daten zu einem anderen MIDI Gerät. Spielen Sie ein MIDI Gerät wie etwa ein Keyboard, werden Ihre Spieldaten von der MIDI Out Buchse weitergeleitet. Beispiel: Spielen Sie das mittlere C, sendet MIDI Out Daten, die die Information "das mittlere C ist gedrückt" beeinhalten. Lassen Sie diese Taste wieder los, sendet MIDI Out die Daten "die mittlere C-Taste wurde losgelassen".

Verfügt Ihr Keyboard über eine Anschlagsdynamik, sind diese Dynamikdaten ebenfalls in der Information enthalten. Auch das Bewegen des Modulationsrades und die Betätigung von Pedalen erzeugt Daten.

Die MIDI In Buchse empfängt Daten von einem anderen MIDI Gerät. Zusätzlich zu den oben genannten Performancedaten, können MIDI Geräte mit rhythmischer Orientierung (z.B. Drum Computer) MIDI Timing Daten senden/empfangen und mit anderen tempo-orientierten Geräten synchronisiert werden.

Eine optionale MIDI Thru Buchse leitet die bei MIDI In empfangenen Daten weiter. Das ist sinnvoll, wenn MIDI Daten von einem zum nächsten Gerät geführt werden.

## **GRUNDLAGEN ZU MIDI MESSAGES**

Es gibt zwei Haupttypen von MIDI Messages. Channel Messages, die Kanalspezifisch sind und Voice und Mode Messages enthalten. System Messages, die keine Kanalnummer haben und von allen Geräten innerhalb eines Systems empfangen werden und Common, Real Time und Exclusive Messages beeinhalten.

#### **CHANNEL MESSAGES: MODE MESSAGES**

Zwei Mesages bestimmen den MIDI Mode (d.h. wie empfängt ein Gerät MIDI Daten). Die "Omni" Message definiert die Anzahl der erkannten Kanäle. Omni On bedeutet, daß die Daten aller Kanäle empfangen werden; Omni Off begrenzt die Anzahl der Kanäle normalerweise auf einen.

Die "Mono/Poly" Message dient der Stimmenzuordnung im Synthesizer. Im Mono Mode wird bei einer Voice Message nur eine einzige Stimme wiedergegeben; im Poly Mode können die Stimmen, die verfügbar sind, Noten wiedergeben.

#### **CHANNEL MESSAGES: VOICE MESSAGES**

Die Synthesizerstimme ist die Basis der Tonerzeugung. Normalerweise gibt jede Stimme eine Note zu einem Zeitpunkt wieder, so daß die Anzahl der gleichzeitig gespielten Noten von der vorhandenen Stimmenzahl begrenzt wird. MIDI Messages, die die Stimmen betreffen, beinhalten:

**Note On.** Korrespondiert mit der niedergedrückten Taste; der Wert reicht von 000 (niedrigste Note) bis 127 (höchste Note). Das mittlere C ist 60.

**Note Off.** Korrespondiert mit dem Loslösen einer Taste; die Werte entsprechen dem Note On.

**Velocity.** Korrespondiert mit der Dynamik; der Wert reicht von 001 (minimale Velocity) bis 127 (maximale Velocity). Die Velocity 000 entspricht einer Note Off Message.

**Pressure.** Definiert den Druck auf eine Taste, nachdem sie angeschlagen wurde. Mono Pressure (Aftertouch) repräsentiert den durchschnittlichen Druck bei allen Tasten. Poly Pressure produziert indivuelle Pressure Messages jeder einzelnen Taste.

**Program Change.** Sendet man einen Program Change von einem Sequenzer oder einem anderen MIDI Keyboard, können Sounds automatisch gewechselt werden. Es gibt 128 Program Change Command Nummern.

Beachten Sie, daß nicht alle Geräte die gleiche Sortierung haben. Manche haben die Nummern 000-127, andere 001-128 und wieder andere arrangieren die Programme in 8 Bänken (z.B. A1-A8, B1-B8, C1-C8 usw.).

**Pitch Bend.** Dies "beugt" den Ton von seiner normalen Tonhöhe.

**Continuous Controller.** Footpedals, Breath Controllers und Modulation Wheels können den Klang während Ihres Spiels verändern und Ausdruck verleihen. MIDI ermöglicht 64 Continuous Controller (diese funktionieren wie Potentiometer und Sie haben die Wahl unter vielen Werten) und 58 Continuous/Switch Controller (diese arbeiten als Continuous Controller, haben jedoch nur eine Schaltfunktion wie An/Aus).

Jeder Controllertyp hat seine eigene Controller Identifikationsnummer. Nicht alle Controllernummern haben standartisierte Funktionen, aber die folgende Liste zeigt Ihnen die aktuelle Liste der fest zugeordneten Controller. Die Angaben in Klammern geben den Controller Regelbereich an.

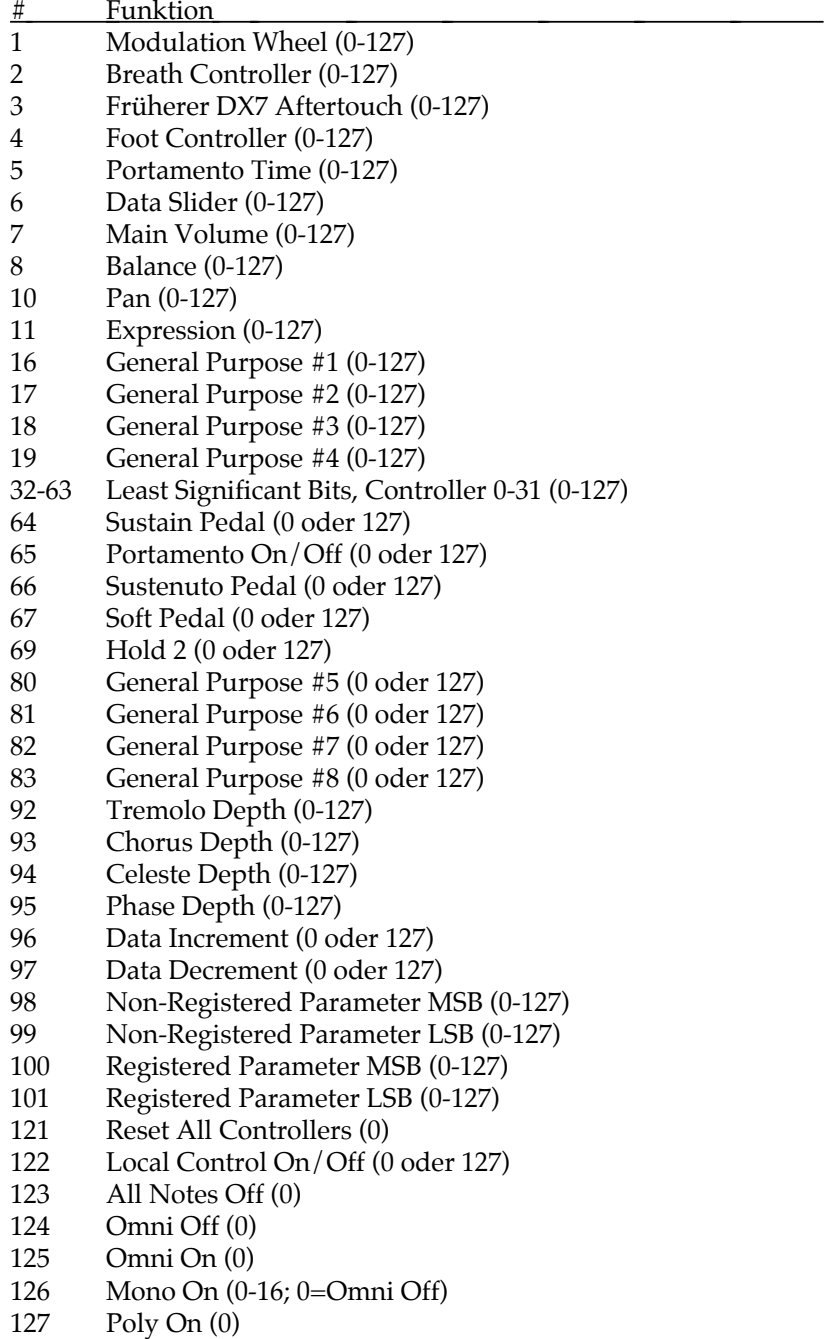

#### **SYSTEM COMMON MESSAGES**

Bestimmend für alle Geräte eines Systems, einige dieser MIDI Messages sind:

**Song Position Pointer.** Damit wird die Zahl der "MIDI Beats" angegeben (normalerweise 16tel Noten), die seit Songbeginn vorgekommen sind (bis zu 16.384 Beats). In erster Linie benötigt man dies für mehrere Sequenzer und Drum Computer, die sich gegenseitig kontrollieren (Auto-Locate), so daß man nur einen Sequenzer starten muß und alle übrigen Geräte automatisch zur richtigen Songposition springen, von wo aus sie synchron arbeiten.

**System Exclusive.** Diese Message (kurz SysEx genannt) ist "exklusiv", da jeweils nur ein Gerät eines Herstellers gemeint ist. *Beispiel:* Senden Sie die Daten des DM5 an einen Alesis QS6 Synthesizer, so passiert gar nichts, da die Messages nur von einem anderen DM5 verstanden werden können. Diese Daten enthalten meistens individuelle Soundprogramme.

**Timing Clock.** Eine Master Tempo Einrichtung (wie ein Sequenzer) gibt 24 Timing Messages (Clocks) pro Viertelnote aus. Jedes Gerät, das mit dem Sequenzer synchronisiert ist, rückt um ein 1/24tel einer Viertelnote weiter, nachdem es eine Clock Message empfangen hat, wodurch die Geräte nach dem Start synchronisiert sind. Viele Geräte teilen intern dieses Clock Signal in einer höheren Auflösung auf (z.B. 96 Puls pro Viertelnote).

**Start.** Signalisiert allen tempo-orientierten Geräten, wann sie die Wiedergabe starten sollen.

**Stop.** Signalisiert allen tempo-orientierten Geräten, wann sie die Wiedergabe stoppen sollen.

**Continue.** Im Gegensatz zum Start Kommando, das einen Sequenzer oder Drum Computer zum Neustart vom Songbeginn an veranlaßt, verursacht eine Continue Message nach den Stop einen Start an der Stelle, an der die Wiedergabe unterbrochen wurde.

# **MIDI IMPLEMENTATIONSTABELLE**

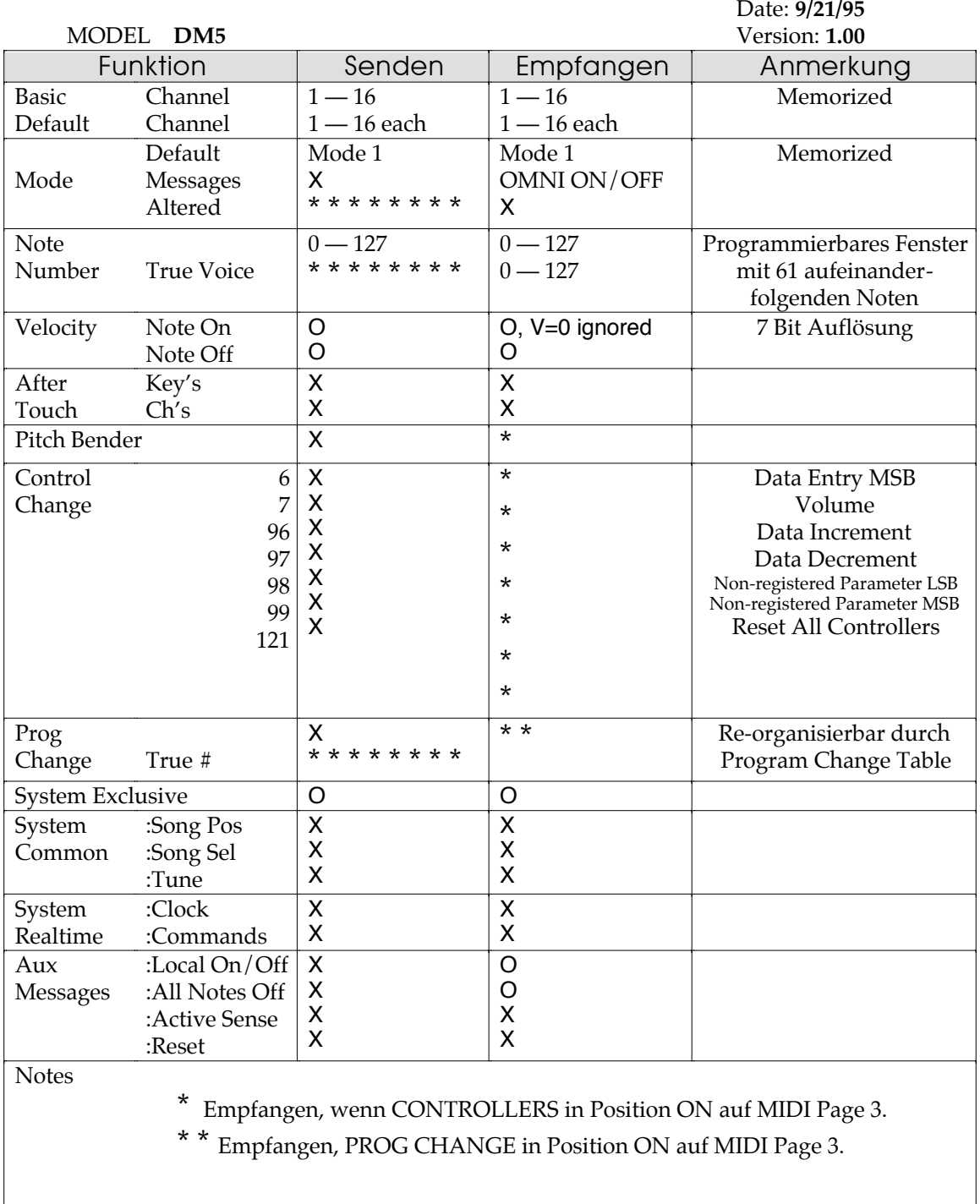

Mode 1: OMNI ON, POLY Mode 3: OMNI OFF, POLY O : Ja<br>
Mode 1: OMNI ON, MONO Mode 4: OMNI OFF, MONO X : Nein Mode 4: OMNI OFF, MONO

# **SOUNDLISTE**

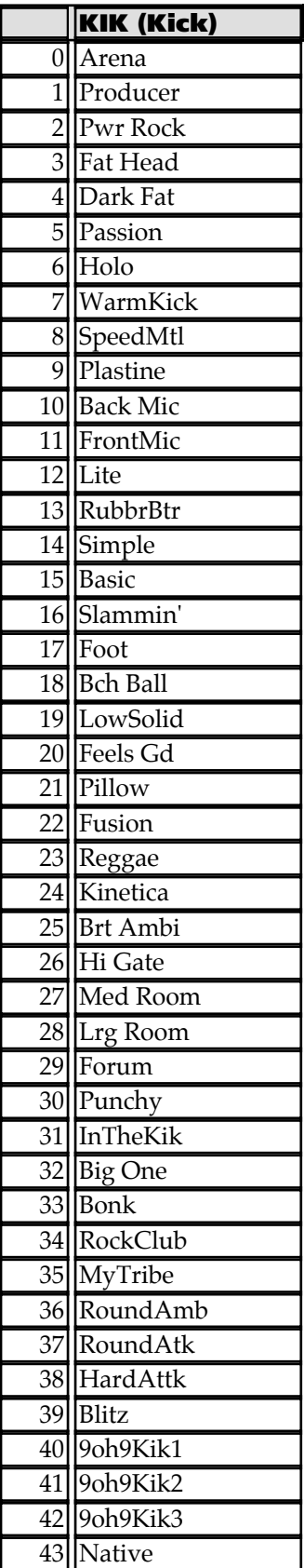

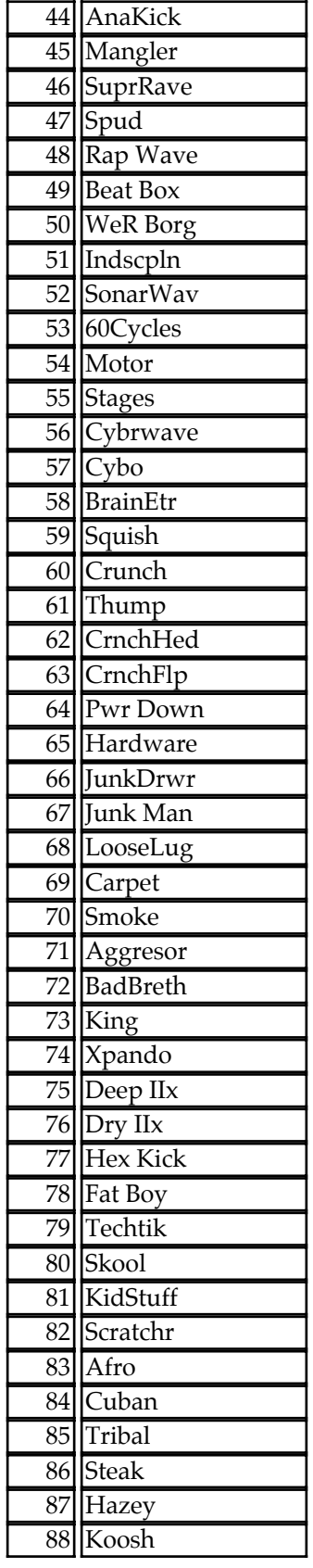

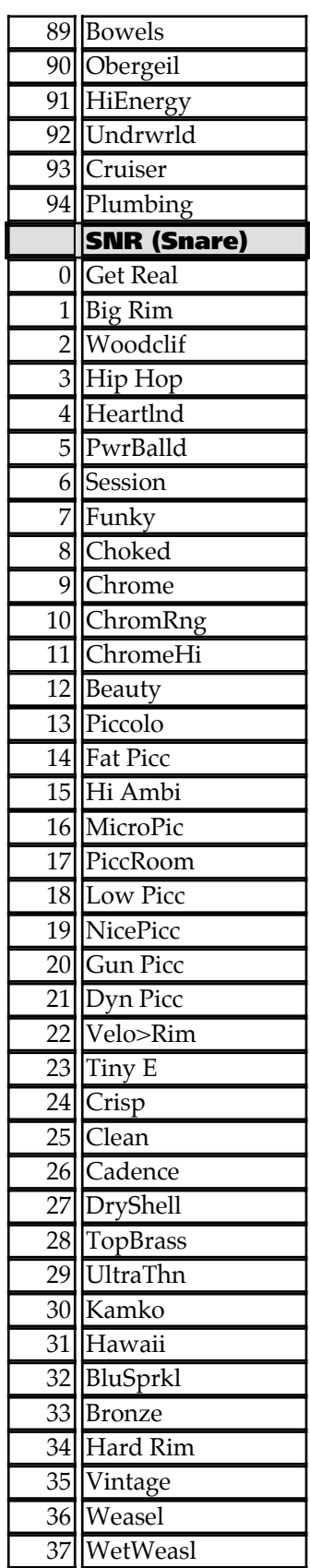

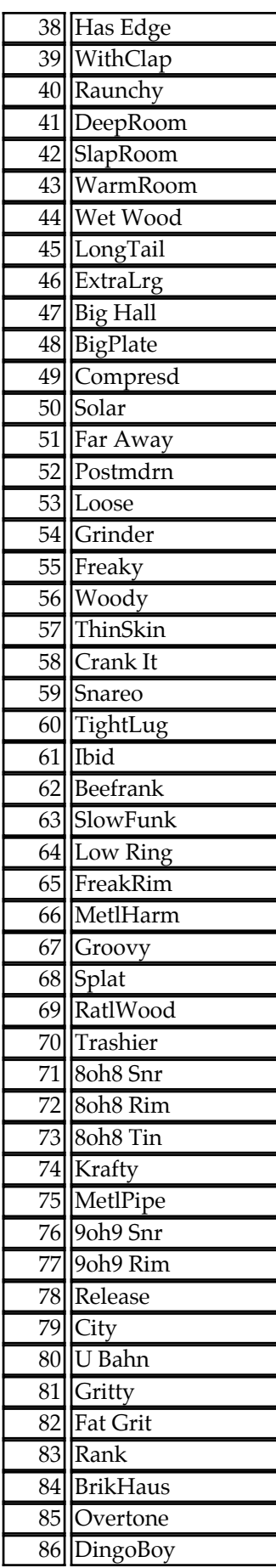

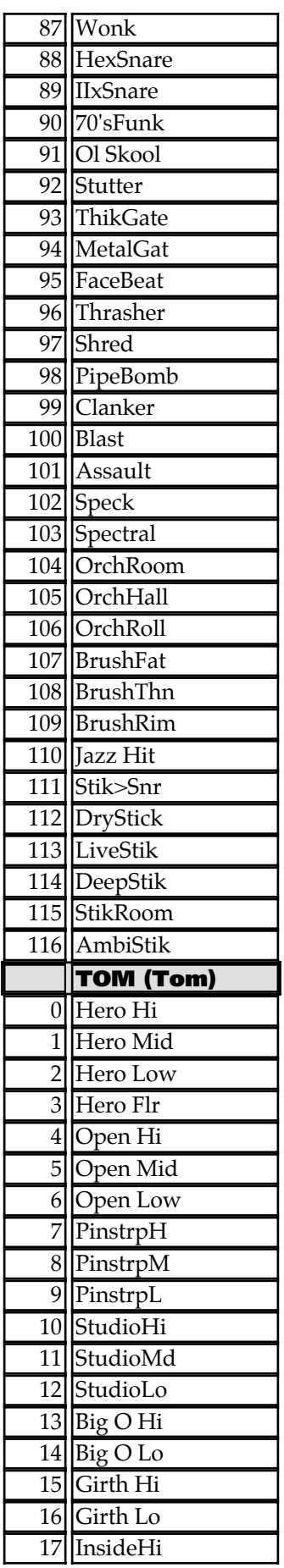

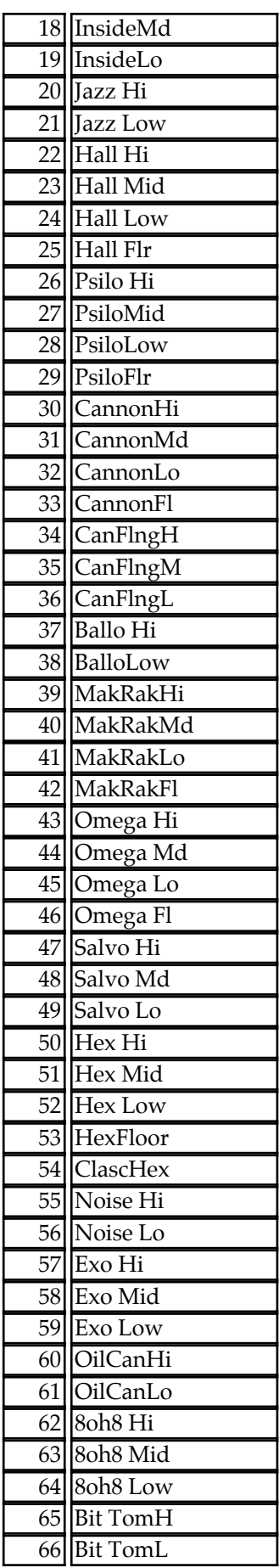

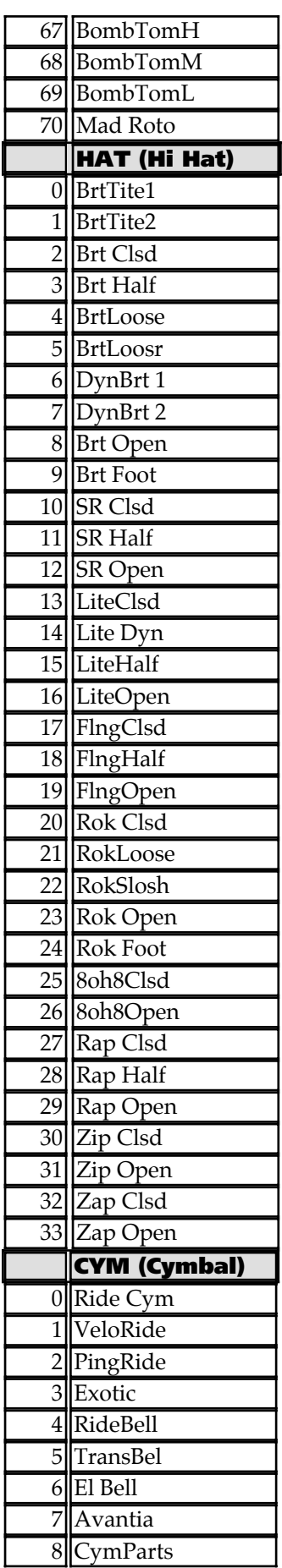

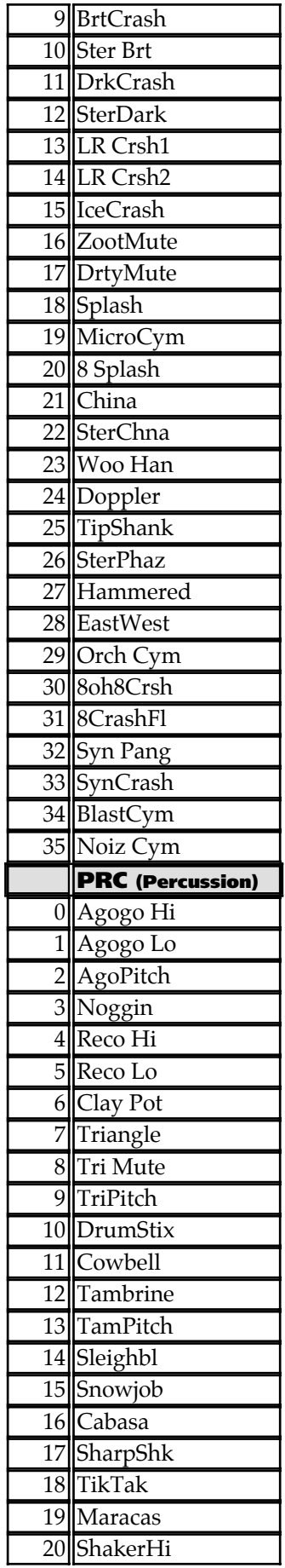

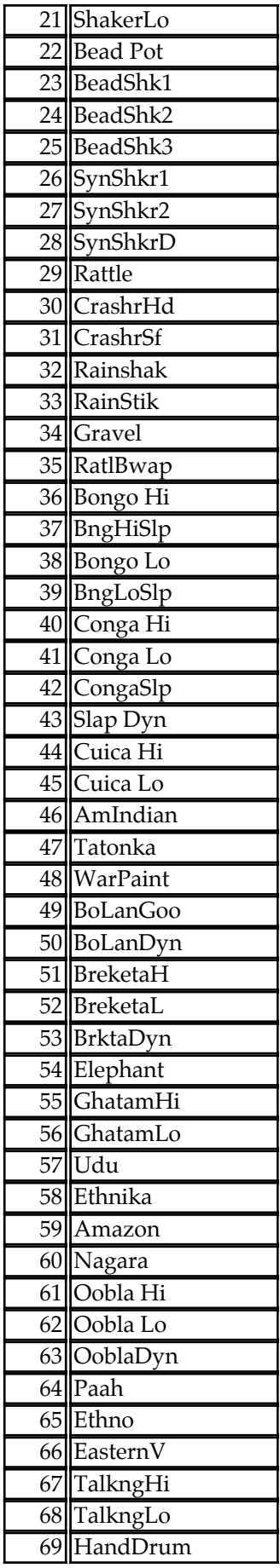

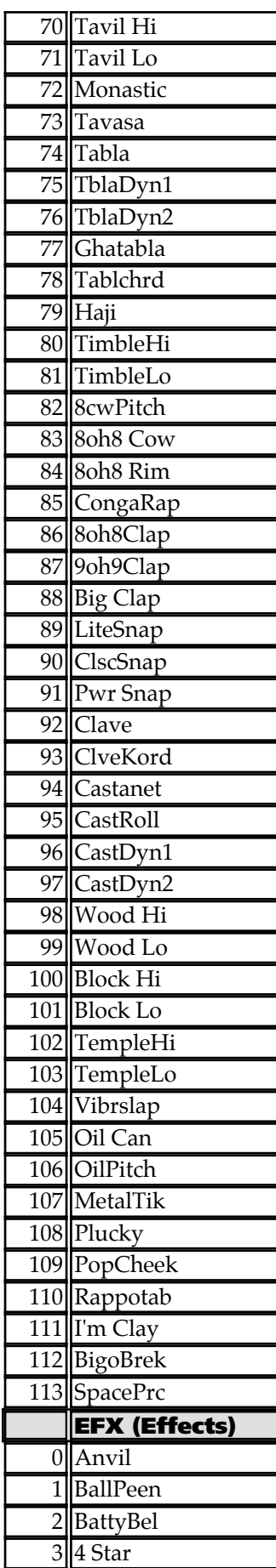

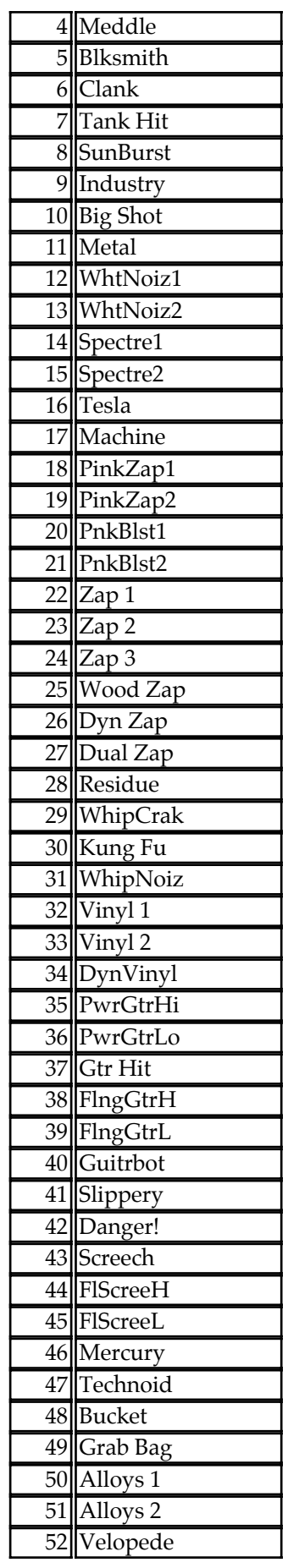

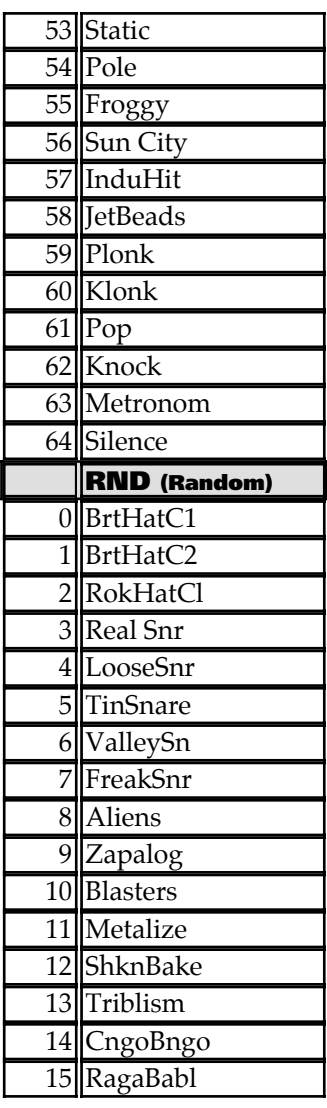